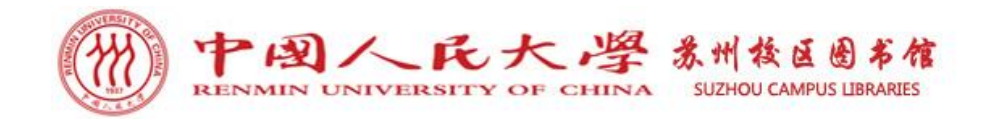

# 2023级新生入馆培训

苏州校区图书馆 郭老师 cathyguo127@163.com

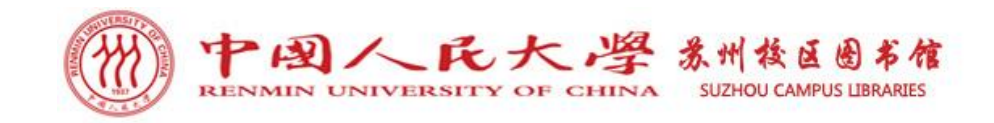

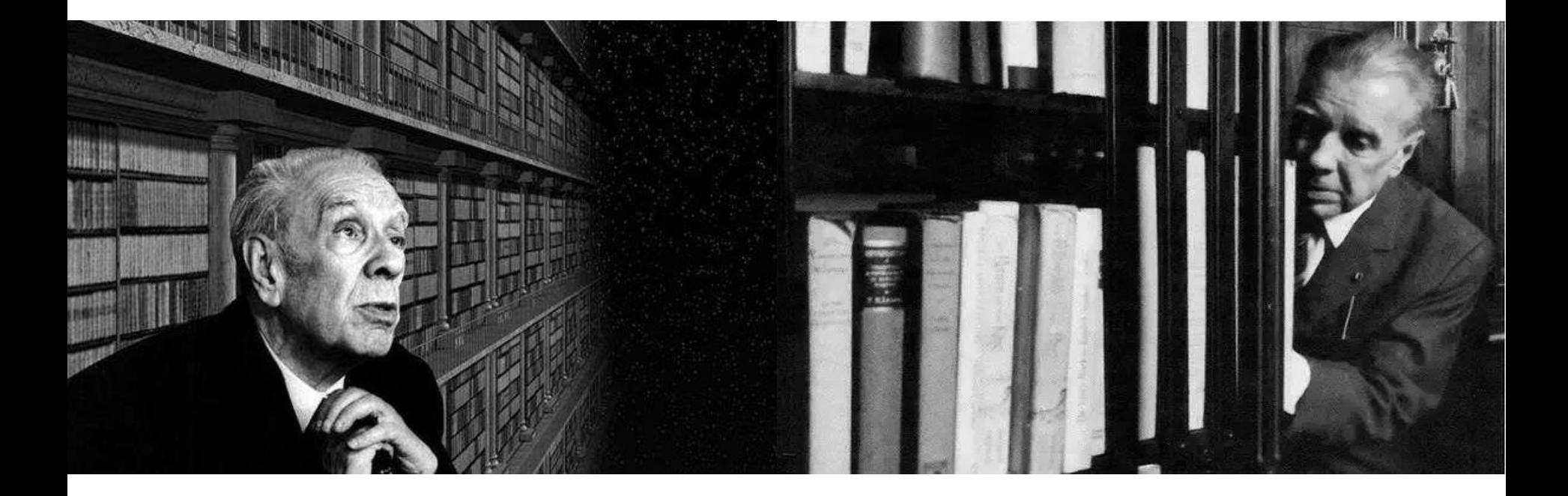

上天给了我浩瀚的书海和一双看不见的眼睛, 即便如此,我依然暗暗设想,天堂应该是图书馆的 模样。——博尔赫斯

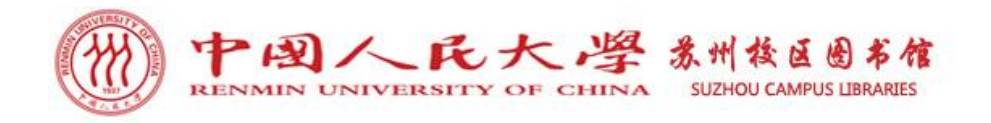

RENWIA

1937

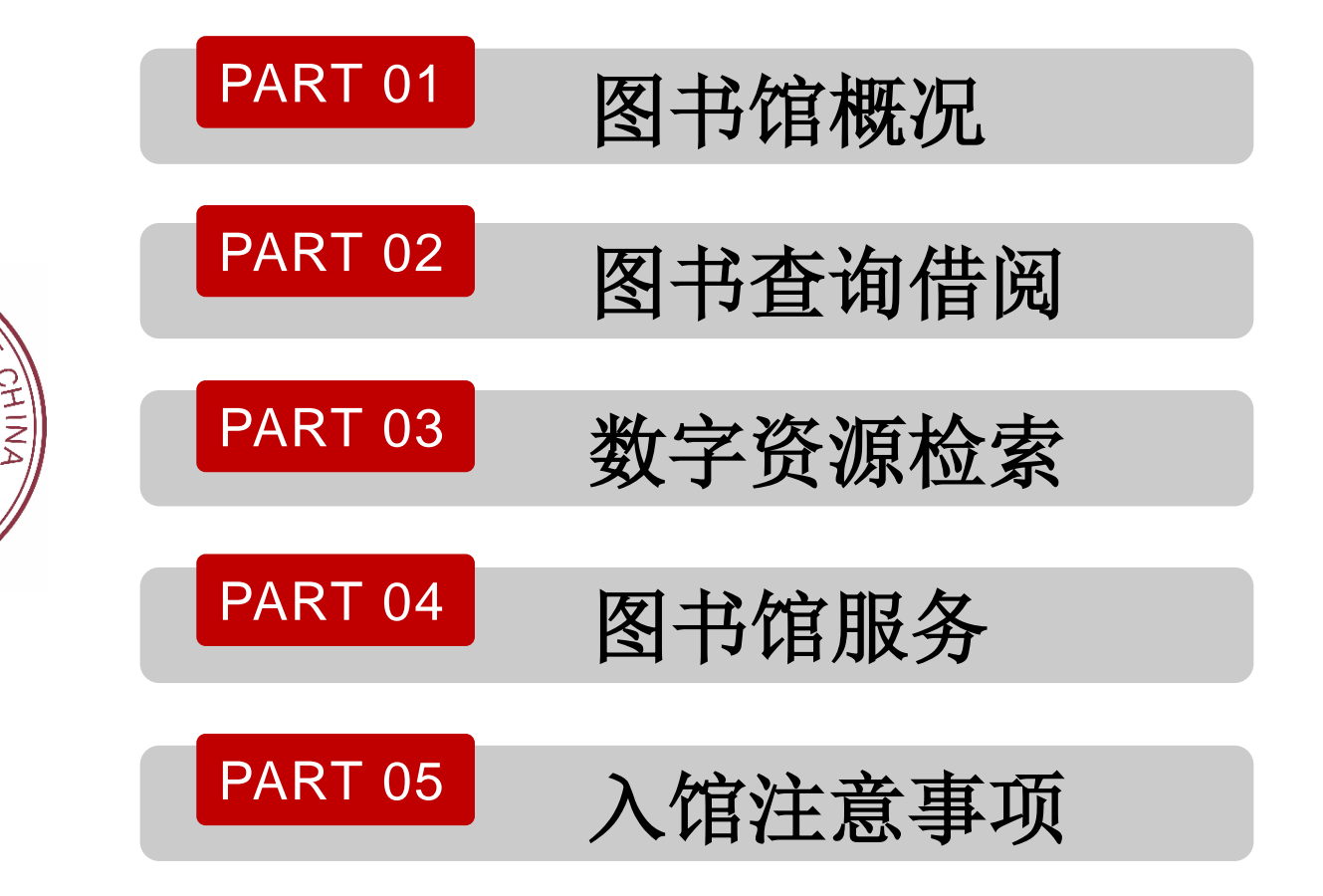

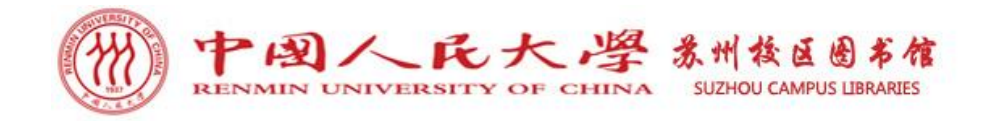

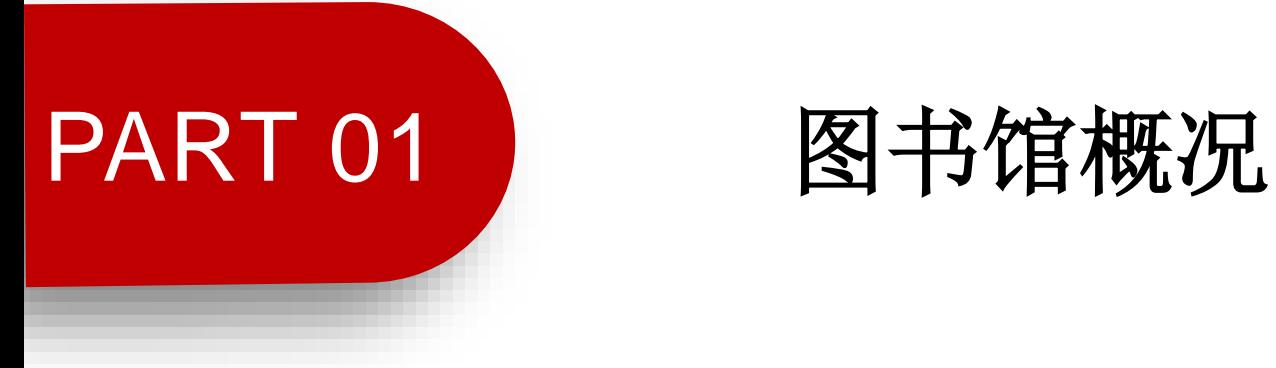

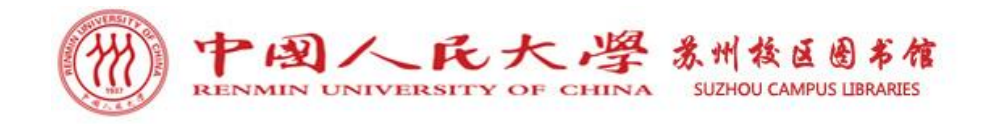

图书馆概况

苏州校区图书馆于2009年9月正式投入 使用,现有使用面积2000平方米,图书资 料总量15万余册,共享人大图书馆数据库 400余个,现有馆员7人。

可提供中、英、法文图书期刊借阅、 数字资源检索、信息素养培训、新媒体资 源揭示、读者文化活动、自助设备使用以 及馆际互借、文献传递、预约借书、电子 书获取、培训定制、读者咨询等多层次、 多类型、多样化的服务。

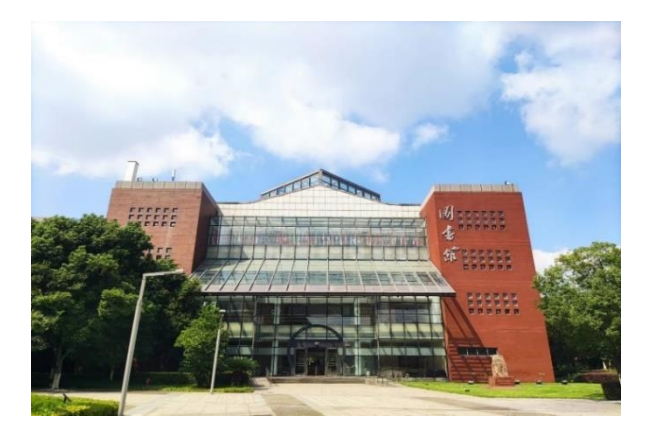

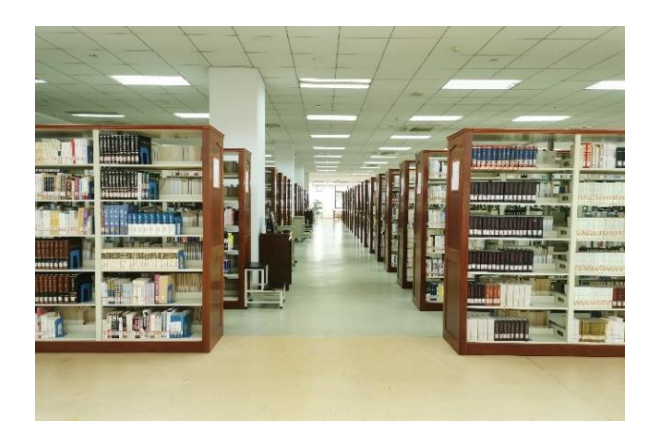

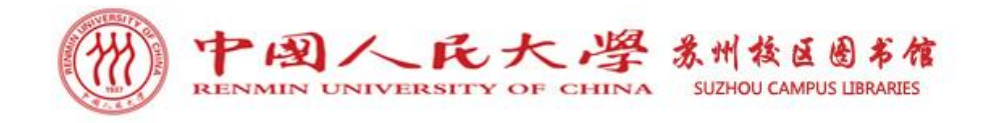

图书馆概况

图书馆一楼中、英文图书期刊阅览室 设有咨询台、图书展台、中文图书区、英 文图书区、中英文期刊区,过刊密排库、 学位论文室;另设有电子查询检索区,提 供检索查询机8台;自助服务区,提供自助 借还书机1台、图书杀菌机1台; 阅览室内 共有坐席236个。

图书馆一楼大厅设有自助打印区, 提 供自助打印复印机2台、查询机2台、电子 阅报器1台:还设有静音舱朗读区。

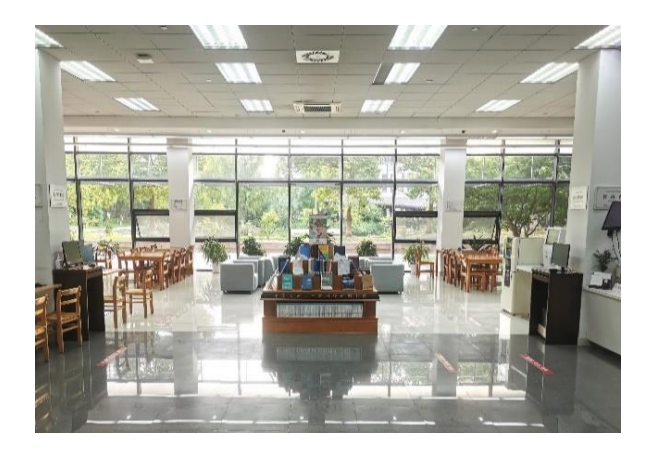

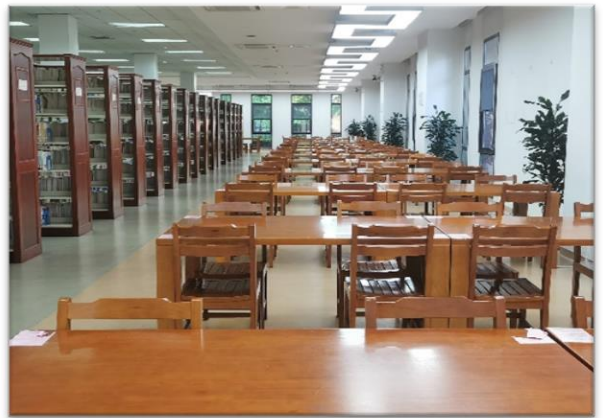

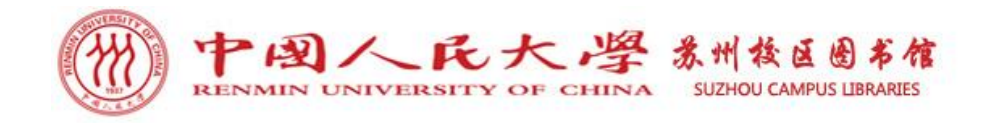

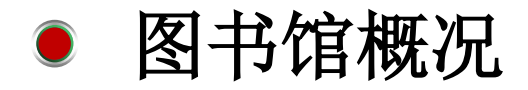

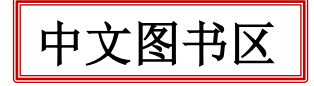

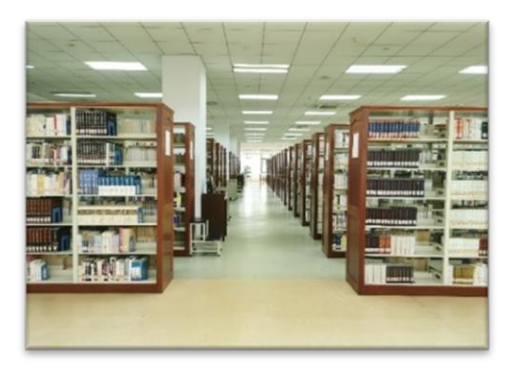

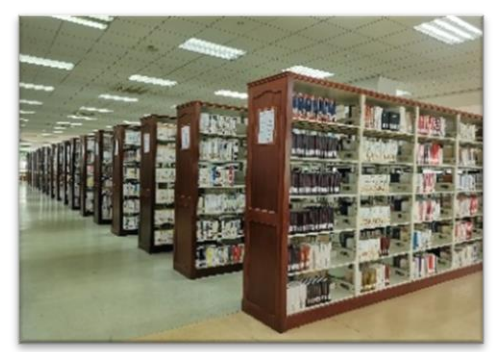

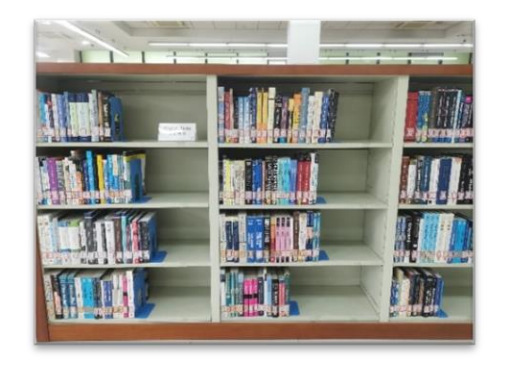

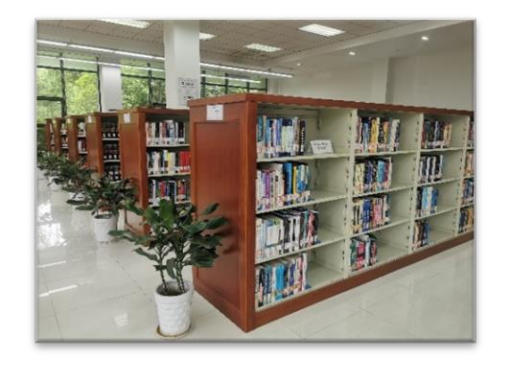

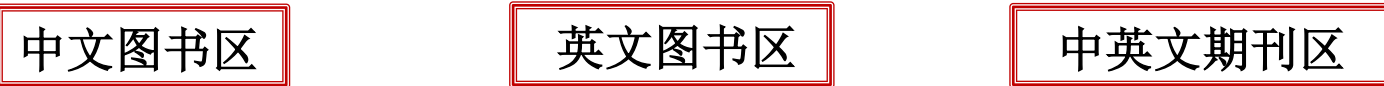

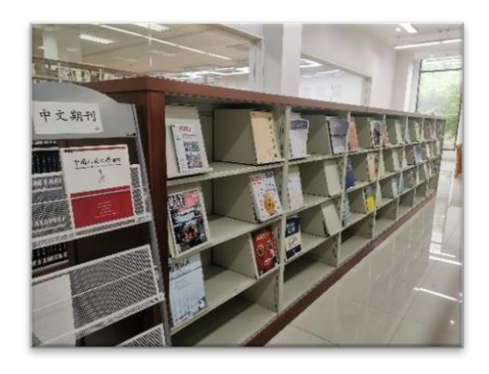

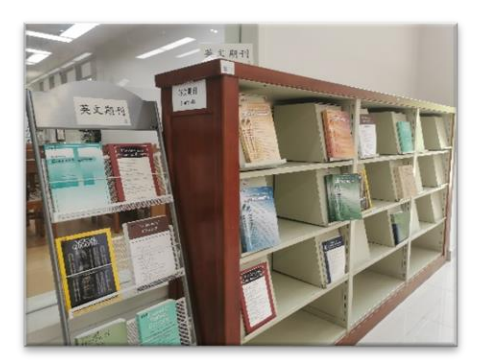

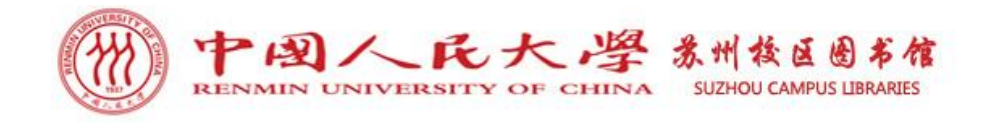

图书馆概况

图书馆二楼设有法文阅览室。法文阅 览室占地面积七百平米,提供阅览坐席115 个,藏有法文原版图书、法文期刊、法语 学习用书、随书光盘等法语资源。可提供 借阅、咨询、检索、读者活动等多类型服 务。法文阅览室曾获评苏州工业园区全民 阅读专项评选"阅读园区2022"系列之最 美文化空间奖。

图书馆二楼还设有党建与国情阅览室 (主题教育阅读空间)、海洋与军事阅览 室。

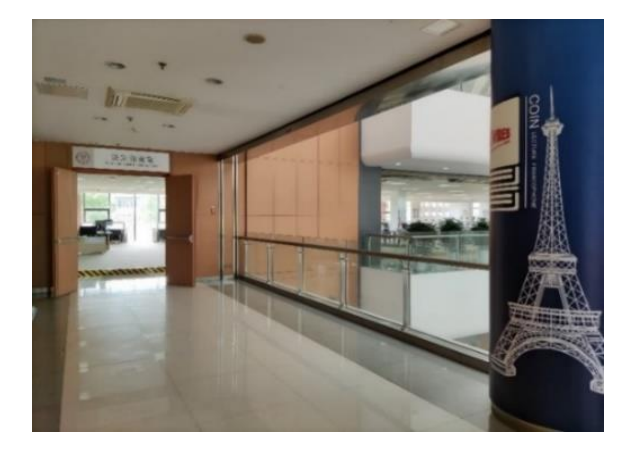

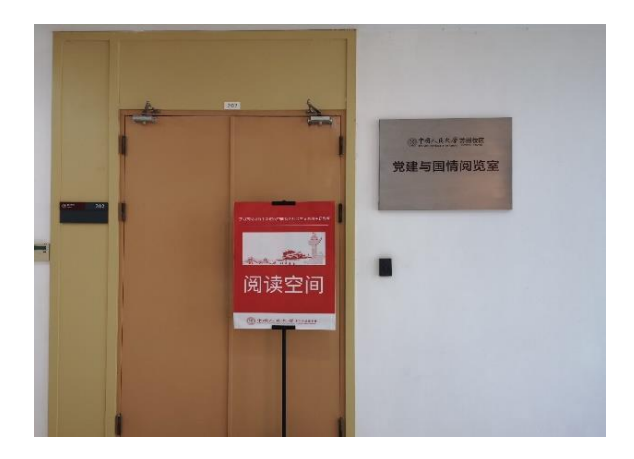

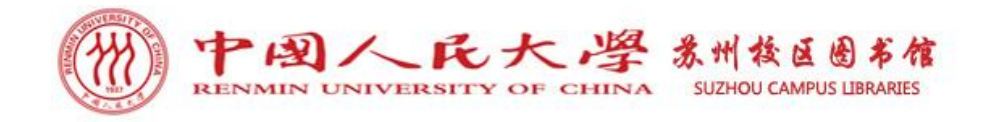

图书馆概况

法文阅览室有多个功能不同的服务区。 法文纸本藏书区提供近万册法文原版图书 的开架阅览。分级读物阅览区提供A1—C1的法 语分级教材、分级读物、工具书、法国原版漫 画等。数字资源学习区配置了多台电脑,可以 检索Cairn法语数据库等各类数据库资源。休 闲阅览区为读者提供休闲阅览空间。自助服务 区提供自助借还书机、图书杀菌机,读者可以 自助办理借还书手续。馆员工作站,为读者提 供咨询服务。

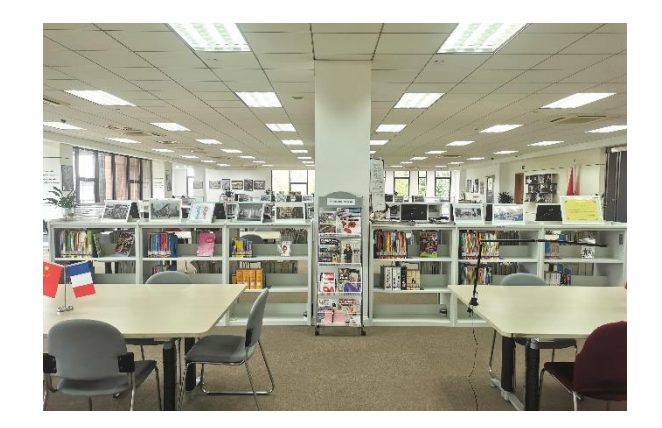

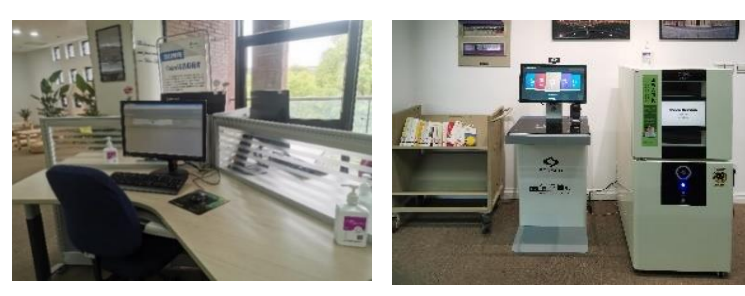

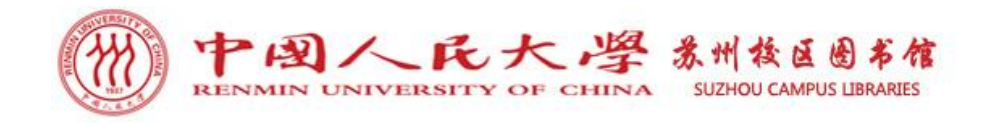

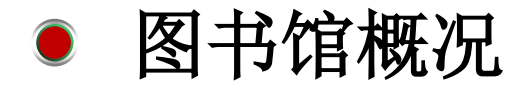

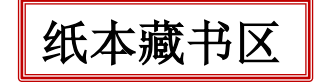

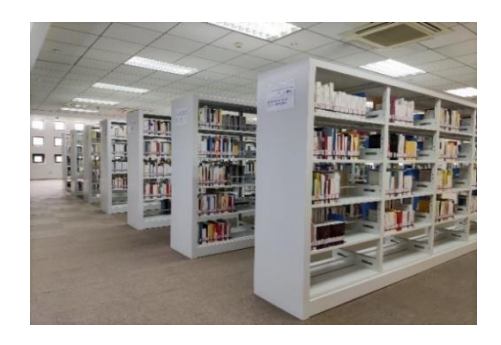

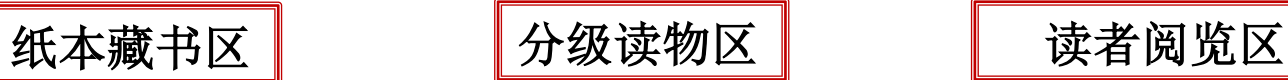

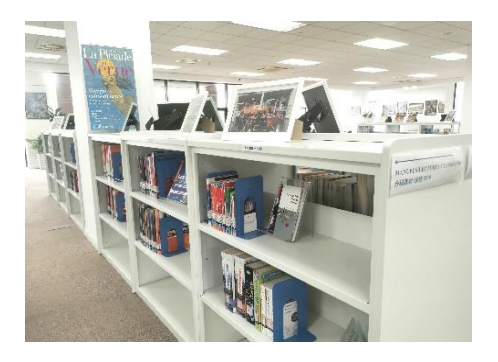

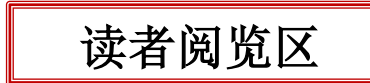

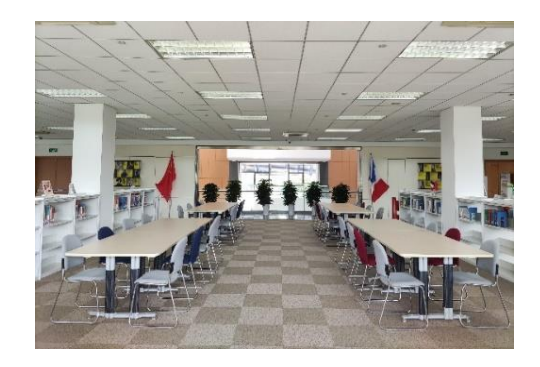

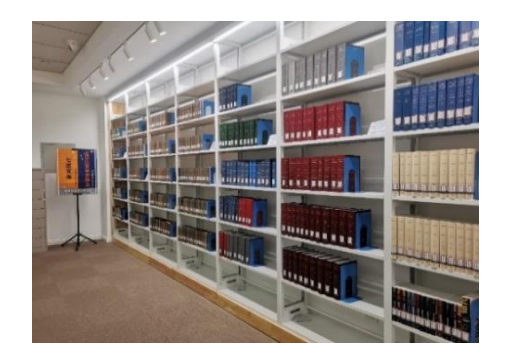

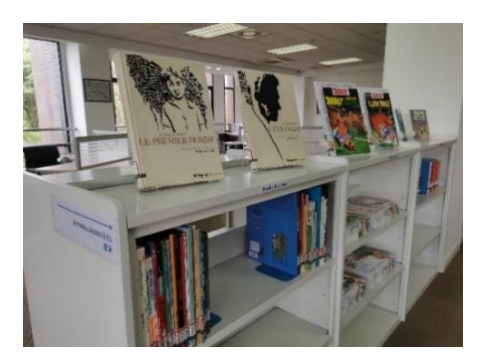

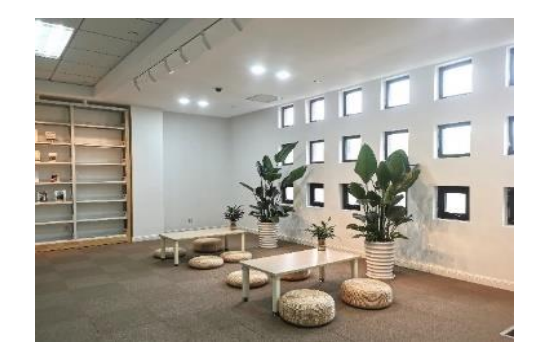

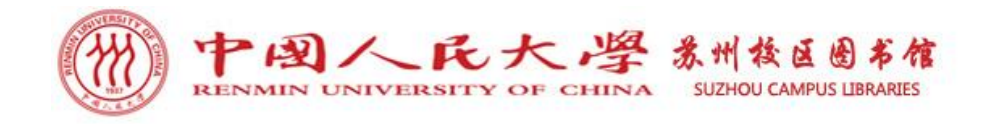

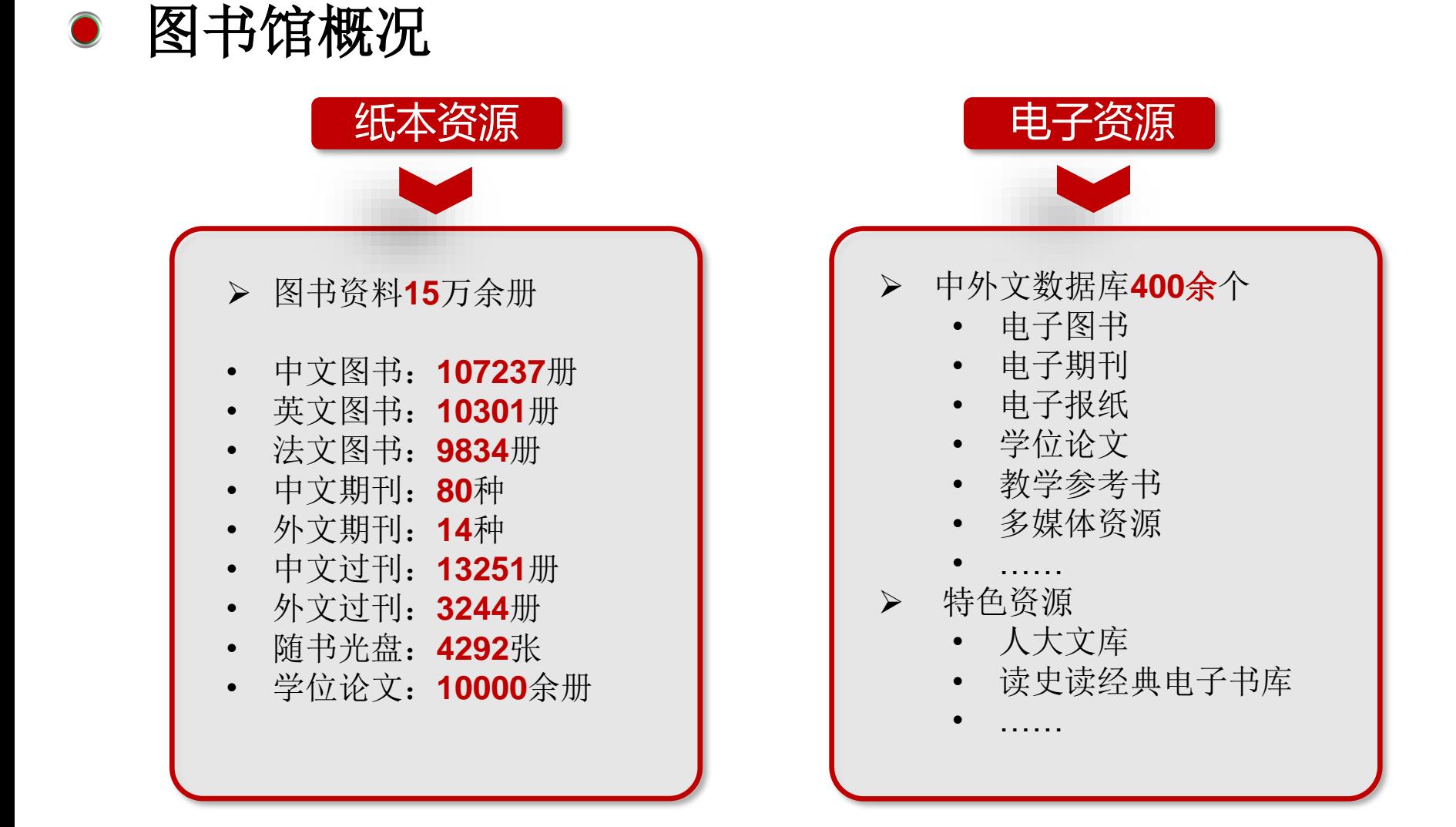

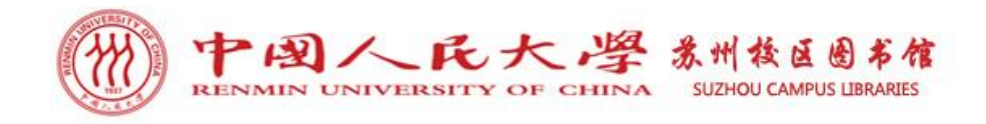

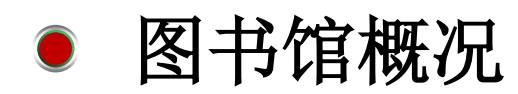

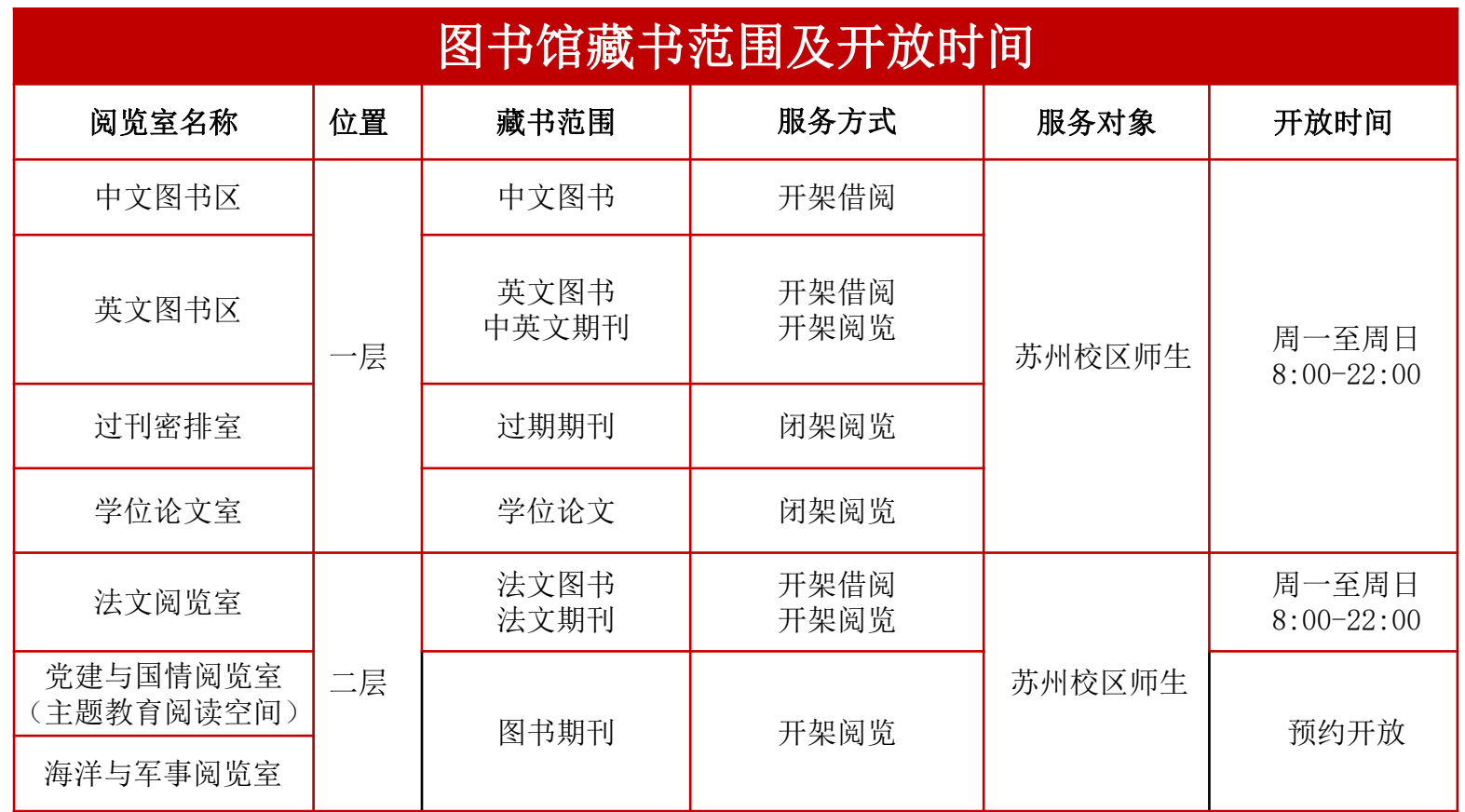

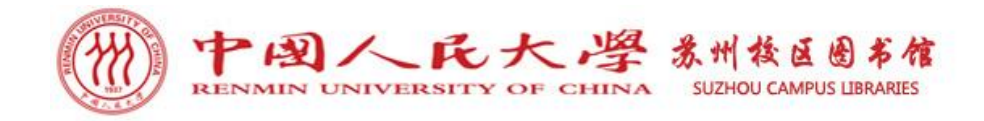

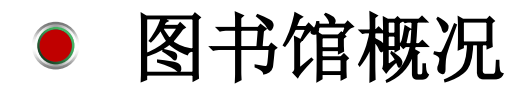

## 进出图书馆凭证

- ⚫ 入馆与出馆需要扫电子校园码或刷校园卡。
- ⚫ 电子校园码及校园卡仅限本人使用,不得转借他人。

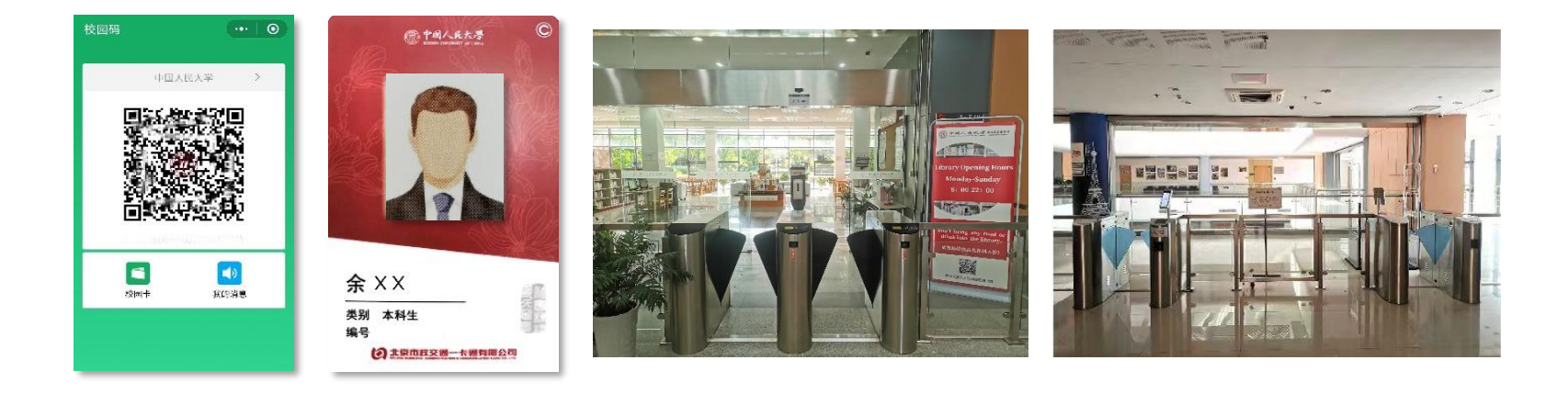

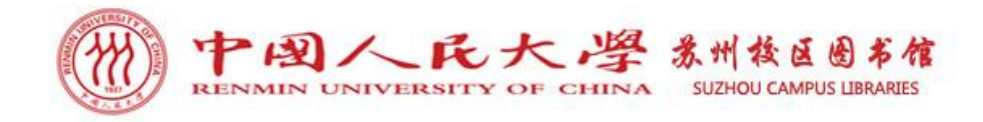

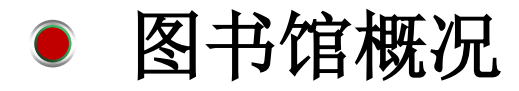

## 图书馆网站

- 关注两个网站:
- 

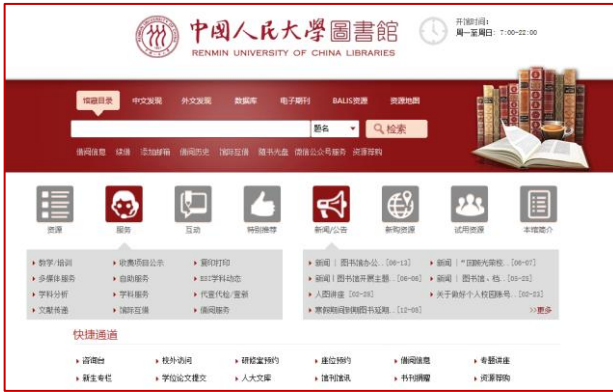

### ➢ 中国人民大学图书馆网站 ➢ 中国人民大学中法学院**-**图书资源网页

### http://www.lib.ruc.edu.cn http://ifc.ruc.edu.cn/tszy

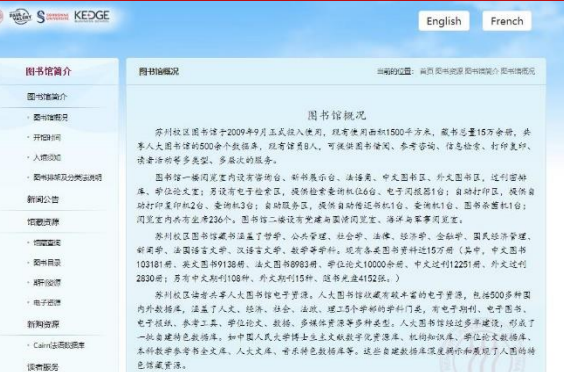

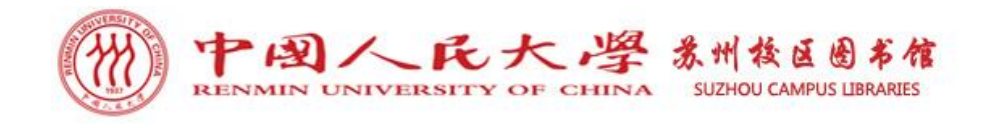

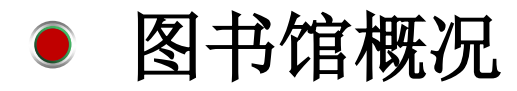

## 图书馆公众号

- 关注两个公众号:
- ▶ 人大苏州校区图书馆微信公众号 → 中国人民大学图书馆微信公众号

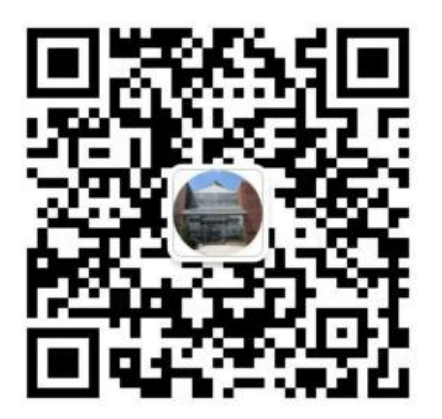

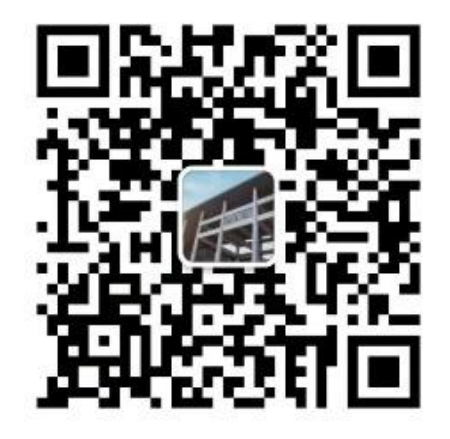

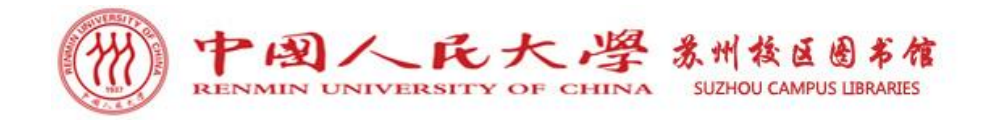

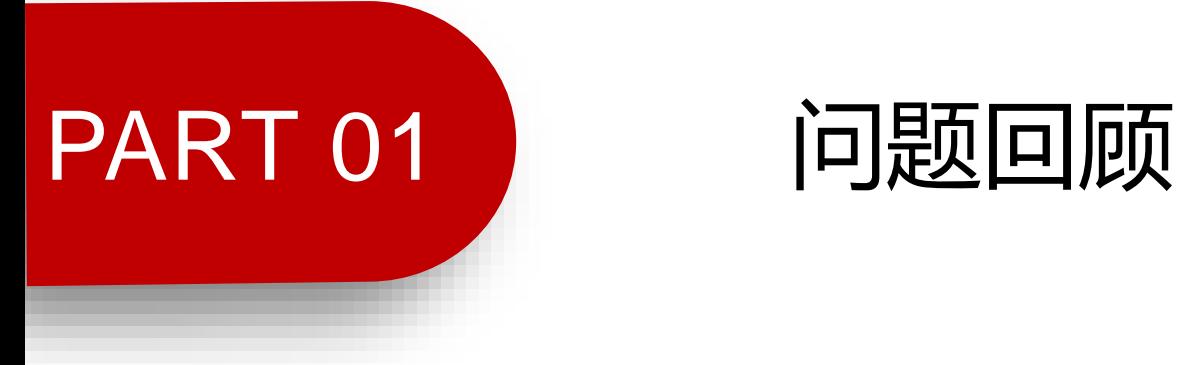

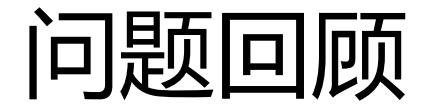

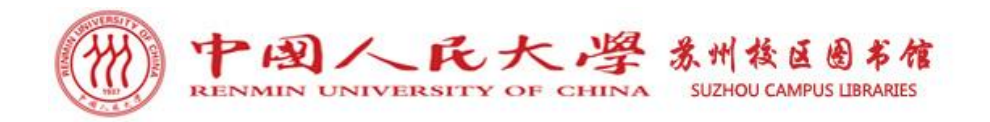

## ➢ 问题1:我馆图书资料大概多少册?数据库大概多少个? →图书资料15万余册,数据库400余个。

➢ 问题2:图书馆一楼中、英文图书期刊阅览室及二楼法文 阅览室的具体开放时间?

→均为周一至周日 8:00-22:00。

- ➢ 问题3:进出图书馆的凭证是? →校园卡或电子校园码。
- ➢ 问题4:为了更好的利用图书馆,我们需要关注哪两个网 站,哪两个公众号?
- →中国人民大学图书馆网站、中国人民大学中法学院-图书资源网页。 →人大苏州校区图书馆微信公众号、中国人民大学图书馆微信公众号。

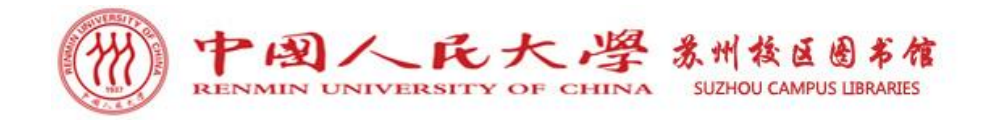

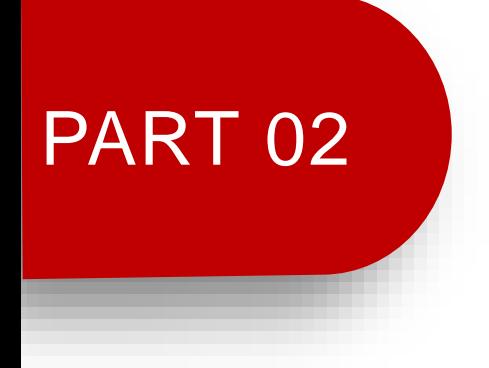

## PART 02 图书查询借阅

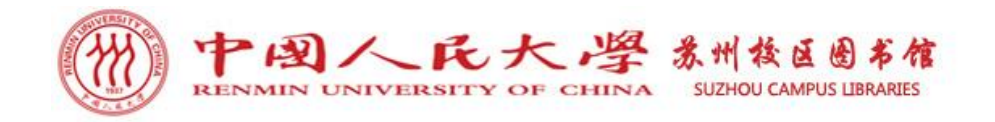

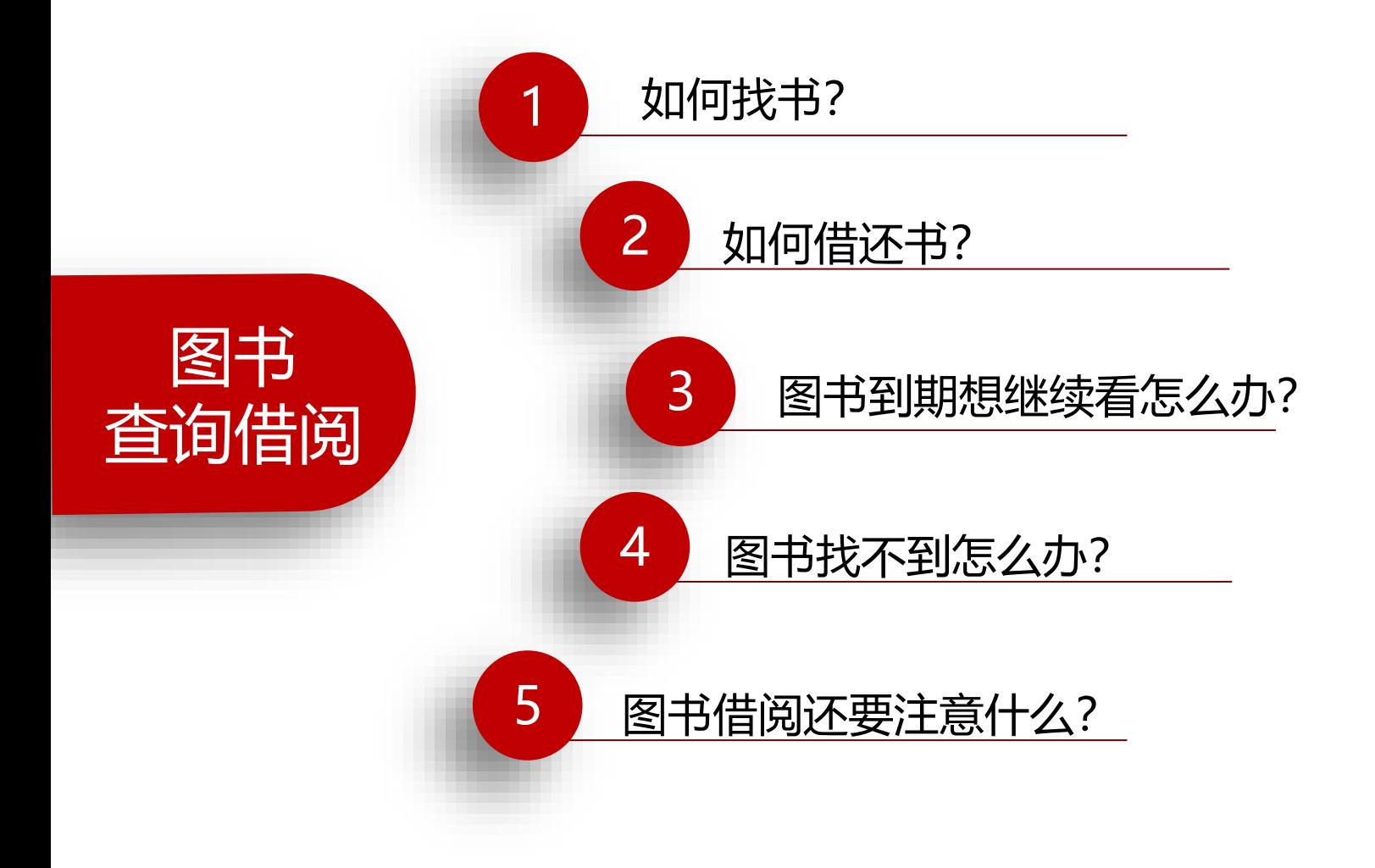

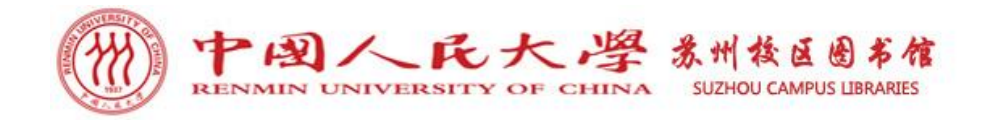

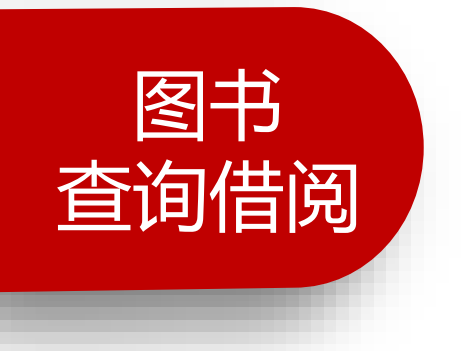

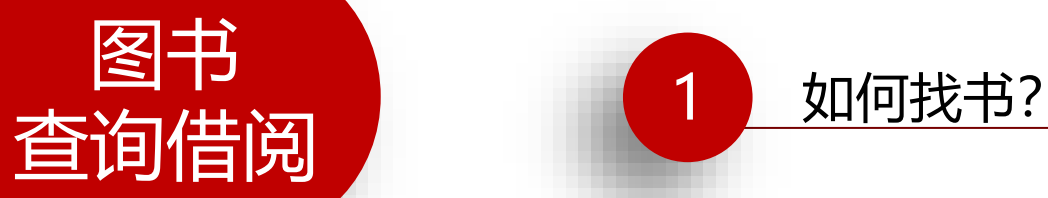

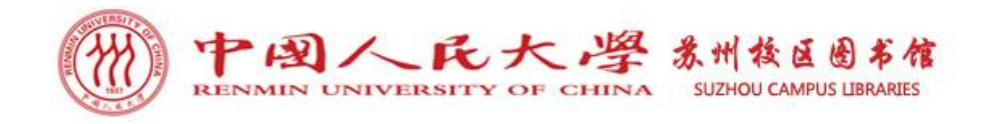

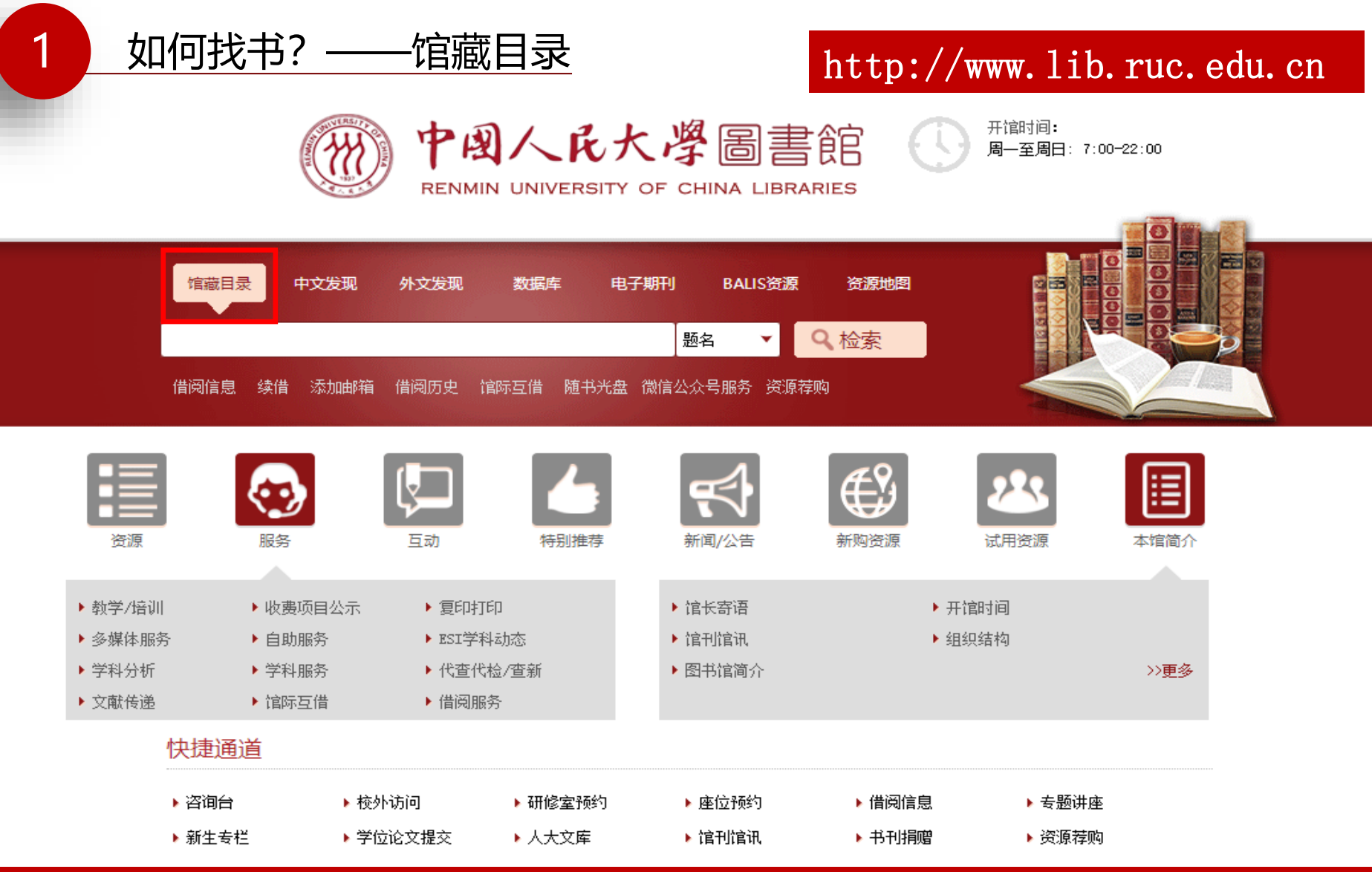

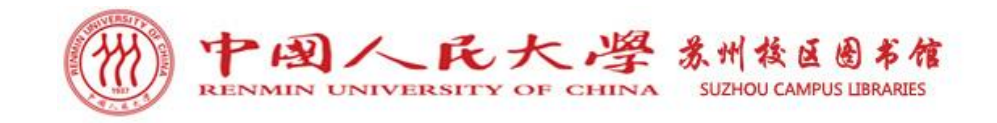

## 1 如何找书? ——馆藏目录

# SirsiDynix e-Library"

#### 中国人民大学图书馆馆藏查询系统

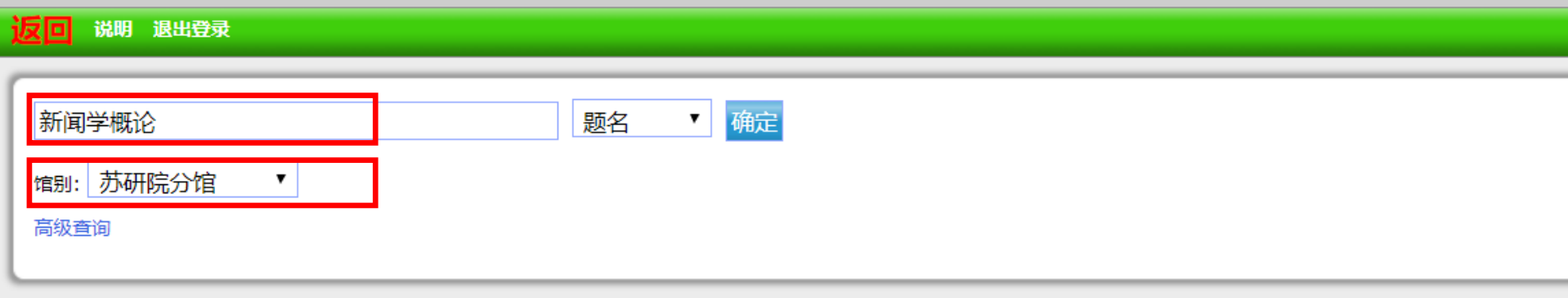

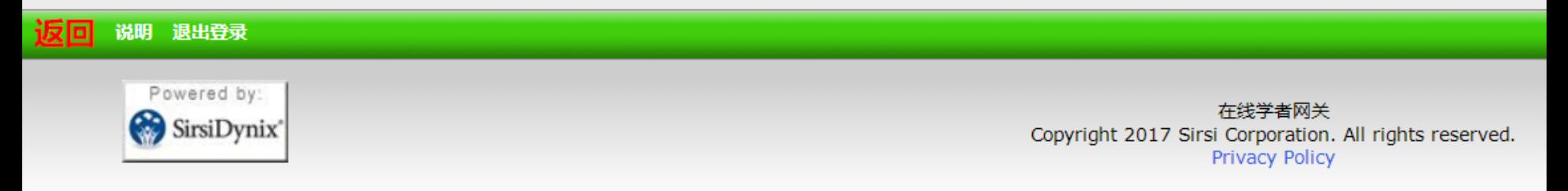

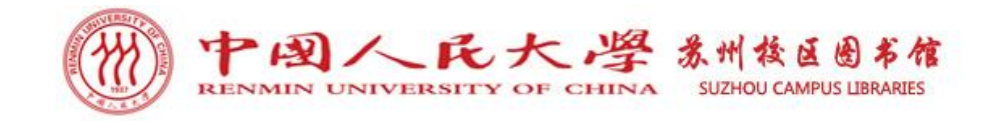

1 如何找书? ——馆藏目录

#### 中国人民大学图书馆馆藏查询系统

说明 限制查询 新的检索 打印或者以电子邮件邮寄保存的记录 退出登录 反回

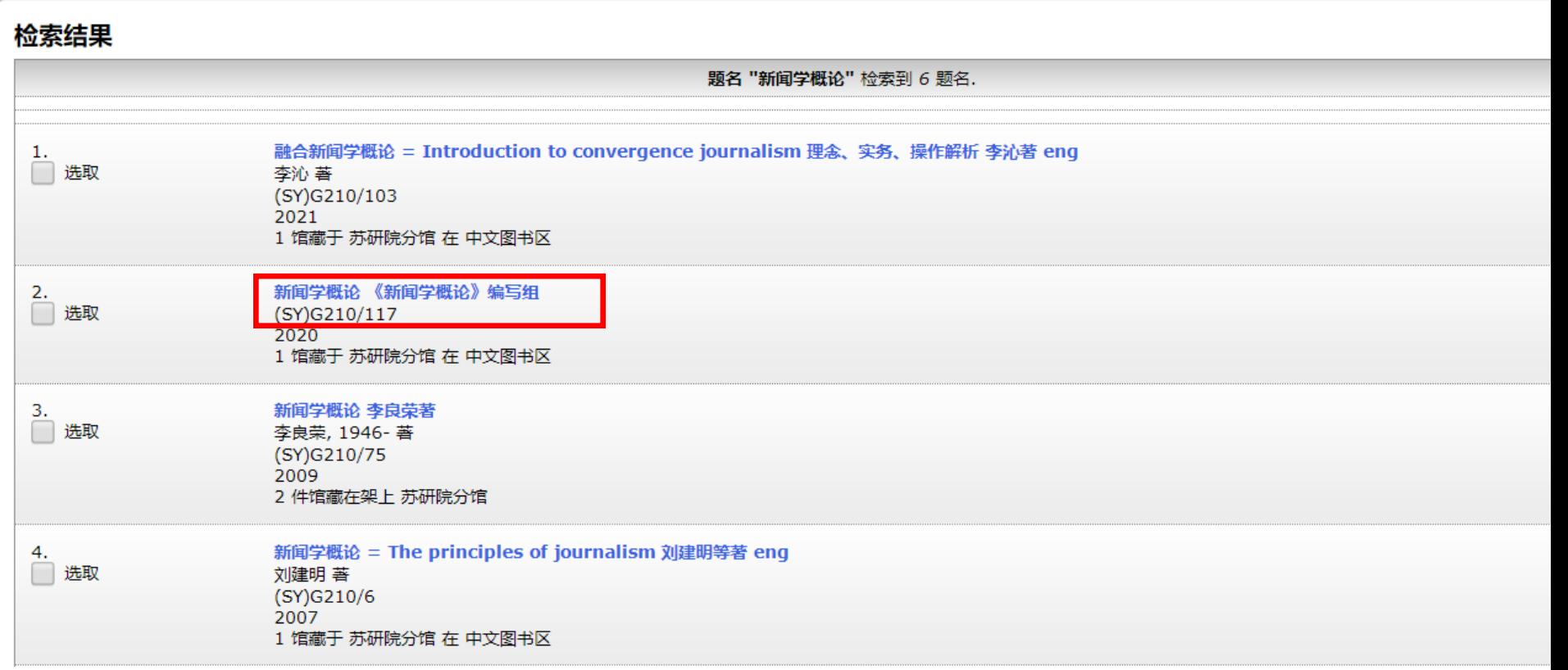

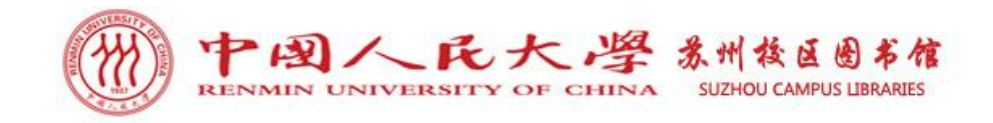

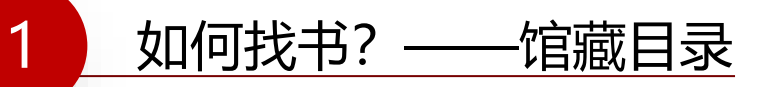

#### 中国人民大学图书馆馆藏查询系统

检索/主页 院系资料查询 经济学分馆 苏研院分馆 法学图书馆 新书推荐 教参借阅台 我的账号 与我们联系

反向 说明 新的检索 后退 向前 打印或者以电子邮件邮寄保存的记录 退出登录

记录 2 of 6 检索词 题名 "新闻学概论"

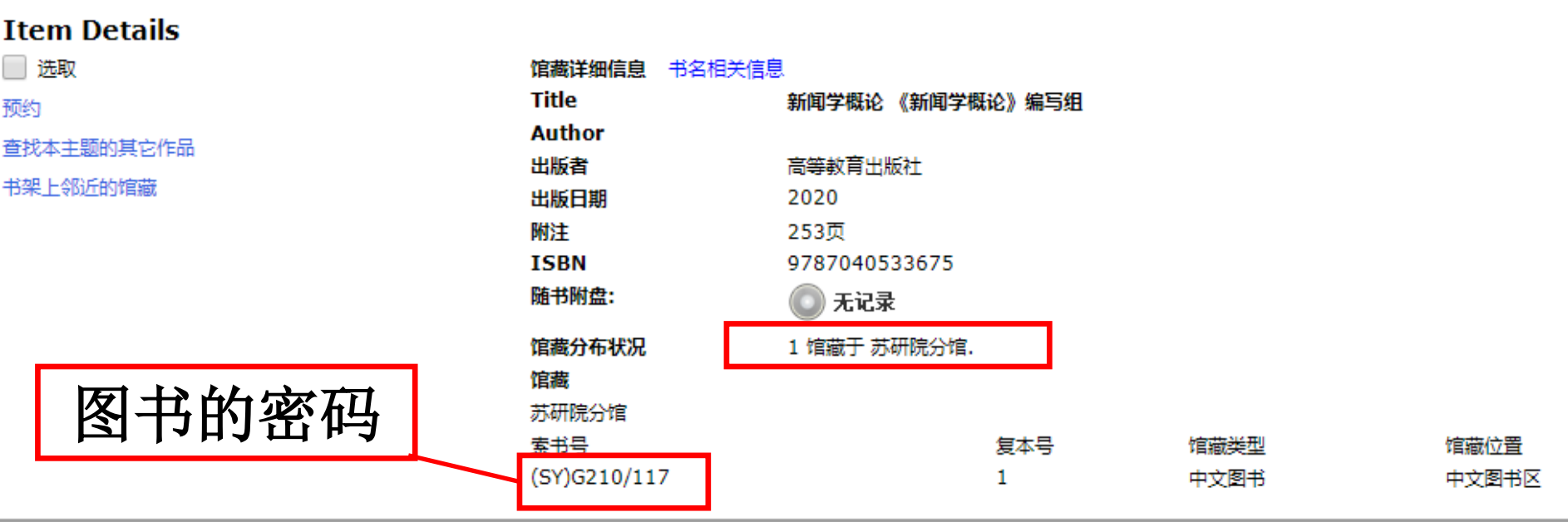

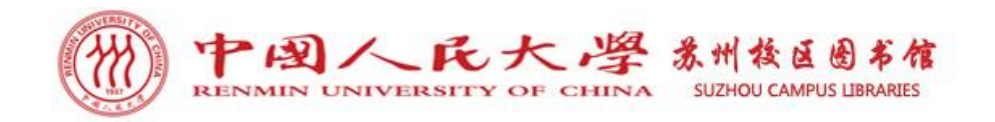

1 如何找书?——索书号

索书号说明: 索书号是图书排架的编码,用于确定每种图书在书架上的位置。

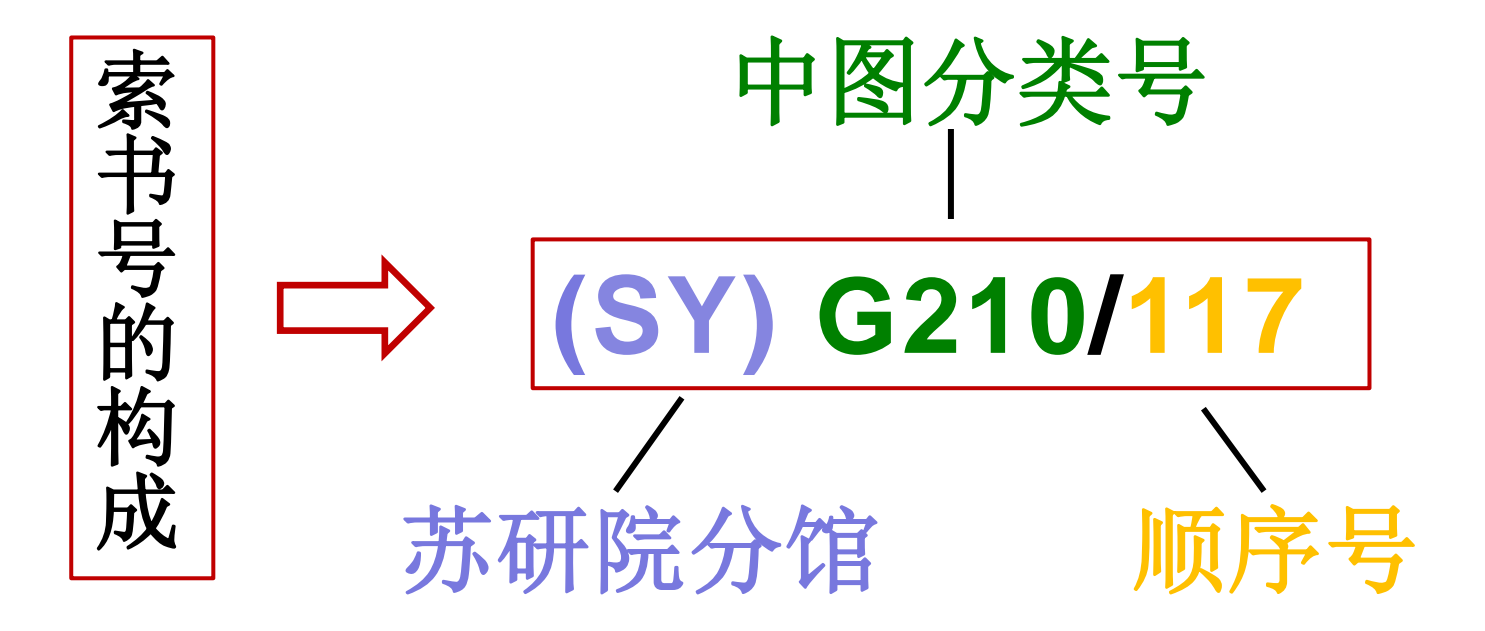

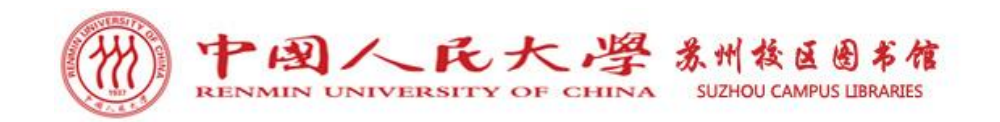

1 如何找书?——索书号

如何查看索书号: 书脊上的索书号由两部分组成, 斜杠(/) 前为分类号, 斜杠后为 顺序号。索书号按照字母A类到Z类顺序排列,数字部分从小到大排序。先比较斜杠前面 的分类号大小,由左至右逐位对比,再比较斜杠后数字整体的大小。即斜杠前逐位比大 小,斜杠后整体比大小。

注: 本馆法文图书除在索书号上加字母F(外文)作为外文图书标识外, 在红色书标下方还会覆有小蓝标作为 法文书特别标识。

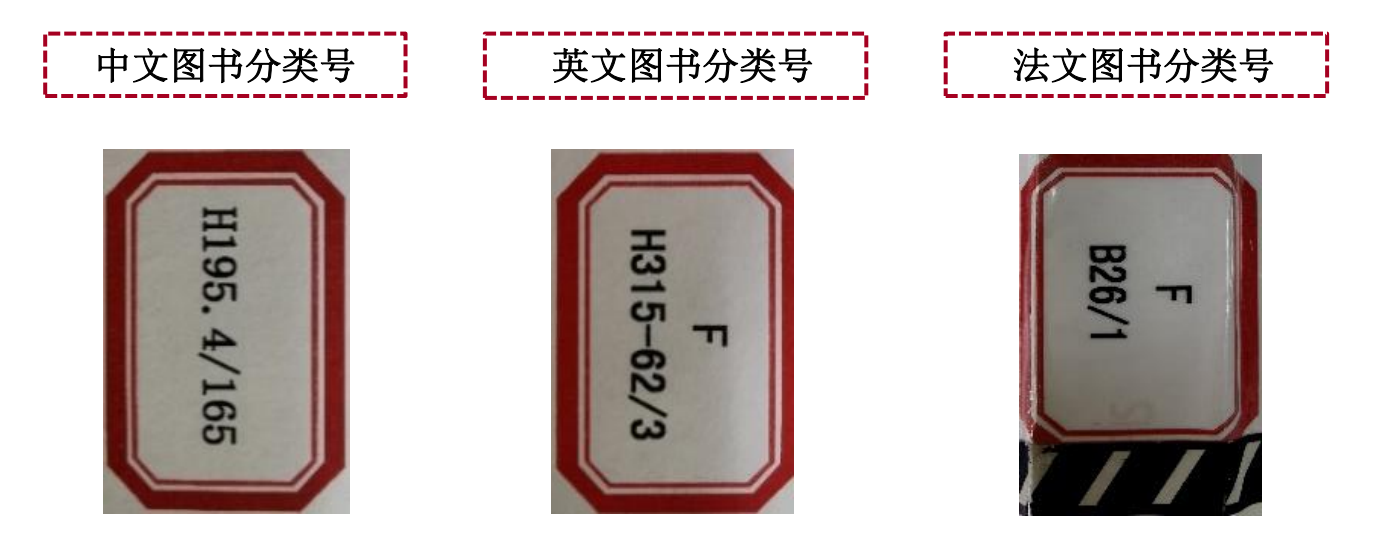

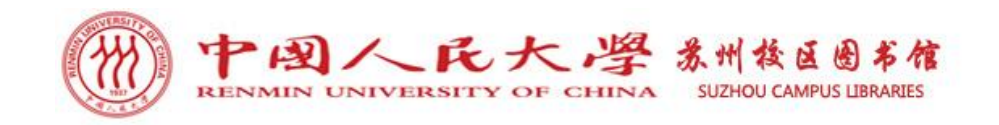

1 如何找书?——索书号

排架规则:取书时请先看书架侧面的索书号和内容。索书号是连续的,架标反映了 本排架第一本书至最后一本书的索书号范围。参照记录下来的索书号,依据从左向 右、从上到下的排架规则到相应的书架上取书。

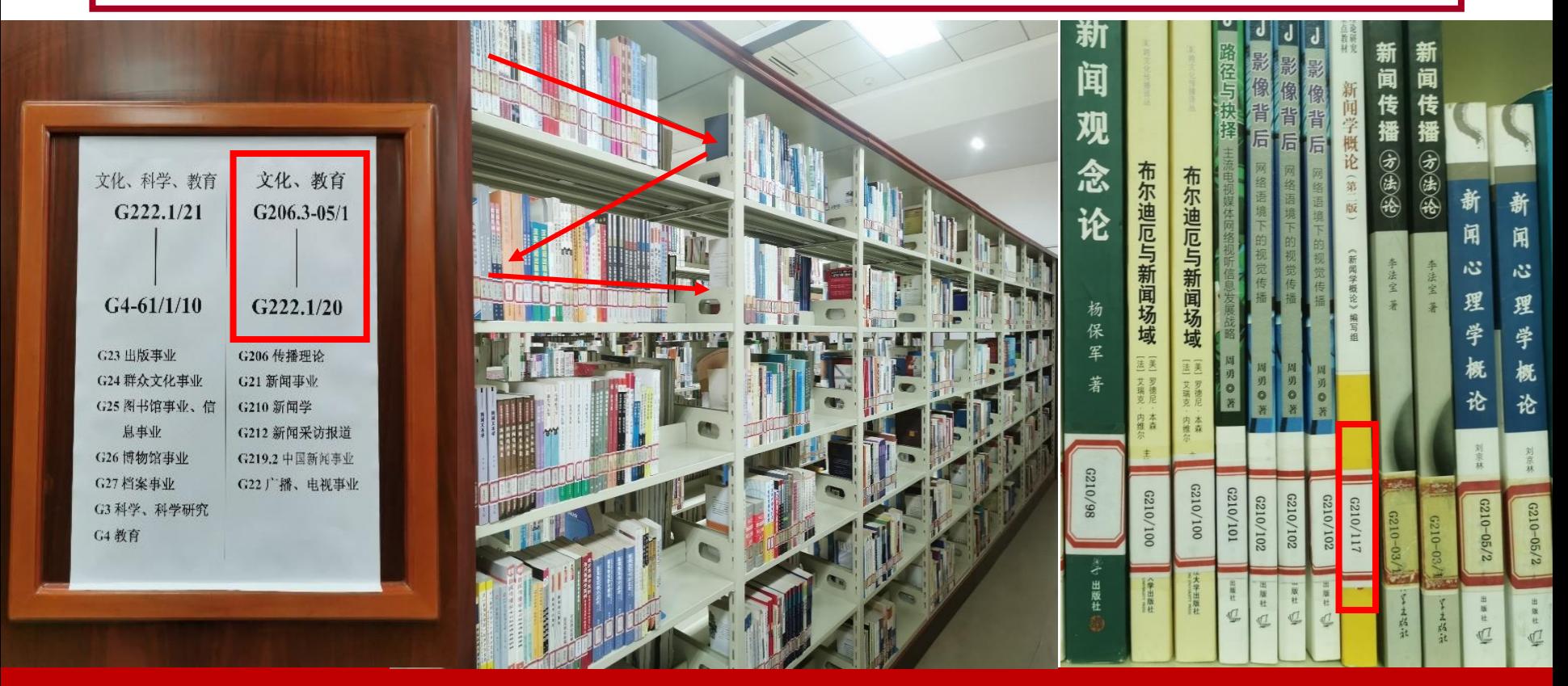

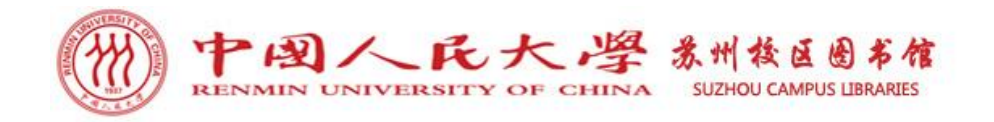

1 如何找书?——分类法

### 我馆中外文图书按《中国图书馆分类法》(简称中图法)排架。

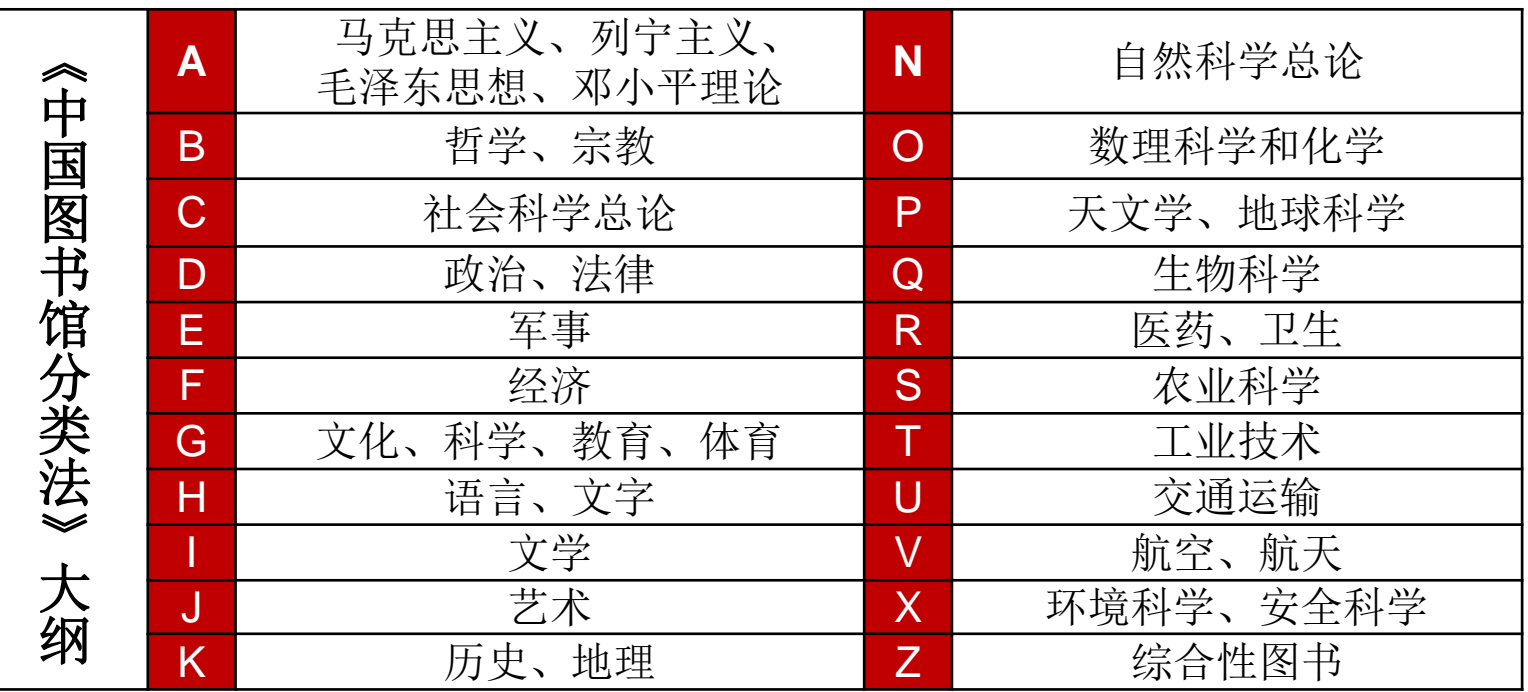

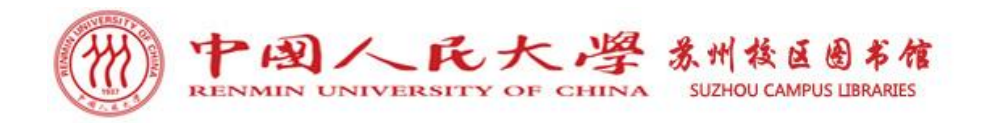

## 1 如何找书? ——分级读物分类标识

我馆法文阅览室"分级读物区"的教材/读物有专属的颜色标签。

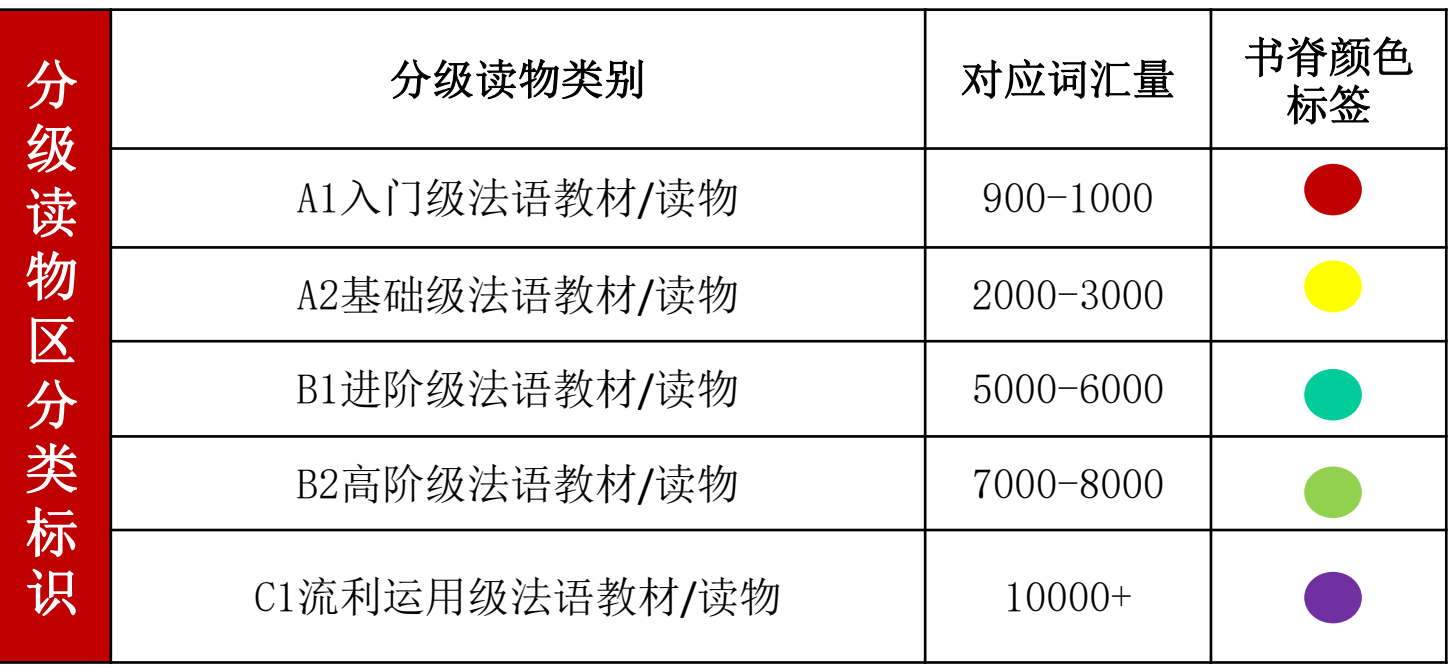

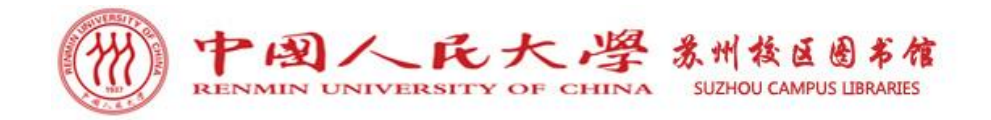

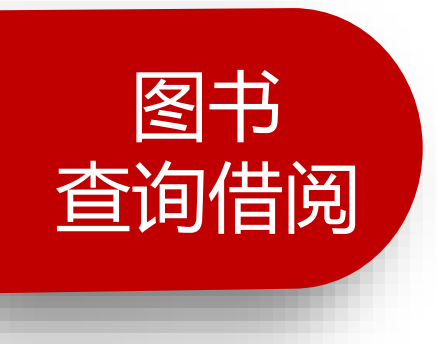

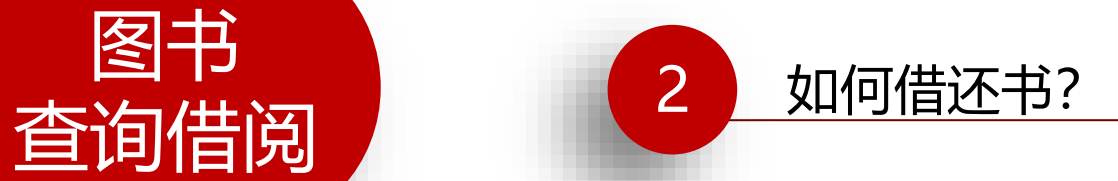

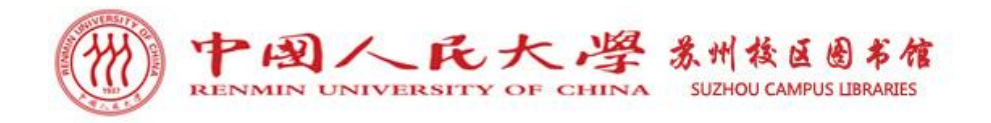

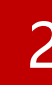

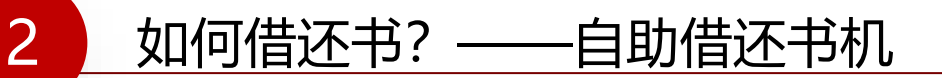

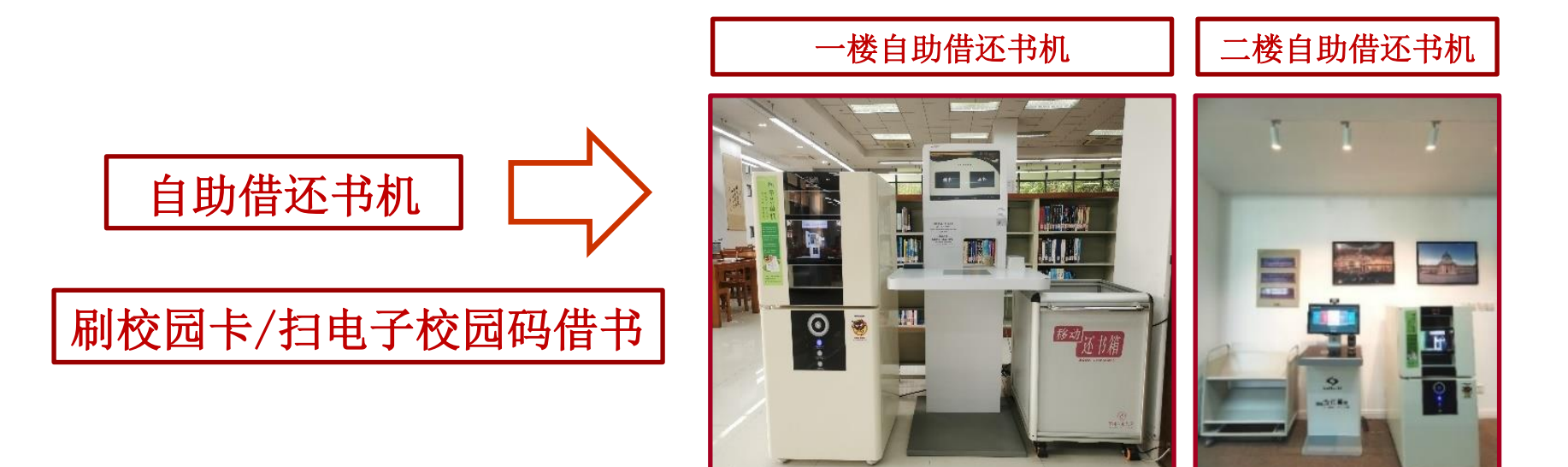

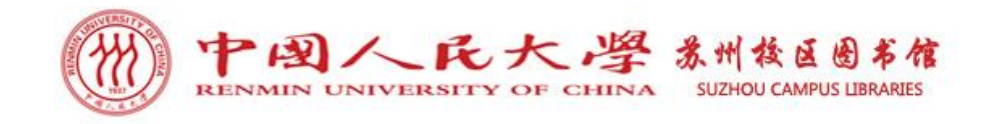

## 2 如何借还书? —— 一楼自助借还书机

## 一楼自助借还书机介绍

## 操作界面、刷卡处、扫码处、图书扫描区。

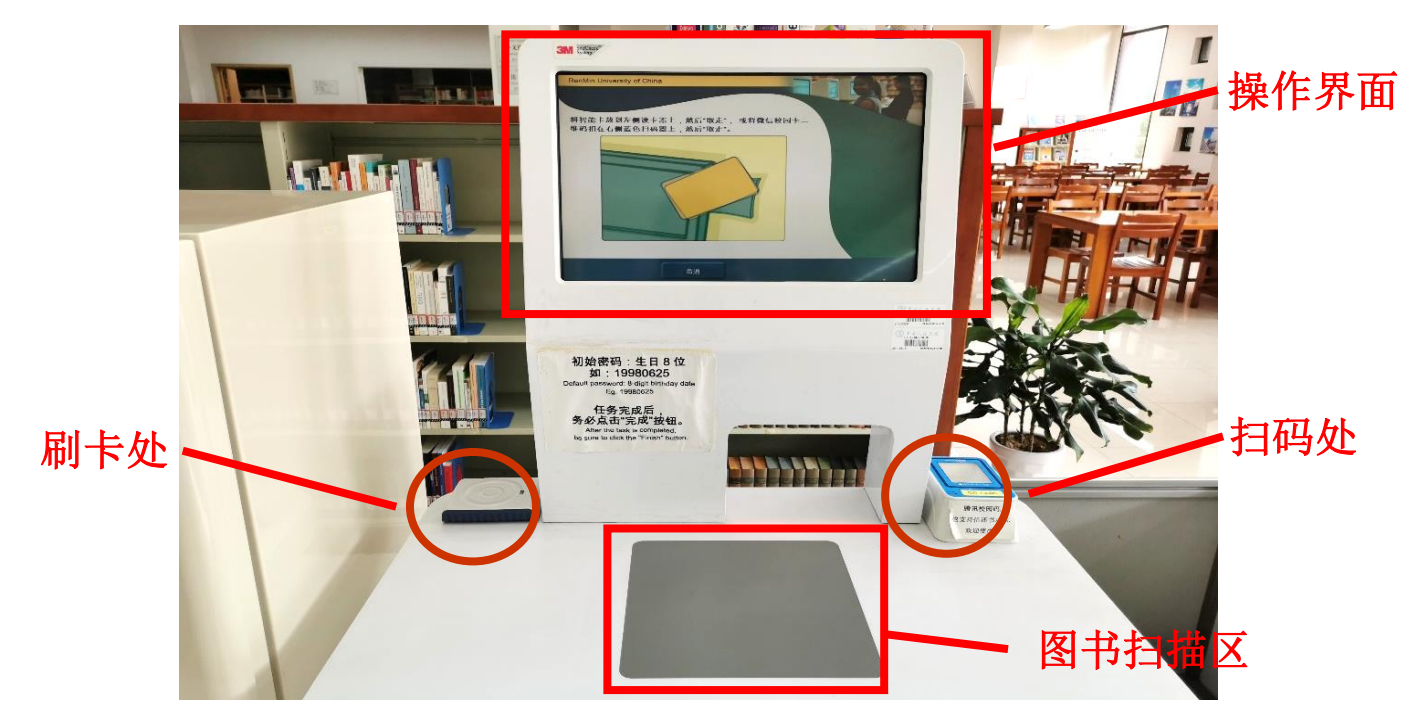

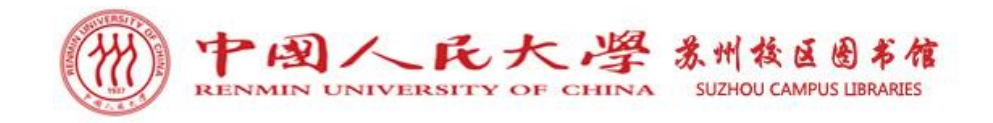

2 如何借还书? —— 一楼自助借还书机

## 一楼自助借还书机主界面

### 主界面有借书和还书两大功能操作选项, 四项语言选择选项, 读者可根据自己语言习惯进行选择。

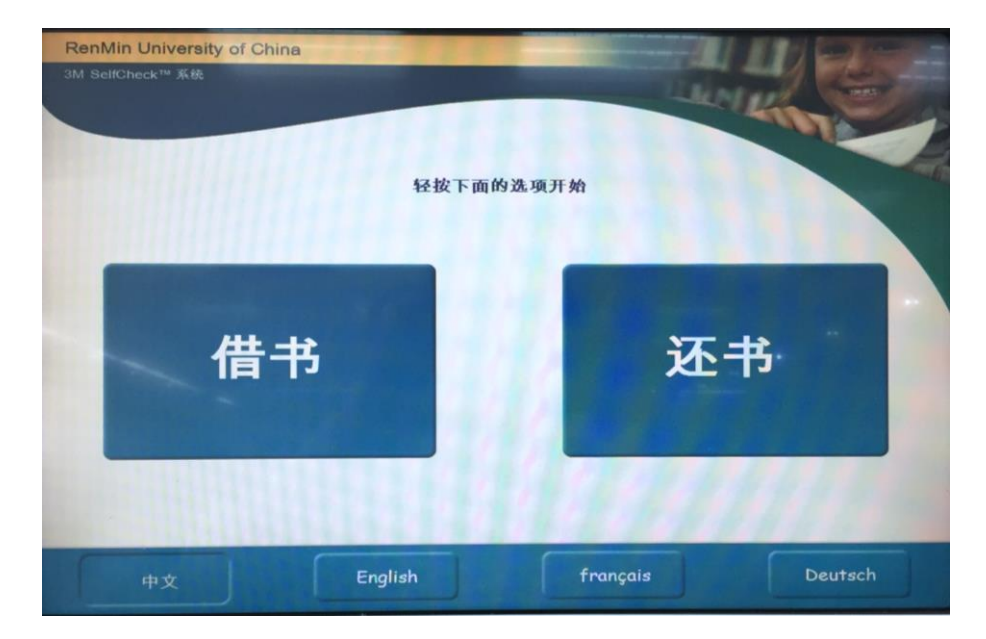

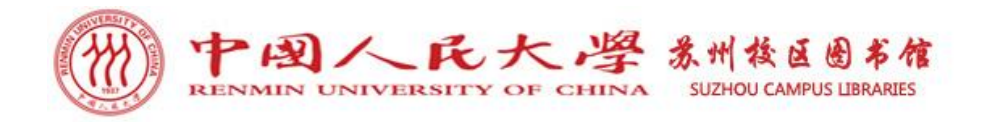

2 如何借还书? —— 一楼自助借还书机

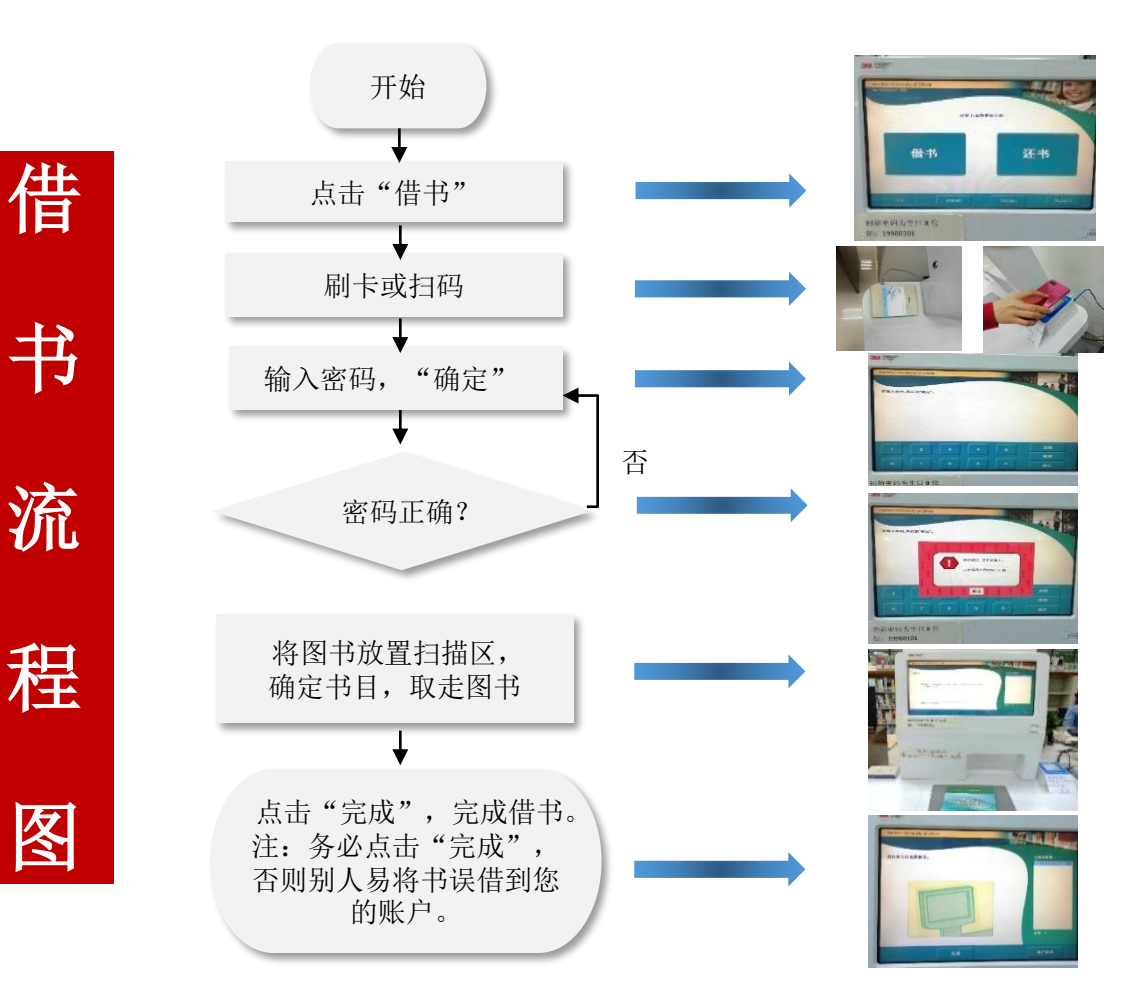

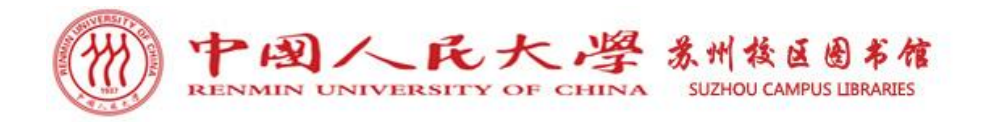

2 如何借还书? —— 一楼自助借还书机

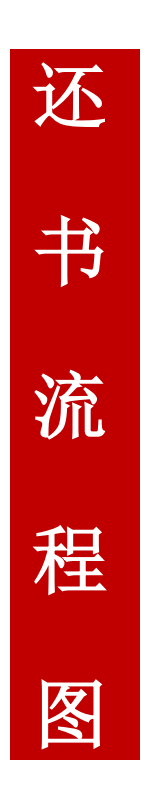

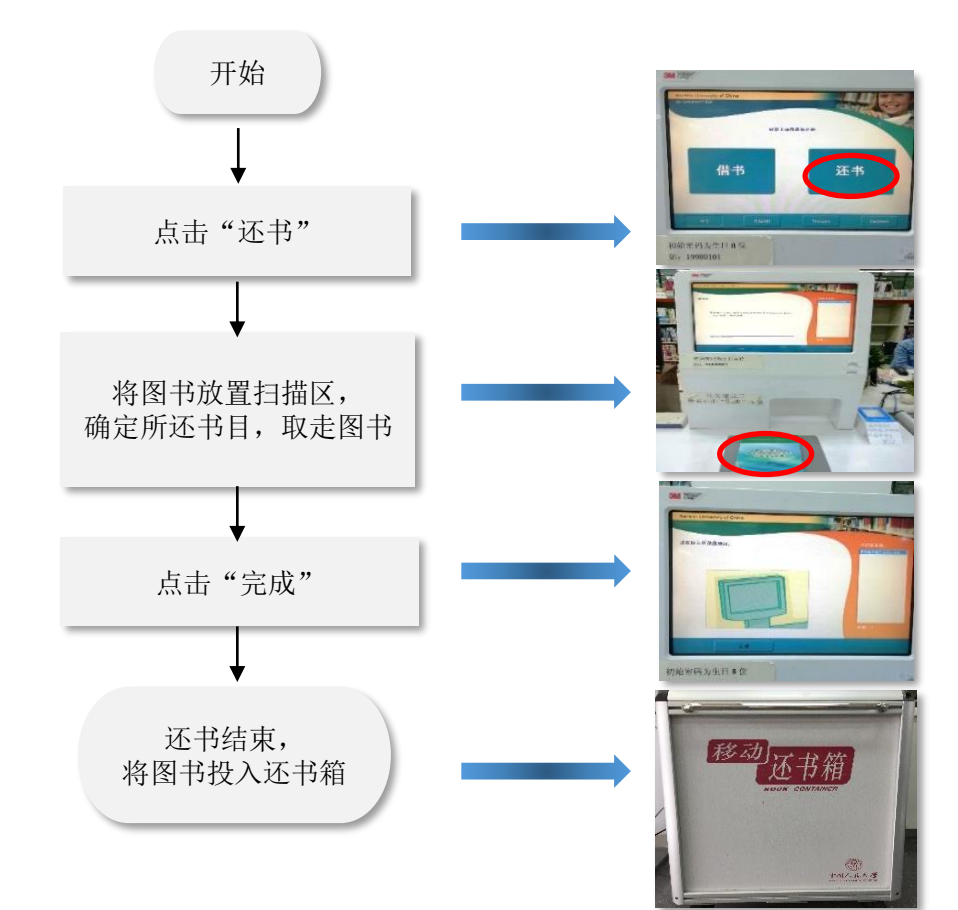

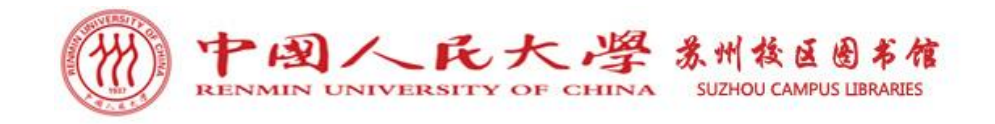

## 2 如何借还书? —— 二楼自助借还书机

## 二楼自助借还书机介绍

## 操作界面、刷卡处、扫码处、图书感应区。

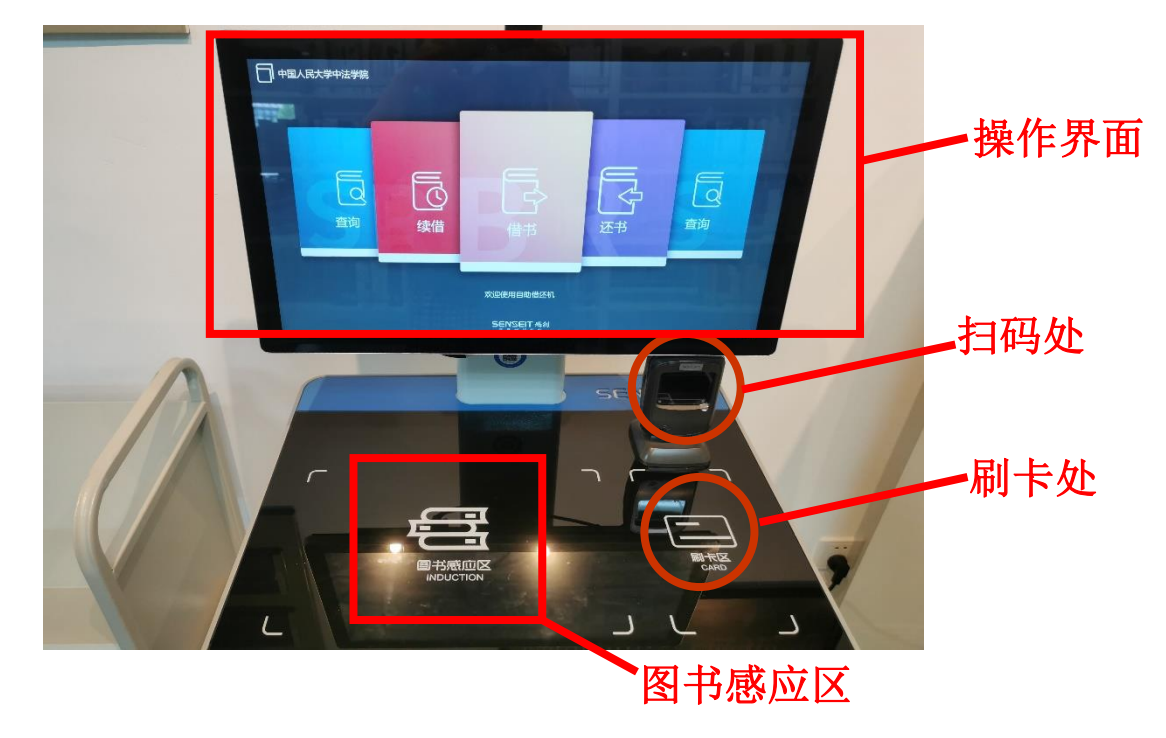
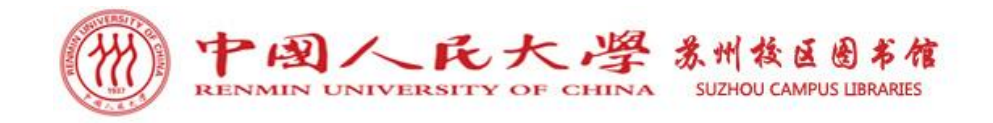

## 2 如何借还书? —— 二楼自助借还书机

## 二楼自助借还书机主界面

### 主界面有借书、还书、续借、查询四大功能操作选项。

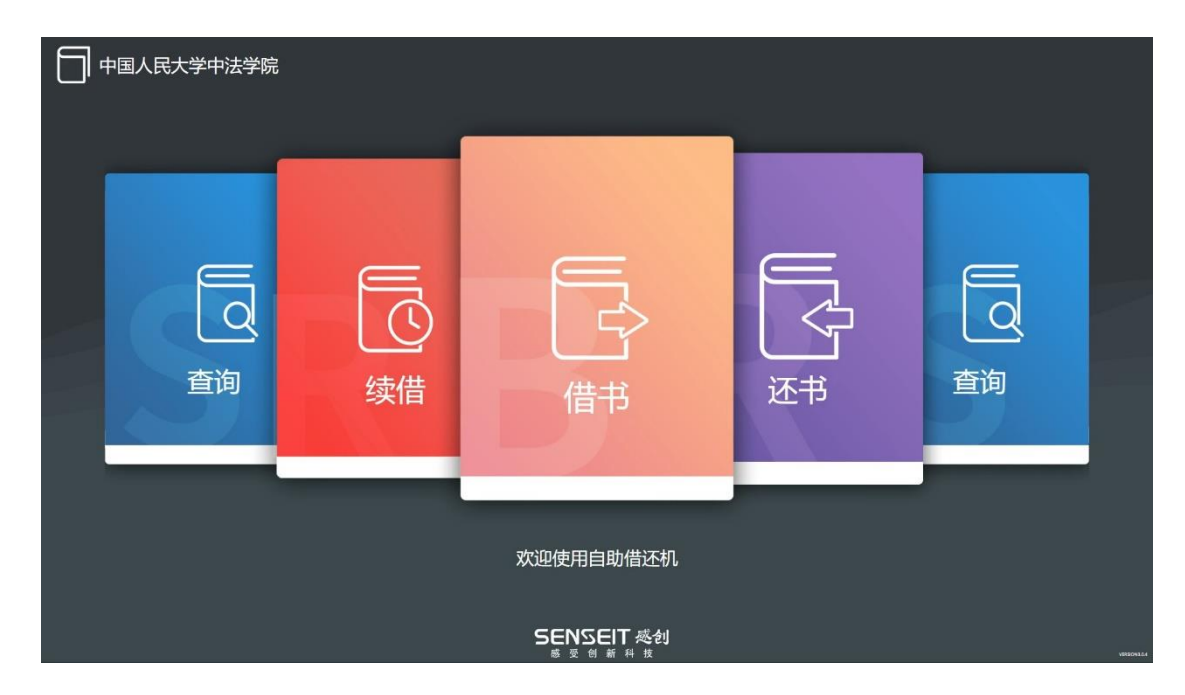

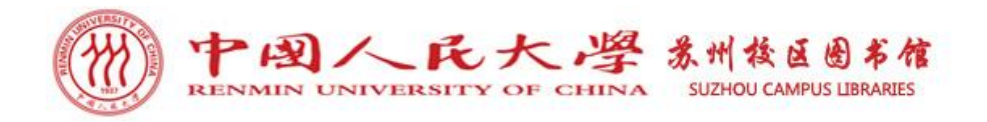

2 如何借还书? —— 二楼自助借还书机

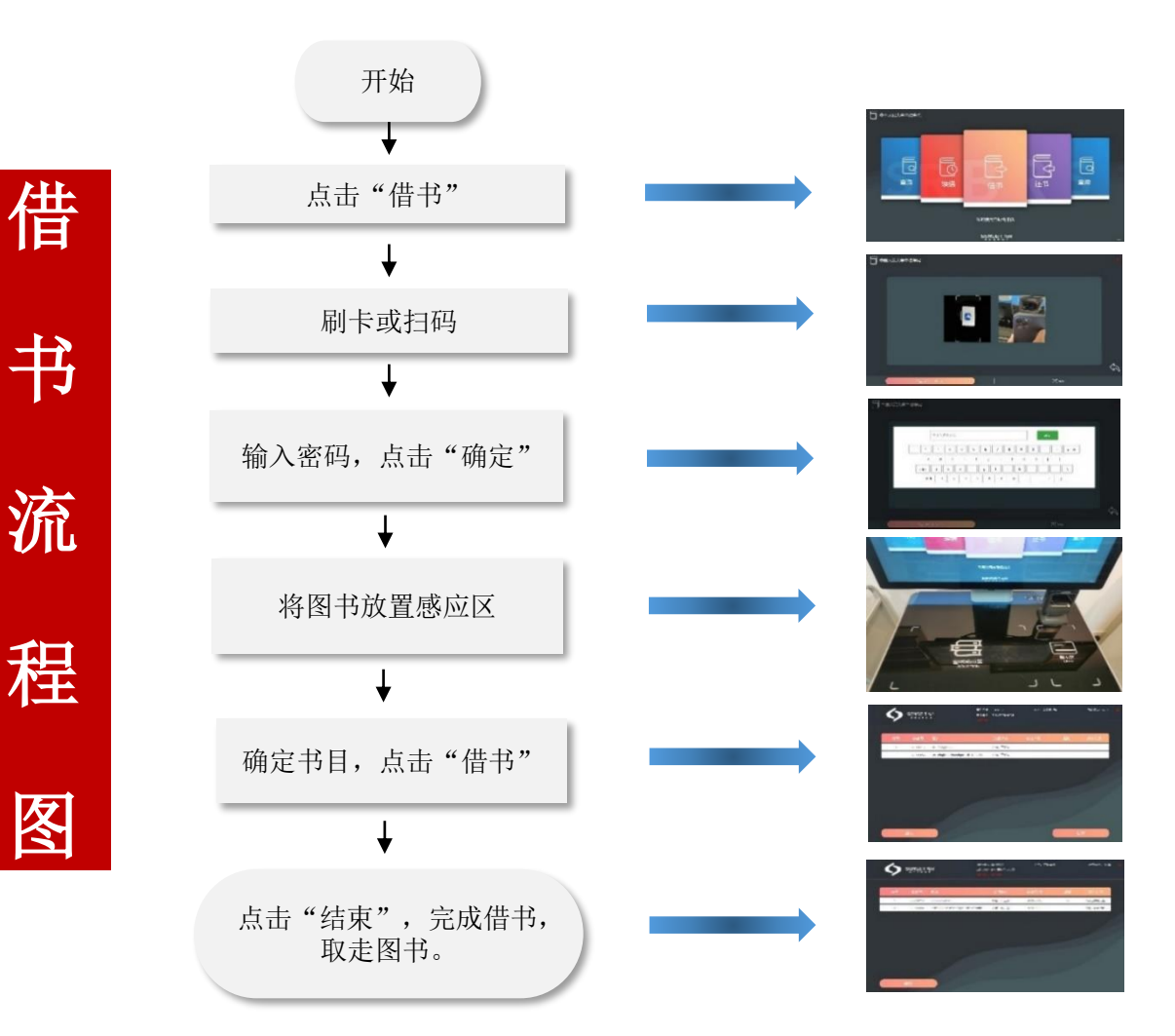

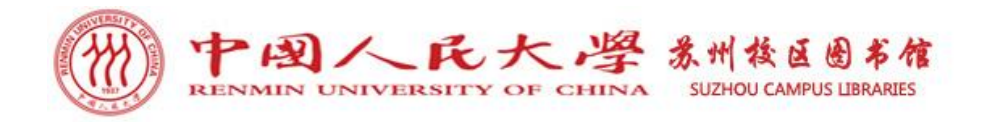

2 如何借还书? —— 二楼自助借还书机

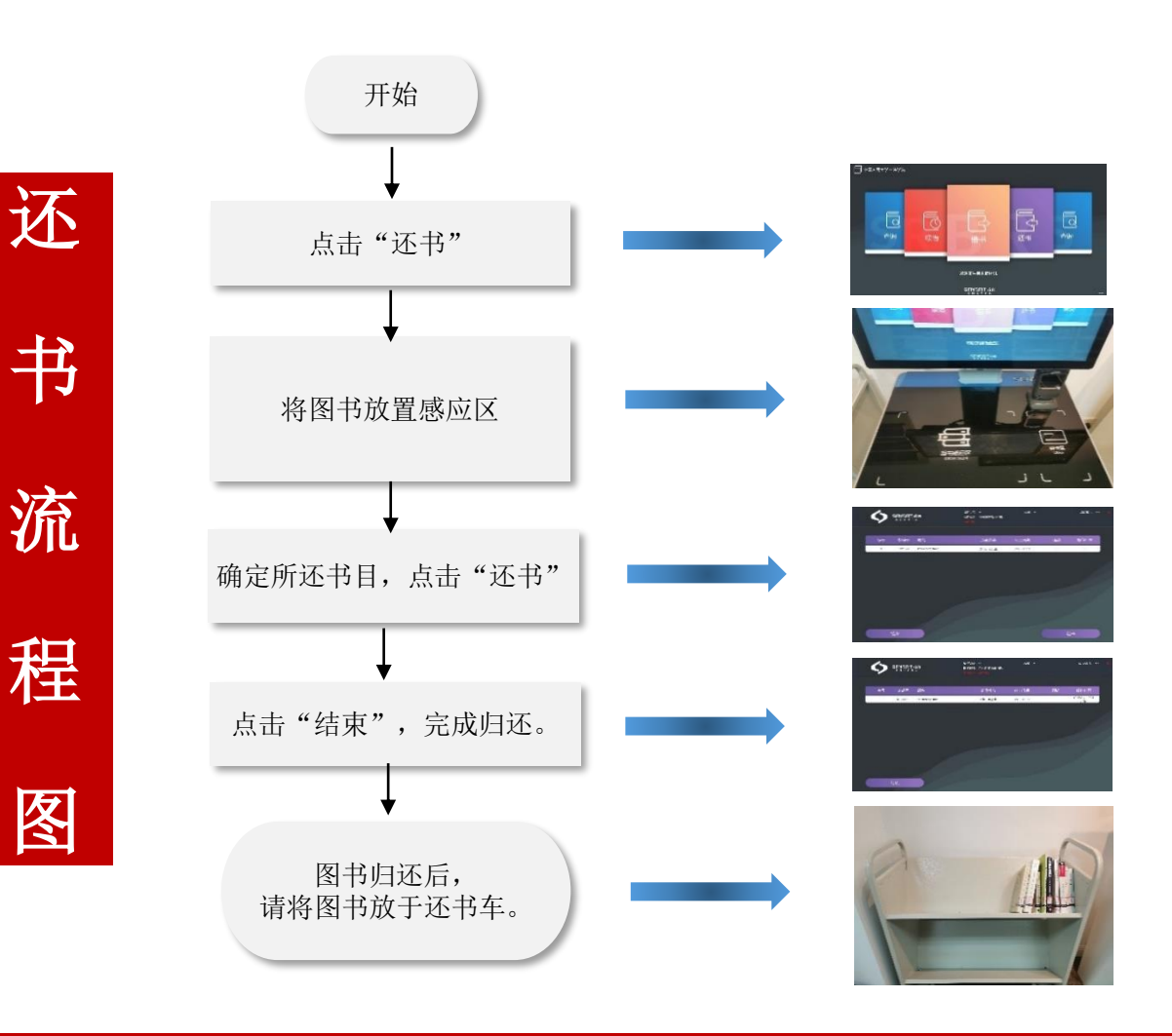

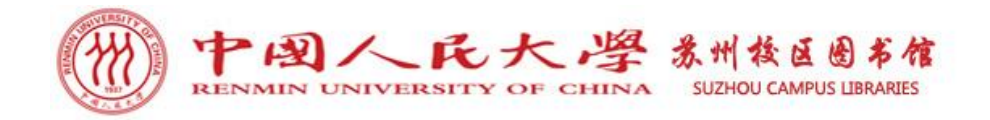

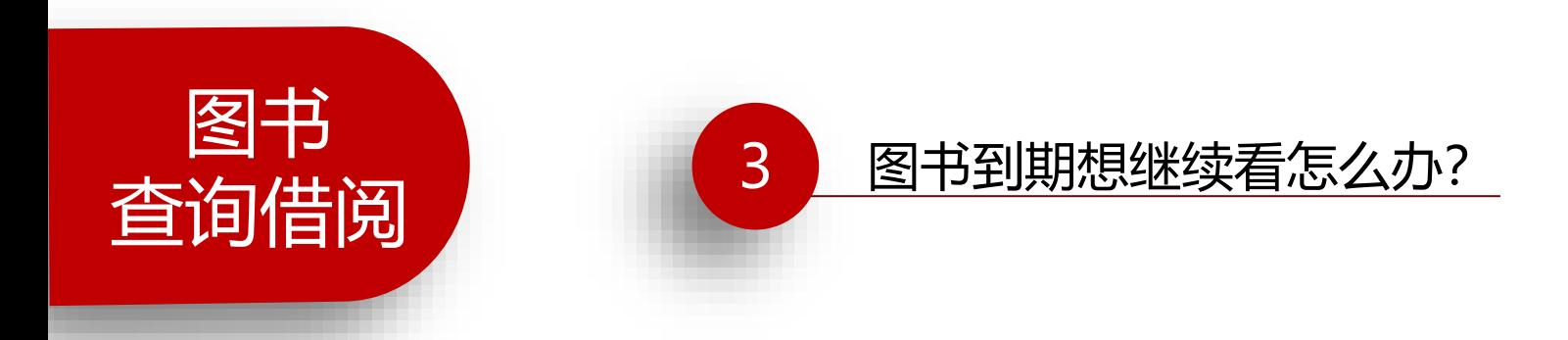

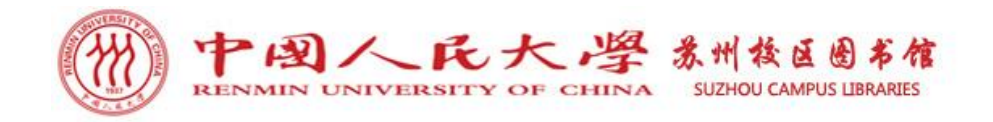

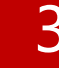

### 3 图书到期想继续看怎么办?——续借

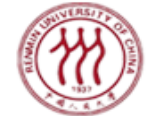

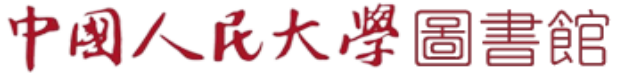

RENMIN UNIVERSITY OF CHINA LIBRARIES

开馆时间: 周一至周日: 7:00-22:00

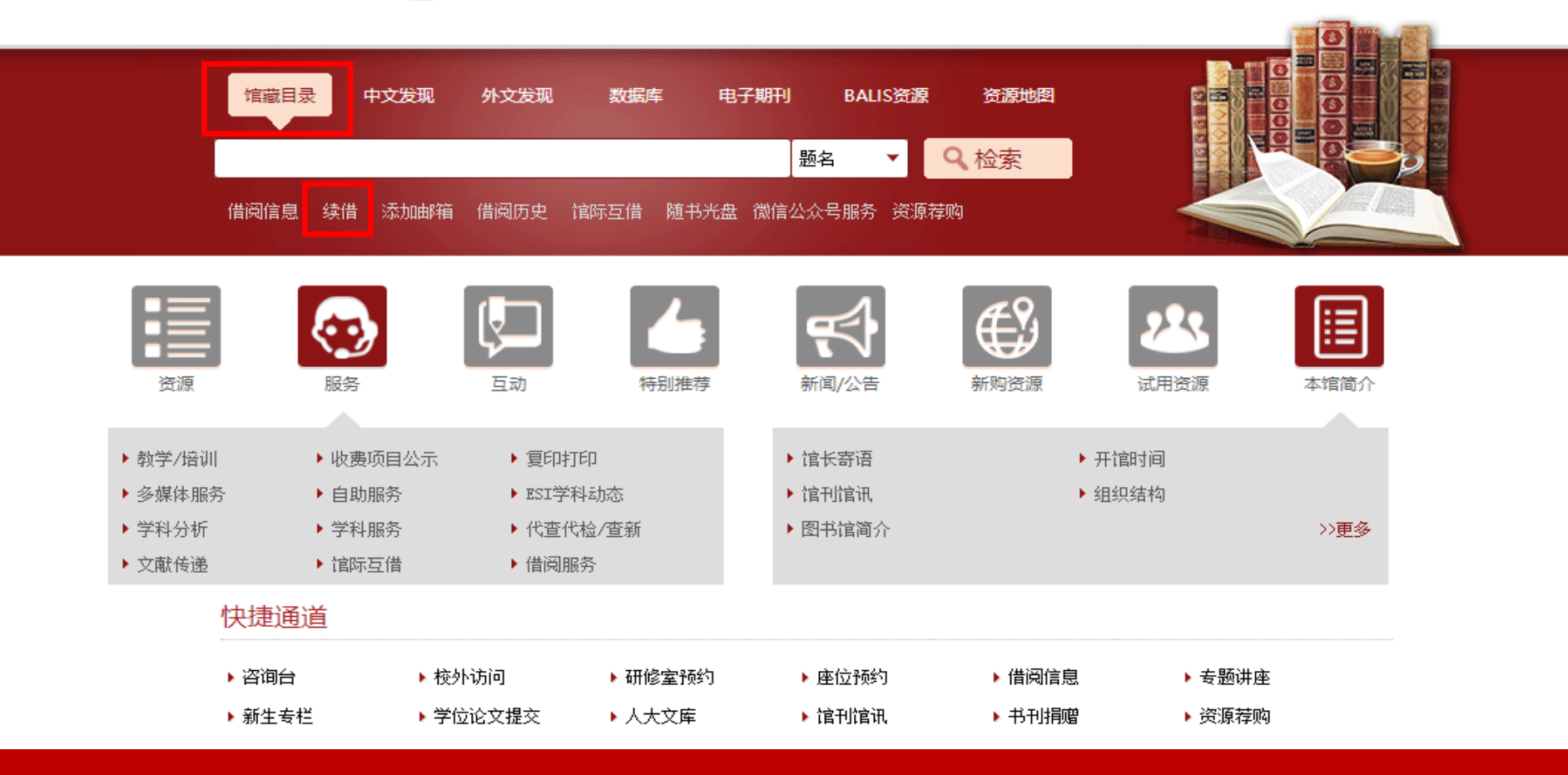

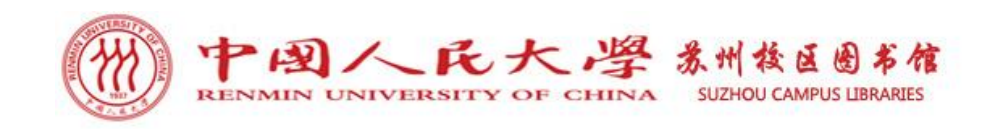

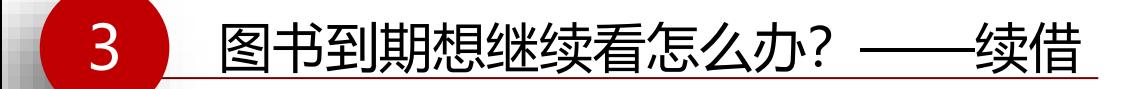

# e-Library

## 中国人民大学图书馆馆藏查询系统

检索/主页 院系资料查询 经济学分馆 苏研院分馆 法学图书馆 新书推荐 教参借阅台 我的账号 与我们联系 返回 说明 退出登录

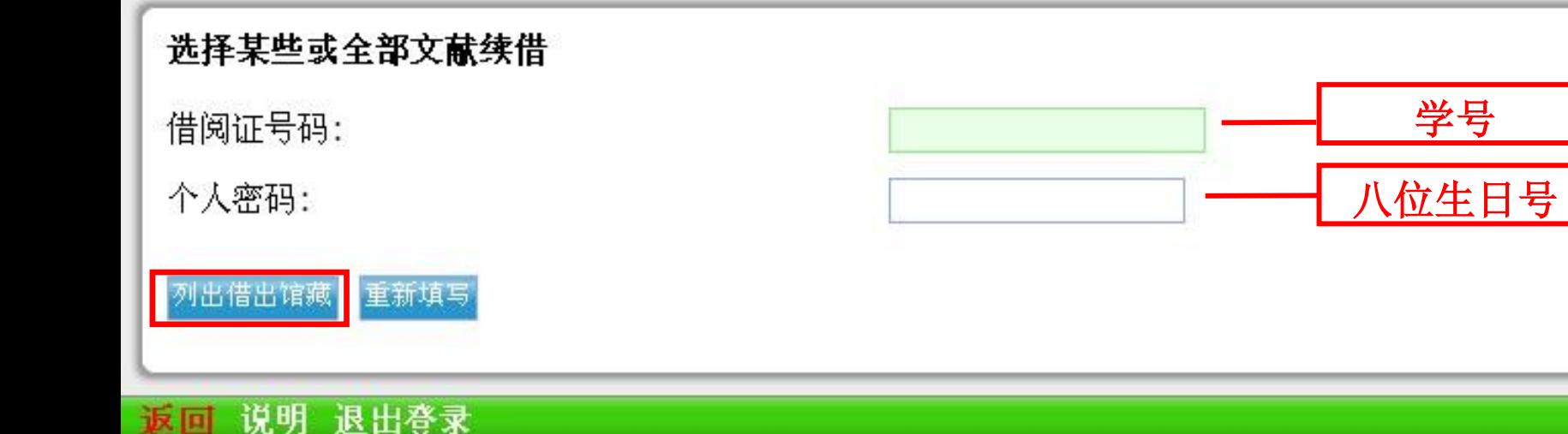

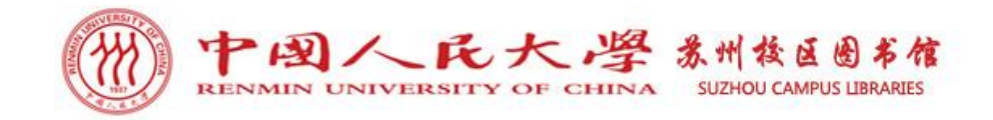

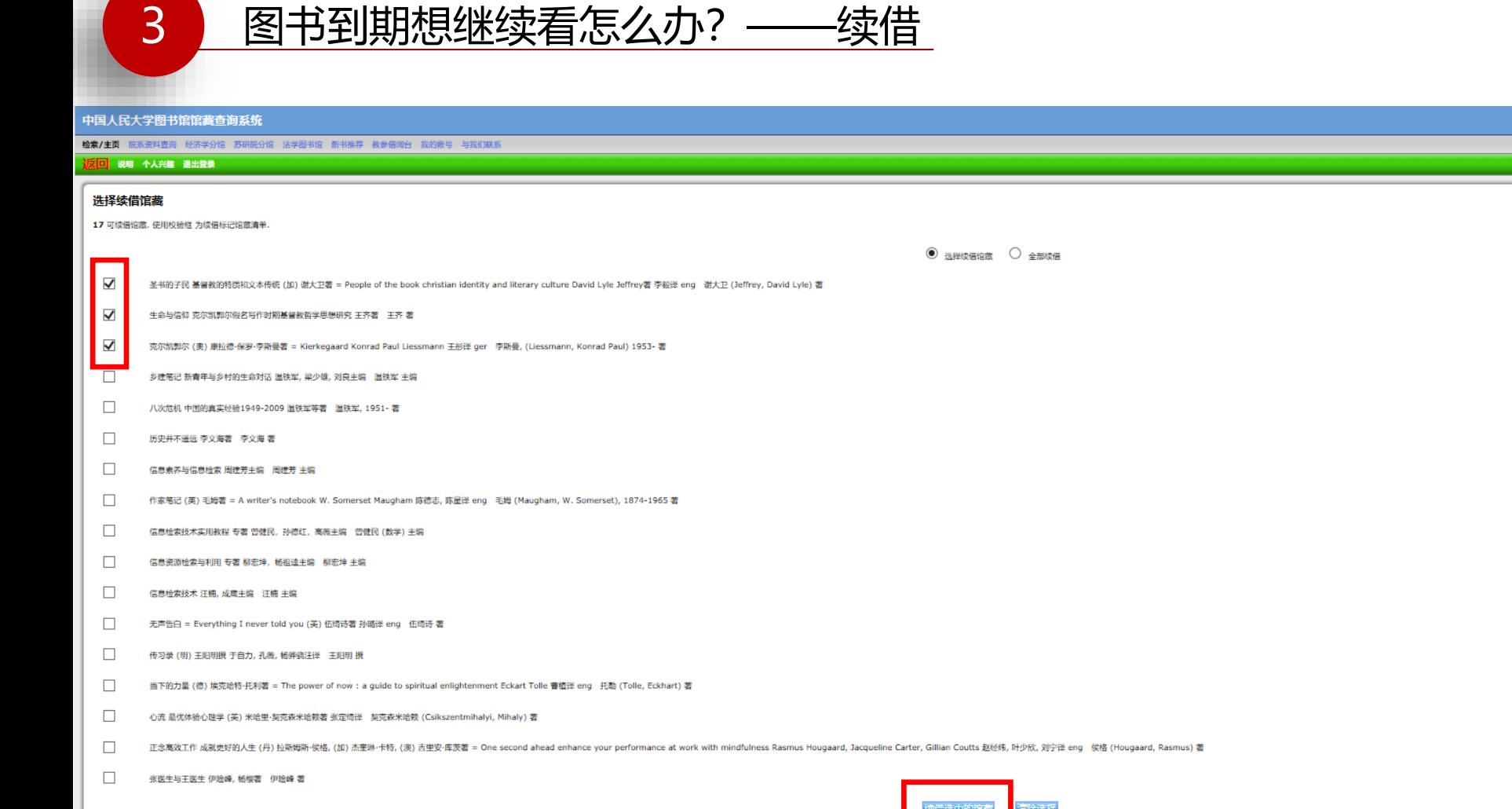

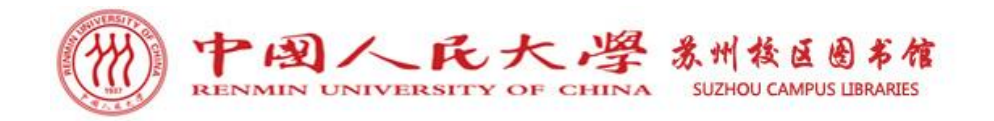

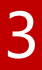

3 图书到期想继续看怎么办?——续借

## SirsiDynix e-Library<sup>\*\*</sup>

#### 中国人民大学图书馆馆藏查询系统

检索/主页 院系资料查询 经济学分馆 苏研院分馆 法学图书馆 新书推荐 教参借阅台 我的账号 与我们联系

#### 3 馆藏已续借.

文献已被续借 圣书的子民 基督教的特质和文本传统 (加)谢大卫著 谢大卫 (Jeffrey, David Lyle) 著  $(SY)$ B971/2 到期: 2023/9/19,23:59

文献已被续借 生命与信仰 克尔凯郭尔假名写作时期基督教哲学思想研究 王齐著 王齐 菩  $(SY)B534/2$ 到期: 2023/9/19,23:59

文献已被续借 克尔凯郭尔 (奥)康拉德·保罗·李斯曼著 李斯曼, (Liessmann, Konrad Paul) 1953- 著  $(SY)B534/3$ 到期: 2023/9/19,23:59

确认

- ➢ 续借起算日期为续借当日;续借期与原借期相同(**28**天),遇法定节假日或寒暑假系统 将自动顺延。
- ➢ 每册图书只可续借一次,如果读者有拖欠记录(图书逾期未还、帐单未付**5.00**元以上) 或待续借的图书已被他人预约,则无法续借。

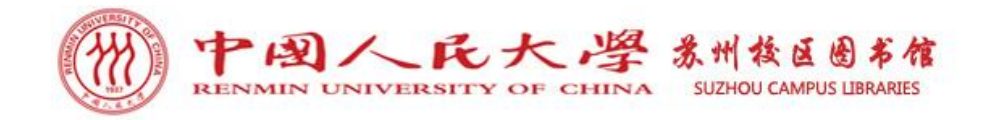

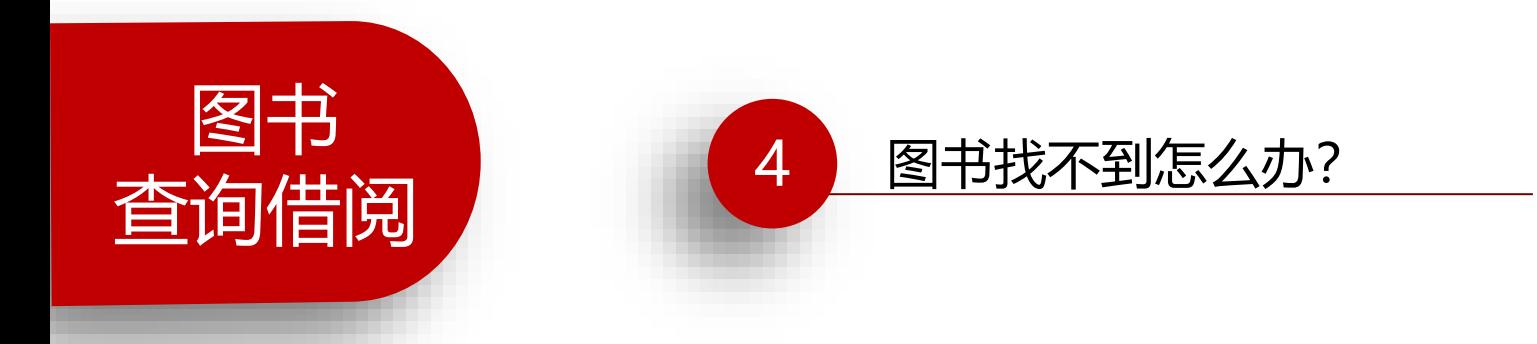

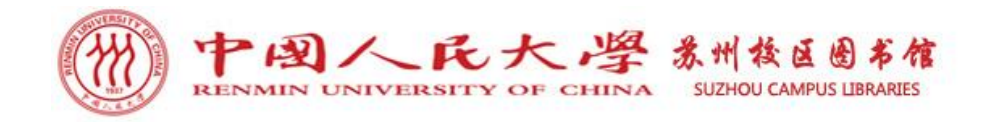

## 图书找不到,需要根据不同情况,选择不同获取方式。

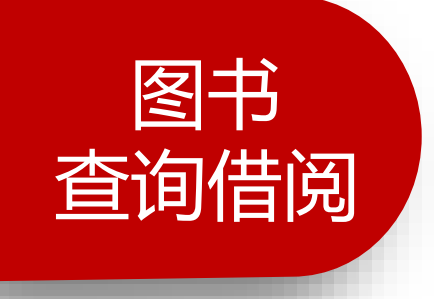

馆藏目录预约-我馆有馆藏,已被借出。

馆际互借-我馆无馆藏,人大总馆有馆藏。

图书荐购-我馆无馆藏,可以申请图书荐购。

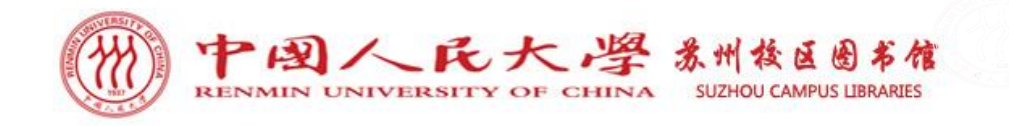

资源

▶ 馆藏目录

▶ 学科资源导航

▶ 多媒体资源

服务

▶ 数据库导航

▶ 特色资源

▶ 古籍特藏

### 4 图书找不到怎么办? ——馆藏目录预约 开馆时间: 中国人氏大學圖書館 周一至周日: 7:00-22:00 RENMIN UNIVERSITY OF CHINA LIBRARIES 馆藏目录 中文发现 电子期刊 BALIS资源 外文发现 数据库 资源地图 Q检索 题名 借阅信息 续借 添加邮箱 借阅历史 馆际互借 新书推荐 随书光盘 微信公众号服务

新闻/公告

▶ 图书馆2021年端午.. [06-09]

▶ 图书馆研修室预约系统..[06-04]

特别推荐

互动

▶ 电子期刊导航

▶ 开放获取资源

▶教参资源

新购资源 试用资源 ▶ 关于停止ProQue.. [07-06] ▶ 2021年图书馆国际.. [07-05] ▶ 2021年国际小学期.. [06-22] ▶ 关于合理使用电子资源.. [06-21]

- ▶ 微人大认证登录系统停.. [06-04]
	- ≫更多

本馆简介

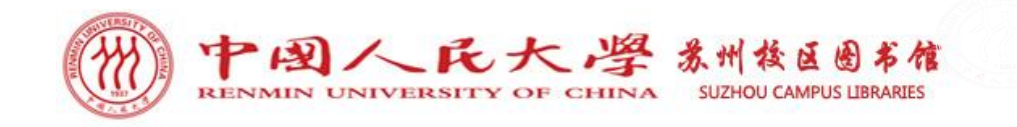

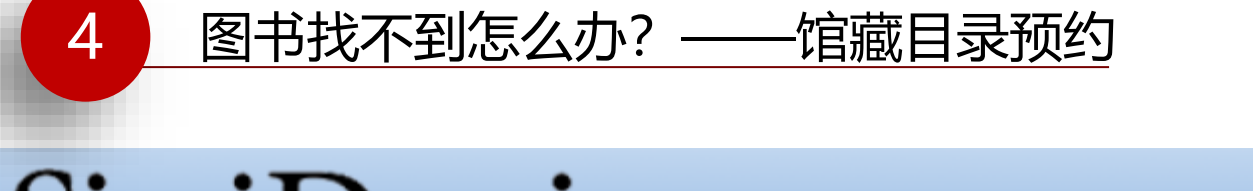

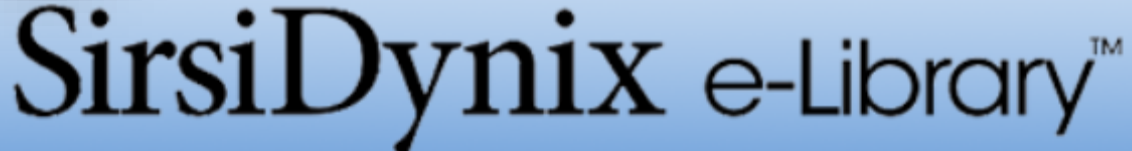

### 中国人民大学图书馆馆藏查询系统

院系资料查询 经济学分馆 苏研院分馆 法学图书馆 新书推荐 教参借阅台 **我的账号** 与我们联系 检索/主页

1反回 说明 个人兴趣 退出登录

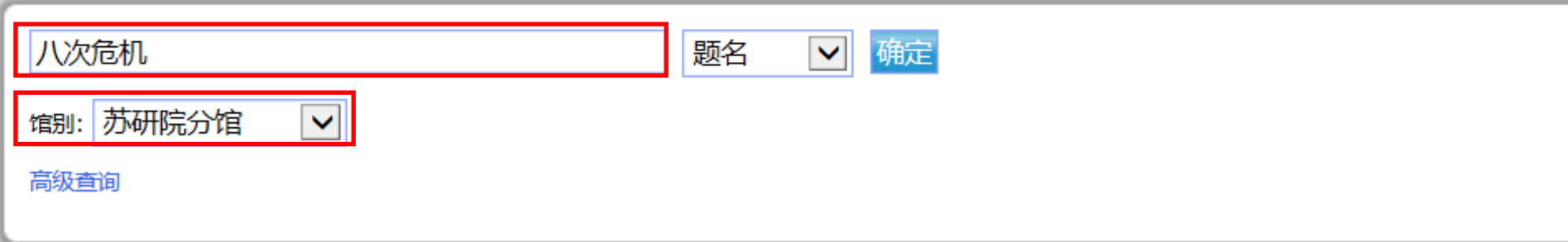

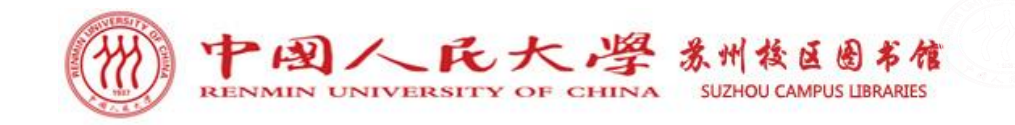

### 图书找不到怎么办? ——馆藏目录预约

### 中国人民大学图书馆馆藏查询系统

检索/主页 院系资料查询 经济学分馆 苏研院分馆 法学图书馆 新书推荐 教参借阅台 **我的账号** 与我们联系

说明 新的检索 打印或者以电子邮件邮寄保存的记录 个人兴趣 退出登录 反回

记录 1 of 1 检索词 题名 "八次危机"

### **Item Details**

 $\overline{4}$ 

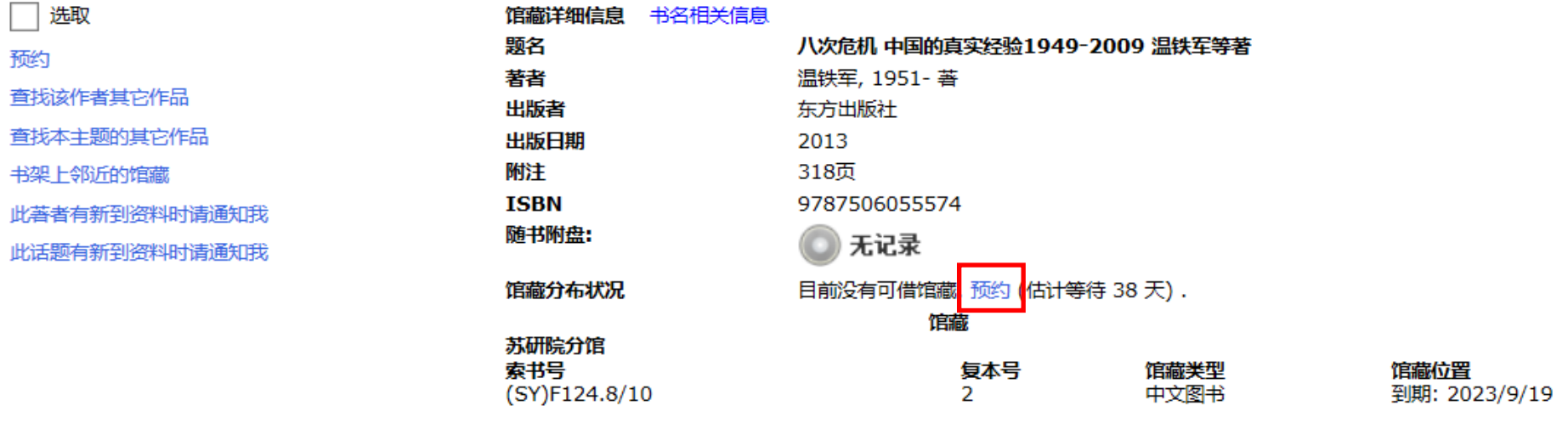

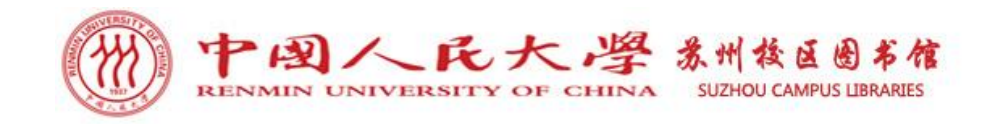

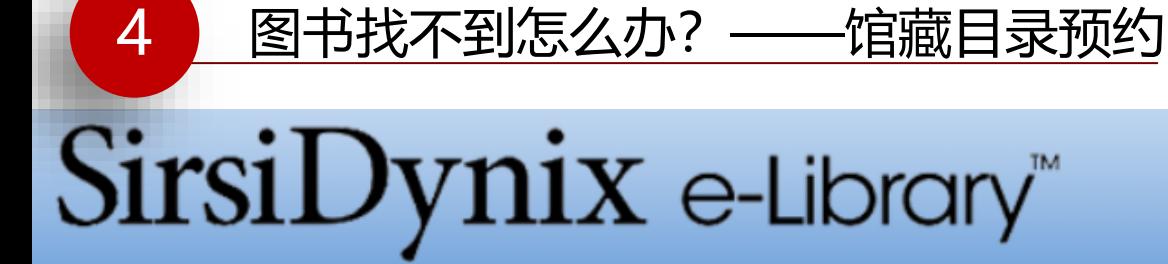

### 中国人民大学图书馆馆藏查询系统

检索/主页 院系资料查询 经济学分馆 苏研院分馆 法学图书馆 新书推荐 教参借阅台 **我的账号** 与我们联系

说明 个人兴趣 退出登录 反回

### 新增预约

题名: 八次危机 中国的真实经验1949-2009 温铁军等著 著者: 温铁军, 1951- 著

取书馆:

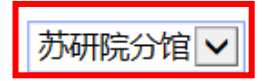

Ta

预约失效时间(可不填):

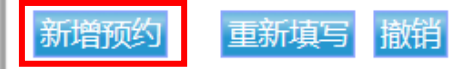

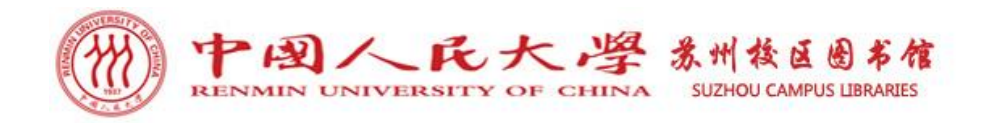

4 图书找不到怎么办? ——馆藏目录预约

### 预约书回馆后只在咨询台的预约架上保留**4**天(从图书归还之日 起计算,包括周六日),过期预约自动取消。

### 三人以上预约的普通图书借期为**14**天,且不能续借。

每人允许预约图书的数量是有限的, 只能预约2本;超过允许量 联机预约就会失败。

馆藏目录中标明"非流通"的书不可预约。

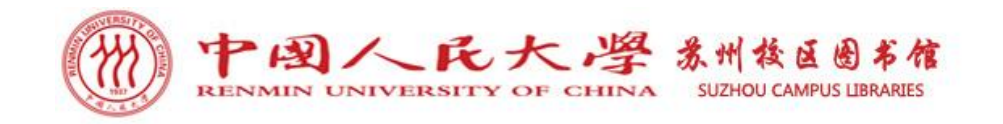

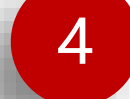

## 图书找不到怎么办? ——馆际互借

▷ 在馆藏图书检索中,当苏研院分馆没有馆藏,而人大总馆有馆藏时,可以申 请馆际互借。

## SirsiDynix e-Library<sup>\*\*</sup>

### 中国人民大学图书馆馆藏查询系统

检索/主页 院系资料查询 经济学分馆 苏研院分馆 法学图书馆 新书推荐 教参借阅台 我的账号 与我们联系

返回 说明 退出登录

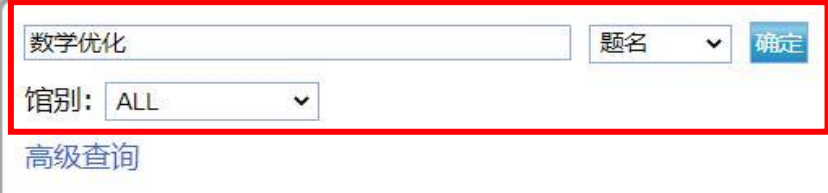

### 最热门馆藏

题名: 盗墓笔记 南派三叔著

著者: 南派三叔著

主题: 长篇小说 chang pian xiao shuo 中国 当代

更多馆藏

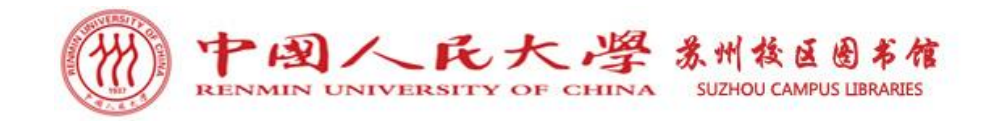

## 4 图书找不到怎么办? ——馆际互借

### ➢ 查到需要图书后,记录该书人大图书馆索书号、ISBN号等信息。

检索/主页 院系资料查询 经济学分馆 苏研院分馆 法学图书馆 新书推荐 教参借阅台 我的账号 与我们联系

说明 新的检索 后退 向前 打印或者以电子邮件邮寄保存的记录 退出登录 反向

记录 83 of 7165 检索词 **题名 "数学"** 

### **Item Details**

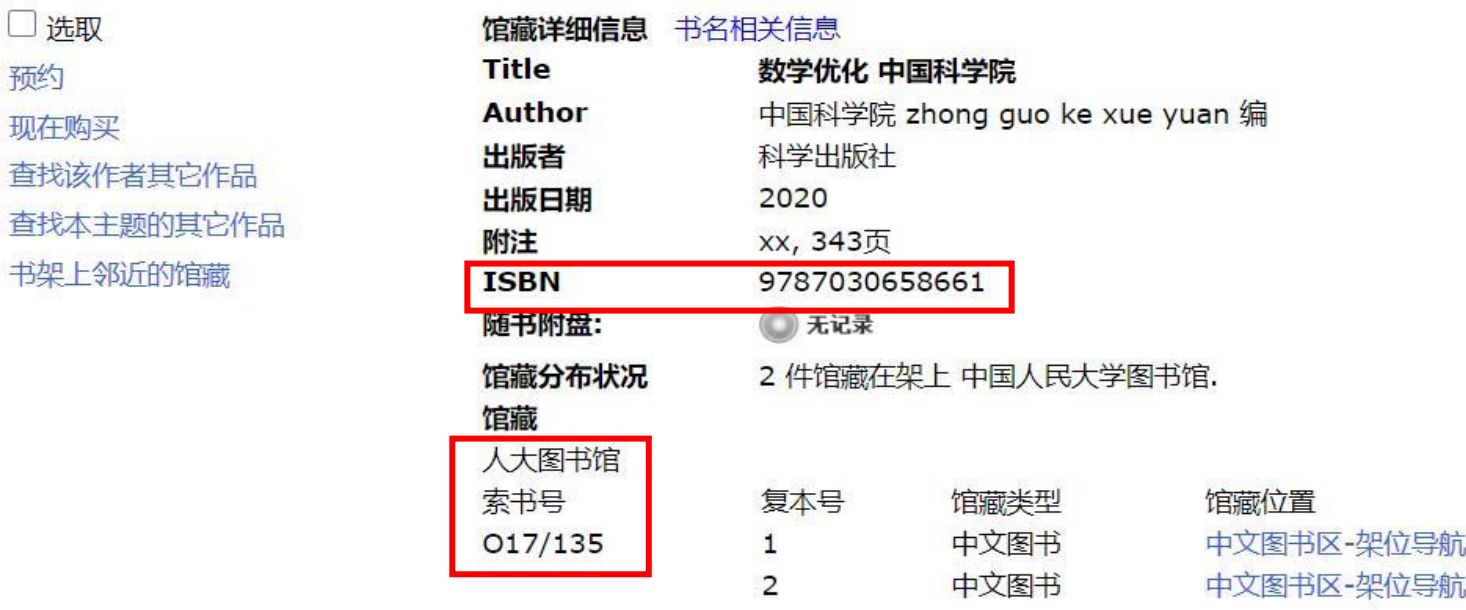

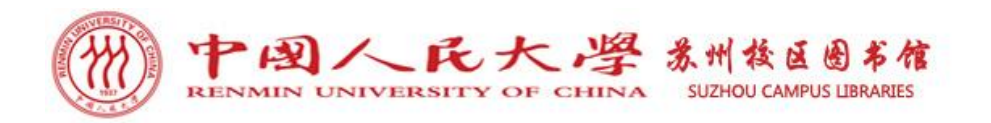

### 4 图书找不到怎么办? ——馆际互借

申请资格:苏州校区全体教师及在籍学生,当前 个人用户欠款5元以下(含5元),无其他违规行 为并有图书外借量余额,均可申请馆际互借。 申请方式:

1、微信申请。人大苏州校区图书馆微信公众号-读者服务—专业化服务—扫码申请;人大苏州校 区图书馆微信公众号输入"馆际互借"扫码申请 。具体事宜请参阅《苏州校区图书馆与人大图书 馆馆际互借服务实施细则》。

2、现场登记。图书馆咨询台填写馆际互借申请信 息。

申请时间: 每月初前5日(节假日顺延)。 收费标准: 全部免费(快递费用由苏州校区承担 )。

取、还书地点: 苏州校区图书馆咨询台。

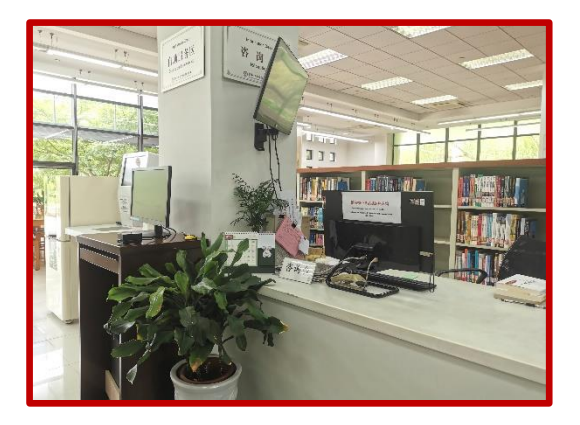

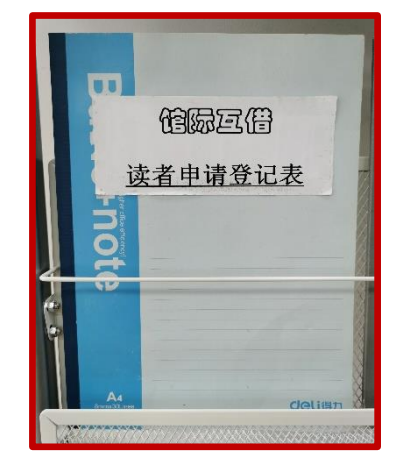

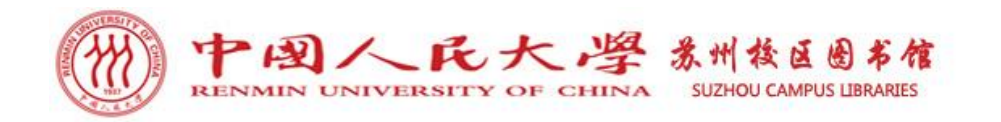

## 4 图书找不到怎么办?——馆际互借

提交馆际互借申请时, 请务必准确提交如下信息:

登记日期、姓名、学号 **\***电话、邮箱 书名、著者、译者 索书号、**ISBN**号

注意:每位读者每学年内可以申请12册图书,每人每次申请图书不得超过 3册,借书期限为21天(3周)。馆际互借图书不能续借,不可预约。馆际 互借仅限借阅人大图书馆总馆开架书籍(外文书、中文新书、港台书不可 借阅)。

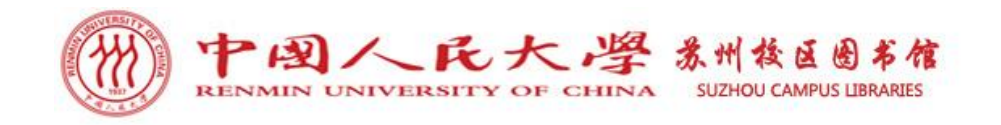

## 图书找不到怎么办? ——图书荐购

▷ 在馆藏图书检索中,苏研院分馆没有馆藏,便可以直接荐购。

## SirsiDynix e-Library<sup>®</sup>

### 中国人民大学图书馆馆藏查询系统

检索/主页 院系资料查询 经济学分馆 苏研院分馆 法学图书馆 新书推荐 教参借阅台 我的账号 与我们联系 返回 说明 退出登录

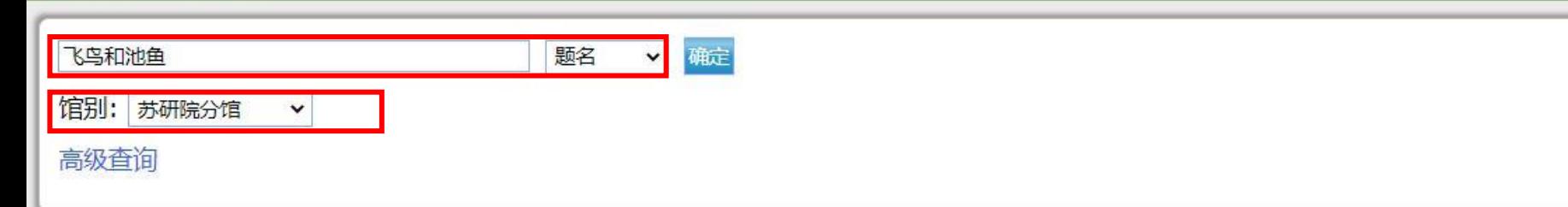

### 最热门馆藏

 $\overline{4}$ 

题名: 盗墓笔记 南派三叔著

著者: 南派三叔著

主题: 长篇小说 chang pian xiao shuo 中国 当代

更多馆藏

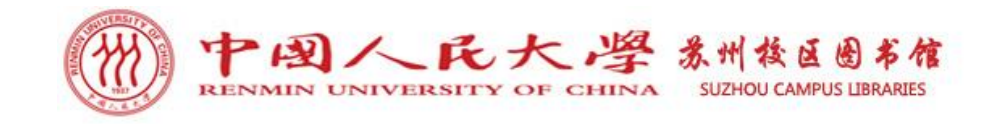

图书找不到怎么办? ——图书荐购

## SirsiDynix e-Library<sup>\*\*</sup>

### 中国人民大学图书馆馆藏查询系统

 $\overline{4}$ 

检索/主页 院系资料查询 经济学分馆 苏研院分馆 法学图书馆 新书推荐 教参借阅台 我的账号 与我们联系

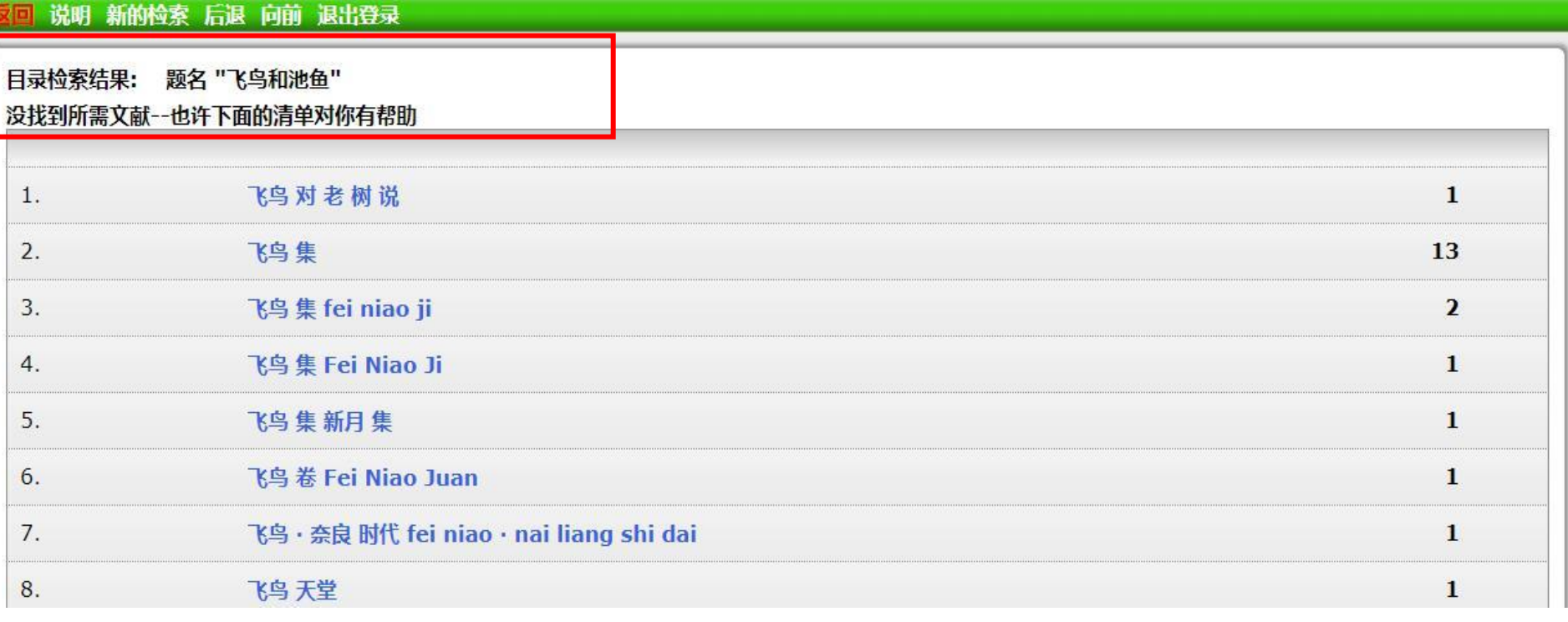

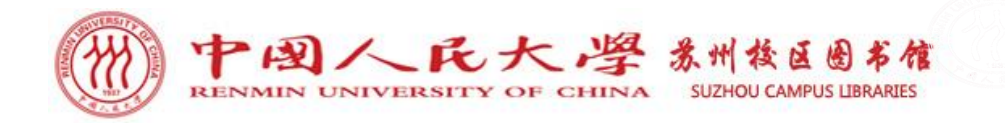

### 4 图书找不到怎么办?——图书荐购

### 图书荐购

为了尽可能满足读者对文献的需求, 读者可以通过 以下三种途径推荐图书:

途径一: 图书馆一楼咨询台"读者图书推荐登记 薄"进行登记。

途径二: 人大苏州校区图书馆微信公众号—读者 服务—专业化服务—扫码荐书; 人大苏州校区图 书馆微信公众号输入"荐购"扫码荐书。

途径三: 发邮件至图书馆公共邮箱: tsgsuzhou@ruc.edu.cn 进行图书推荐。

读者通过以上三种途径把所需要购置的文献资源(包括 中外文图书、中外文期刊等)推荐给图书馆。提供的信 息中应包括题名/刊名、作者、出版社、出版年代、 ISBN等, 图书馆将根据馆藏情况进行采购。竭诚欢迎读 者推荐文献资源。

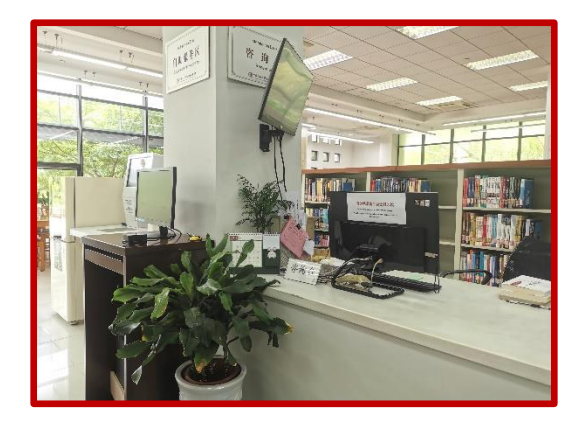

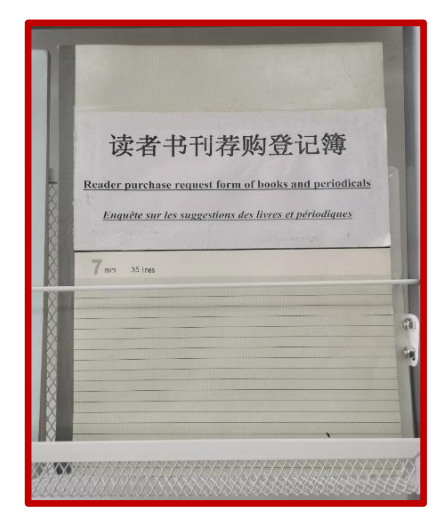

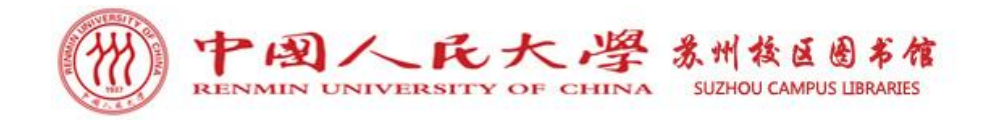

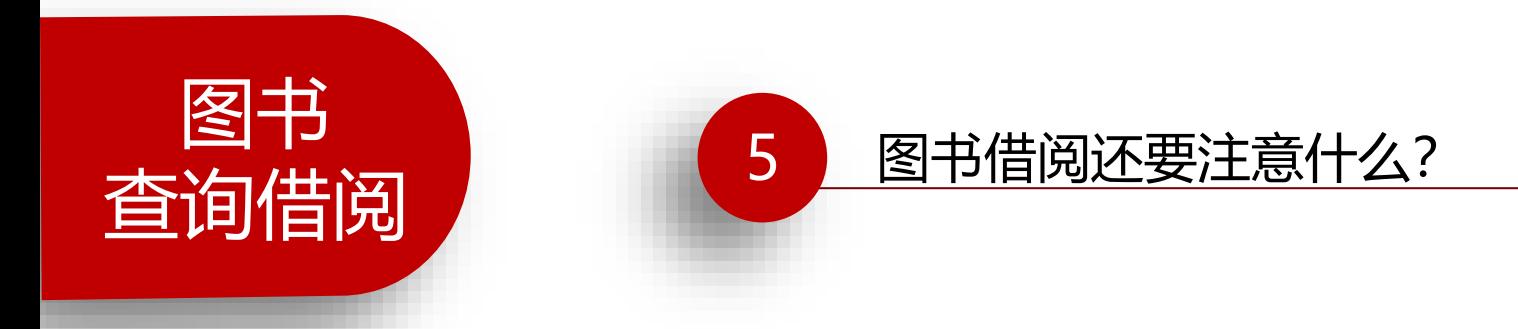

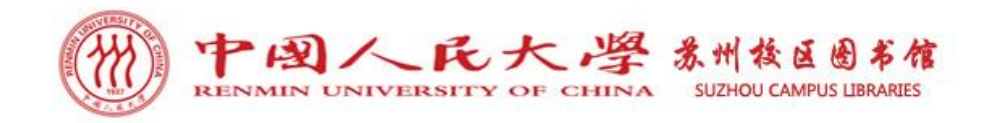

5 图书借阅还要注意什么?

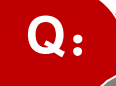

## 读者可以外借几本图书?借期是多久?

本科生每人**20**册,其中外文书不超过**10**册。 借期为4周(**28**天)。 预约人数超过**3**人,预约书借期缩短为2周(**14**天)。 所借图书在无他人预约的情况下可续借**1**次。

**Q**:

## 所借图书逾期未还怎么办?

图书逾期不还,需缴纳逾期费,每册**0.10**元/天。逾期费金额累 计到5元以上(含**5**元),系统会自动关闭读者的借书、续借、预 约的功能。显示"账户被锁",读者至自助缴费机缴清逾期费用 即可恢复使用。

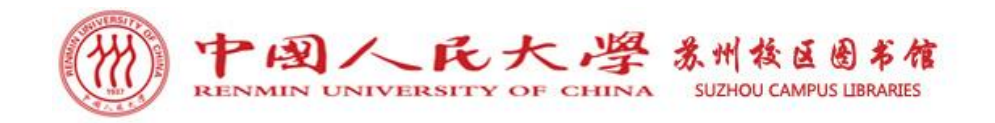

5 图书借阅还要注意什么?

## **Q**:

### 所借图书丢失怎么办?

读者如果不慎丢失了所借出图书,可到书店或出版社购买同一版 本、同一著者和出版者的图书进行赔偿,同时缴纳**10**元∕册的图 书加工费及该书产生的逾期费。具体事宜参阅《中国人民大学苏 州校区图书馆文献资料损坏、遗失赔偿管理办法》有关规定, 至 图书馆阅览室咨询台办理赔偿手续。

## **Q**:

## 哪些文献不能外借? 私藏图书出馆如何处理?

期刊、工具书(字典、年鉴、百科全书等)、学位论文仅供室内 阅览,不能外借。私藏图书携出馆外者,除罚款**200**元/本外,按 偷书报学院和学生事务部处理。

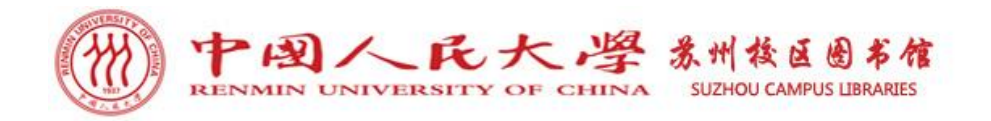

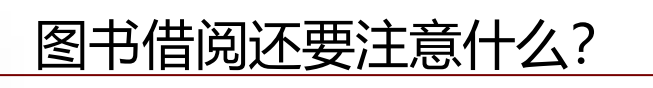

## Qa

5

## 如何接收图书逾期及预约书可借通知?

- 方式一: 人图主页-馆藏目录-登录我的借阅账号-添加邮箱。
- 方式二: 关注中国人民大学图书馆微信公众号-绑定微人大账号。

### SirsiDynix e-Library

#### 中国人民大学图书馆馆藏查询系统

检索/主页 院系资料查询 经济学分馆 苏研院分馆 法学图书馆 新书推荐 教参借阅台 我的账号 与我们联系

反回 说明 退出登录

读者服务

用户状态查询

改变个人密码

续借馆藏

添加/修改邮箱

说明:

1. 借阅证号码: 一卡通的卡号; 条码借书证为借书证号。

2. 密码:

- 1) 图书馆系统与学校一卡通系统为两个不同的系统,初始密码为出生年月日的8位数字。
- 2) 密码可修改, 请点击"我的账号""改变个人密码", 修改密码。
- 3) 密码长度不能超过10位。
- 4) 条码借书证的密码为工作证号或学号。

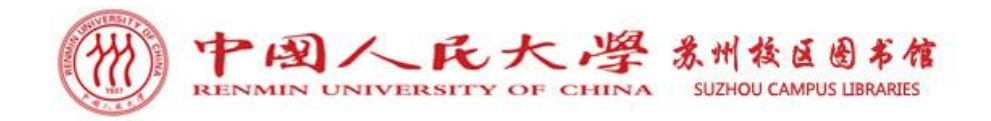

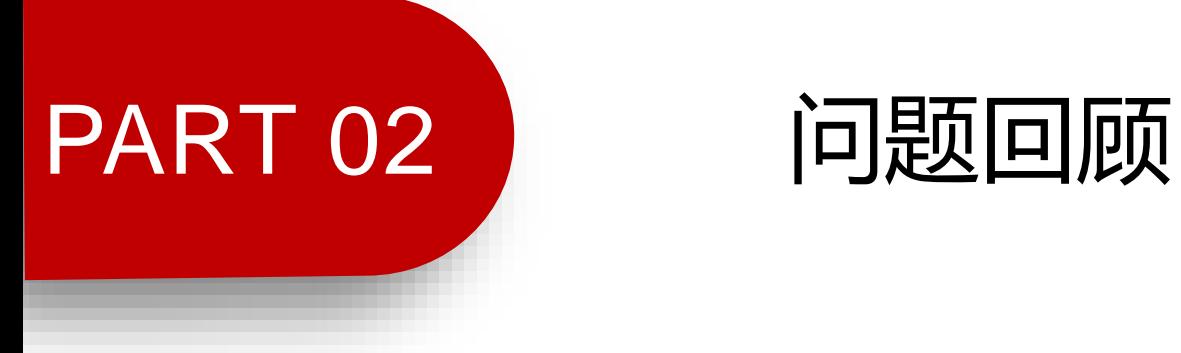

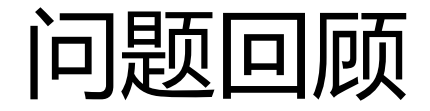

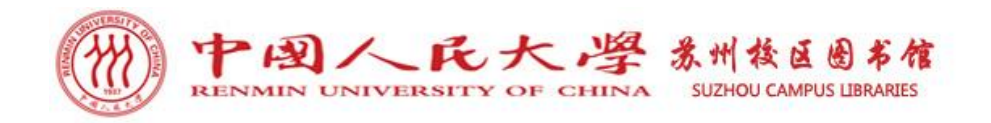

### ➢ 问题1:查找图书要通过图书馆哪个系统? →图书馆主页-馆藏目录。

### ➢ 问题2:如何借还书?借书账户密码是?

→通过自助借还书机借还图书;借书账户为学号,借书密码为生日八位。

### ▷ 问题3: 如何续借图书及预约图书?

→续借路径:图书馆主页-馆藏目录下方-续借。

→预约路径:图书馆主页-馆藏目录-查询图书-预约。

### ➢ 问题4:图书找不到有哪些获取渠道?

→馆藏目录预约、馆际互借、荐购。

### ➢ 问题5:图书的借阅量及借期分别是?图书逾期或丢失怎么办?

→借阅量20册,其中外文书不超过10册;借期28天。

→逾期费每册**0.10**元/天,丢失须买相同图书赔偿,并缴纳**10**元∕册的图书加工费及 该书产生的逾期费。

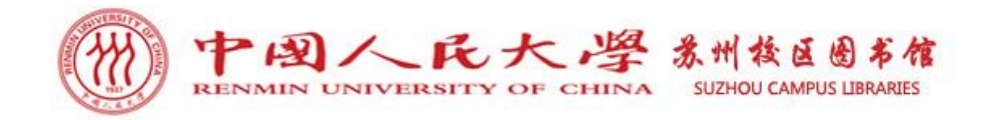

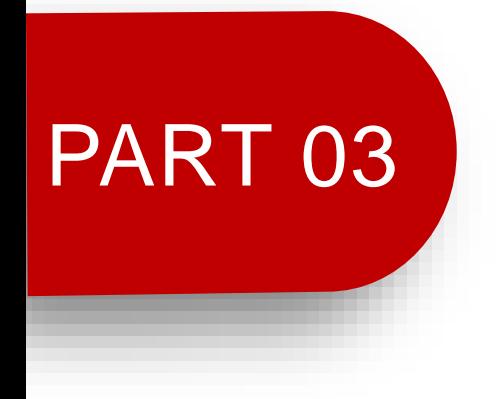

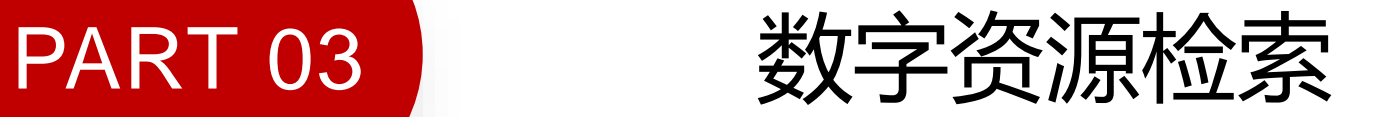

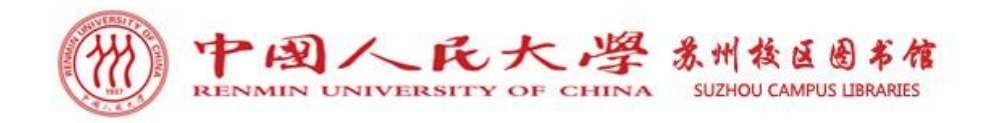

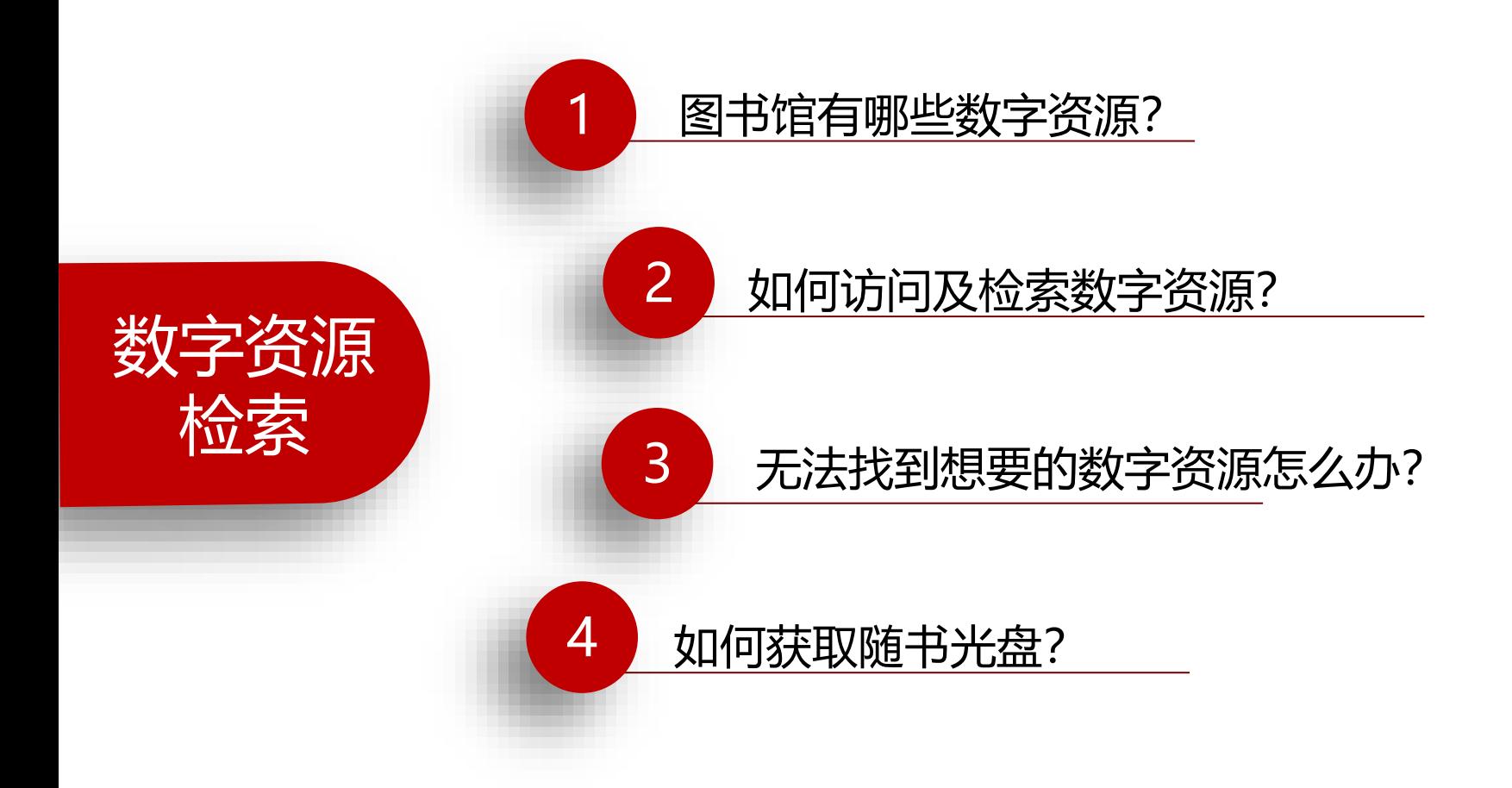

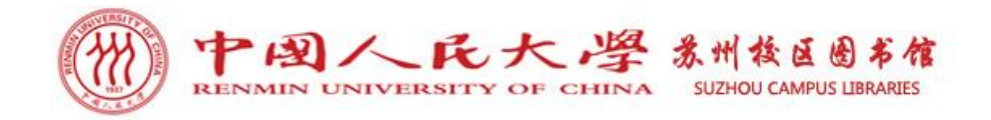

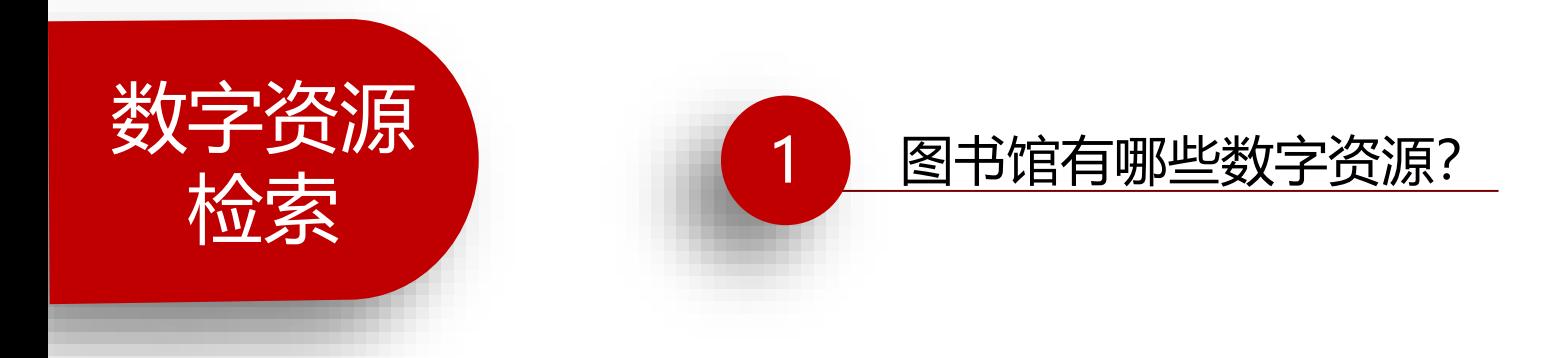

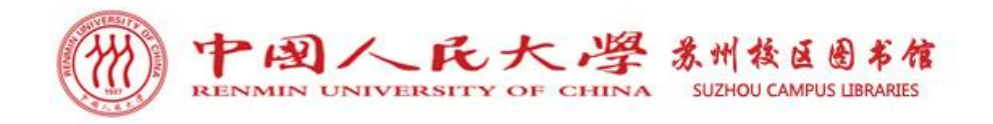

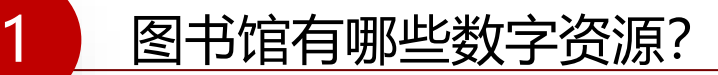

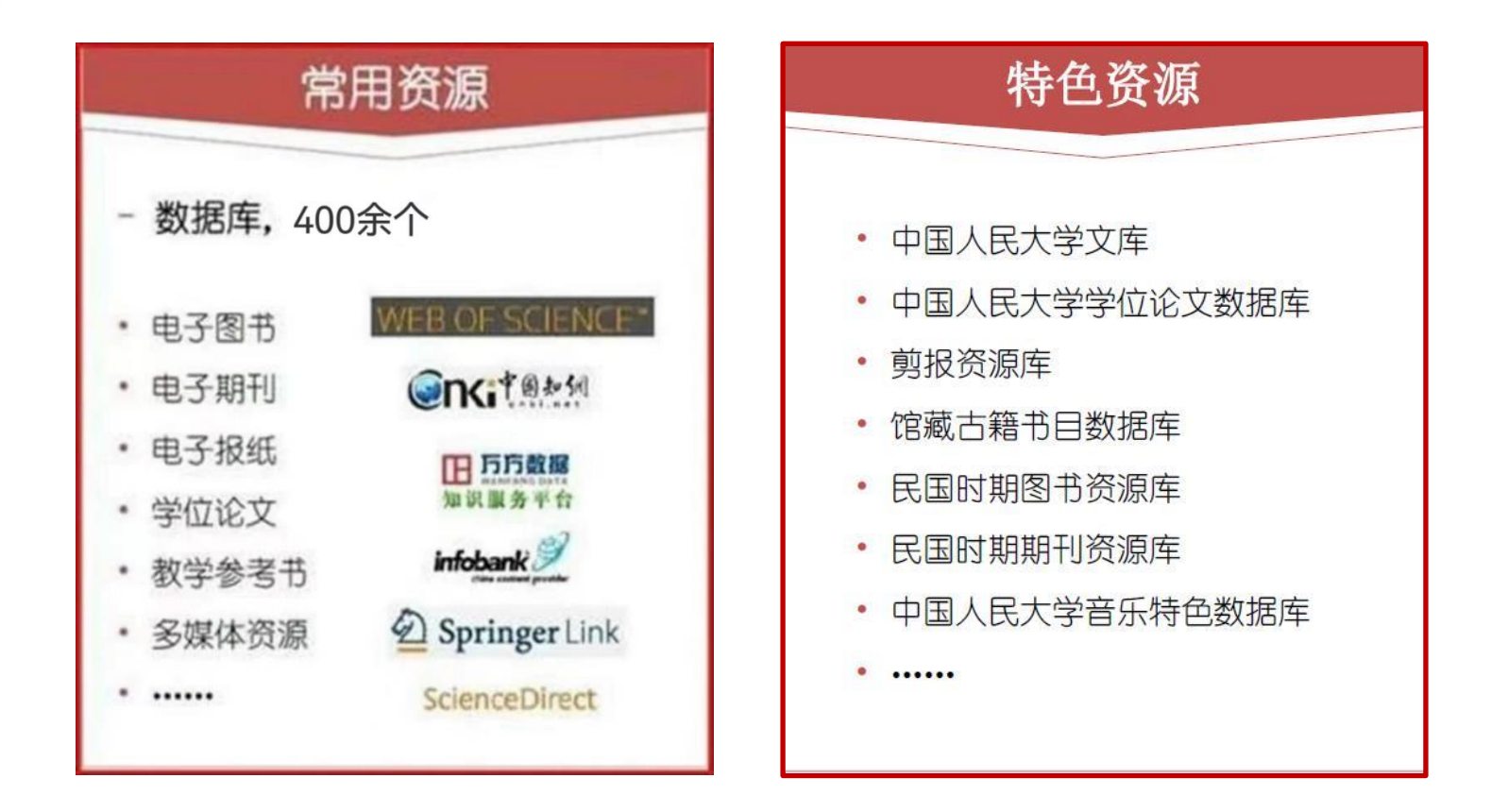

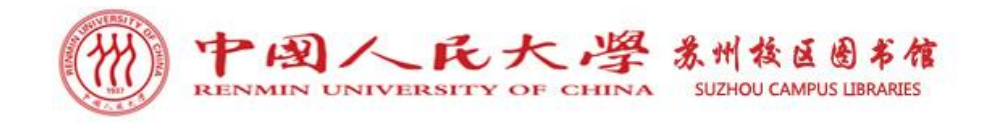

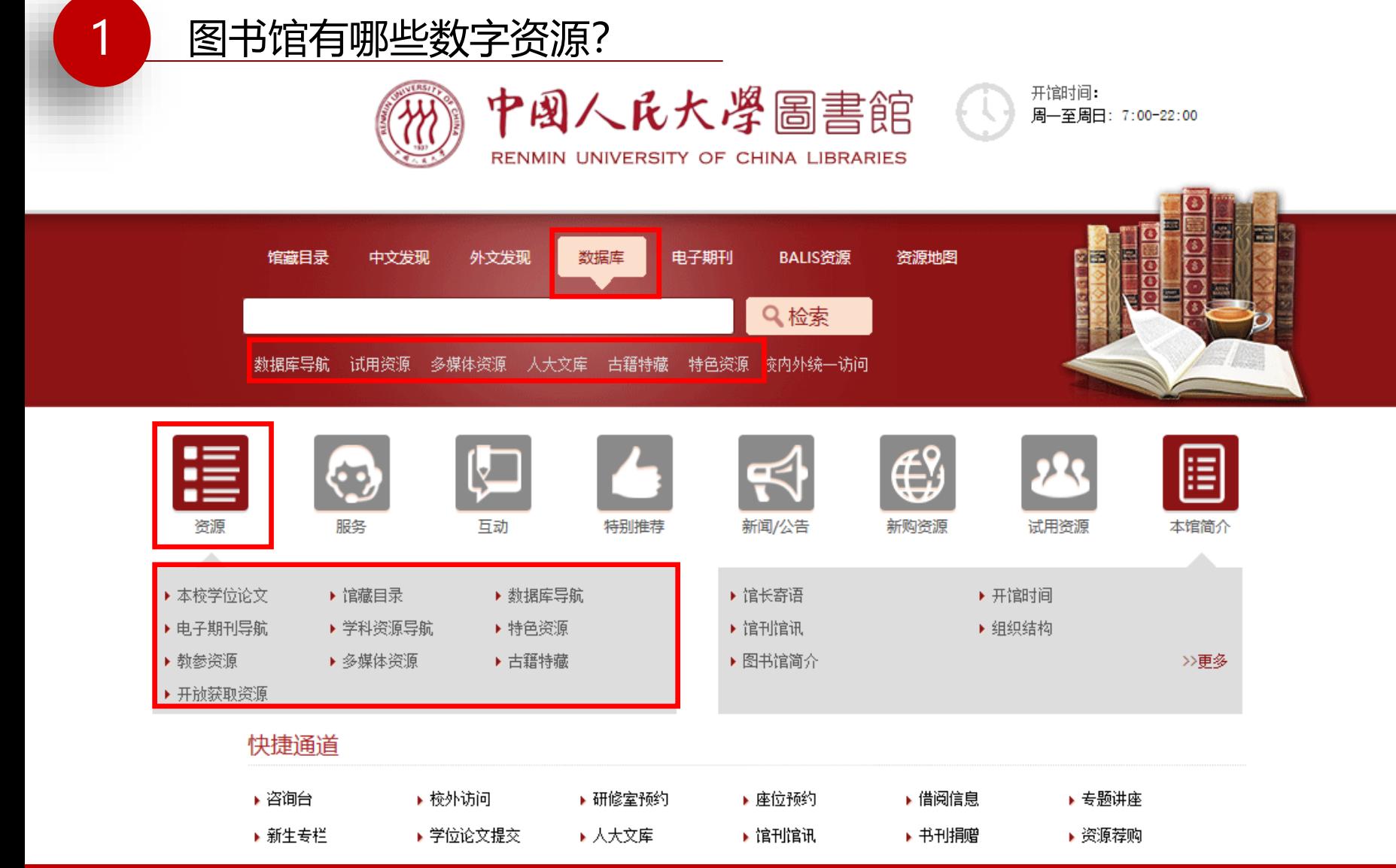

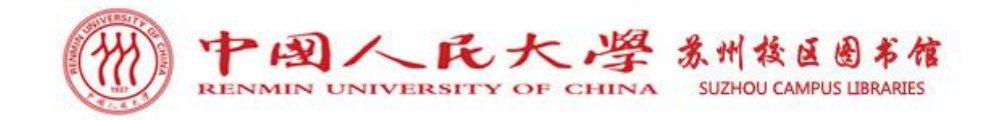

图书馆有哪些数字资源?

### 中国人民大学图书馆

1

电子资源平台

### 资源导航 | 中文发现 | 外文发现 | 标签导航

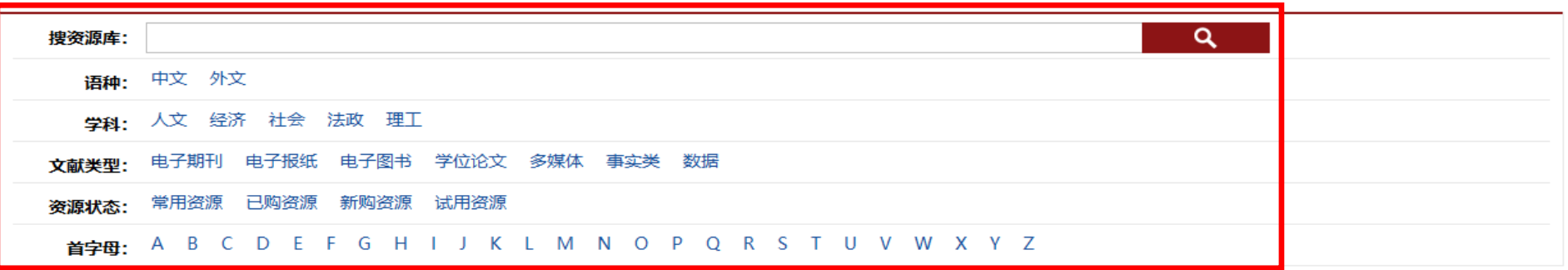

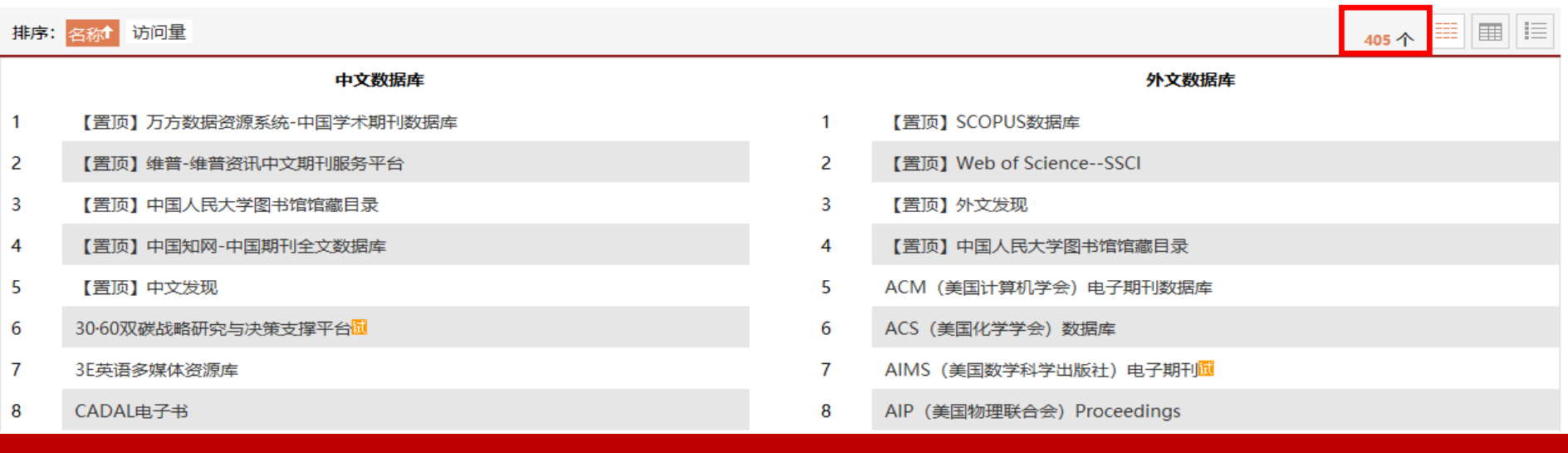

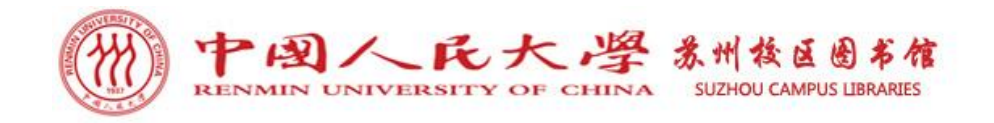

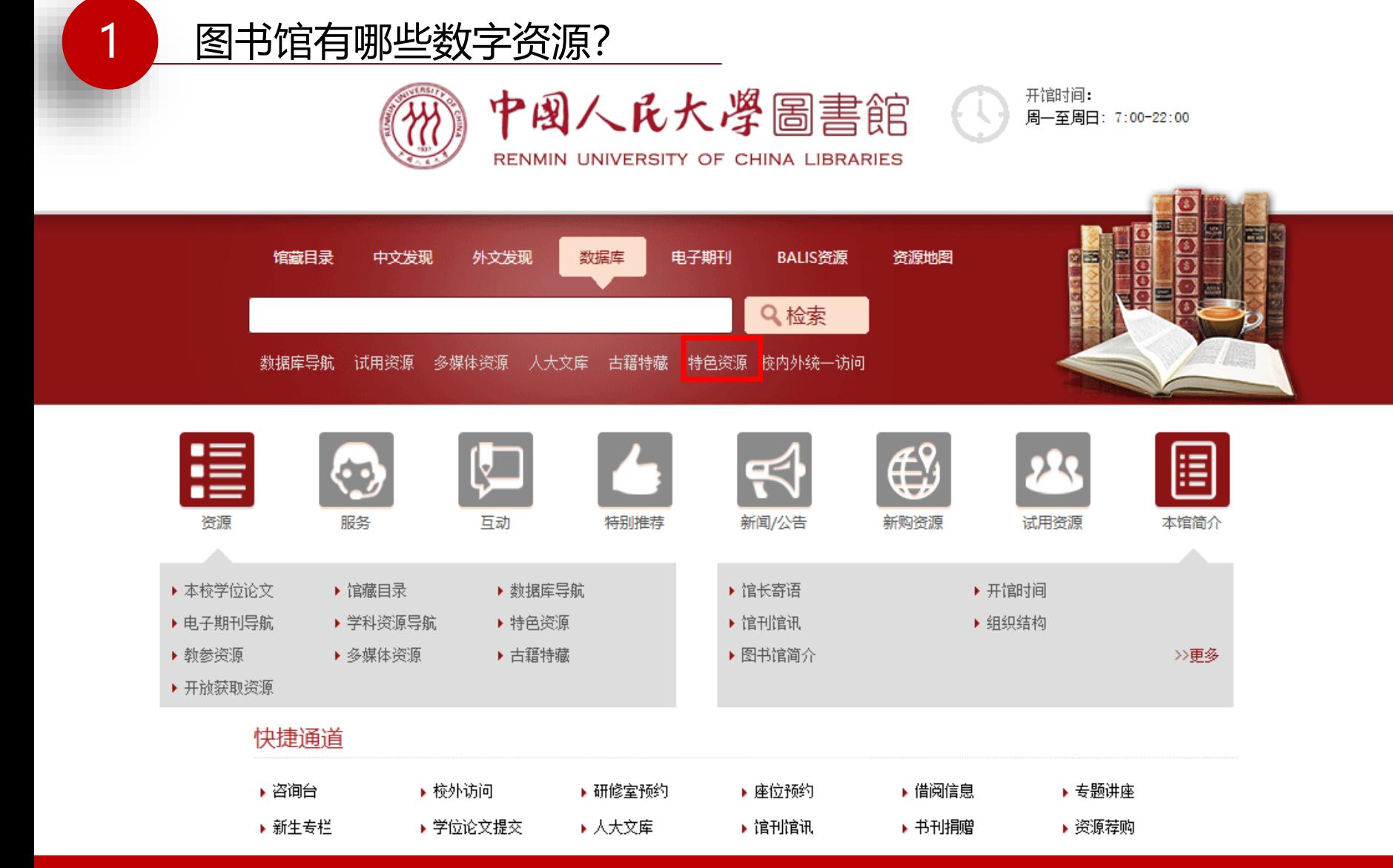

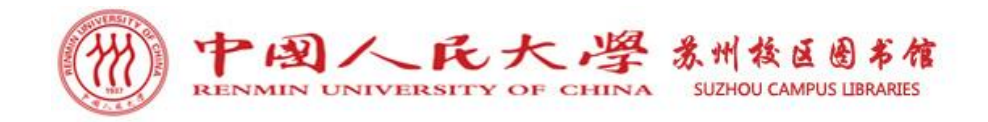

图书馆有哪些数字资源?

1

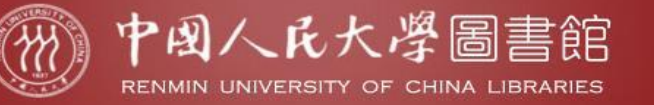

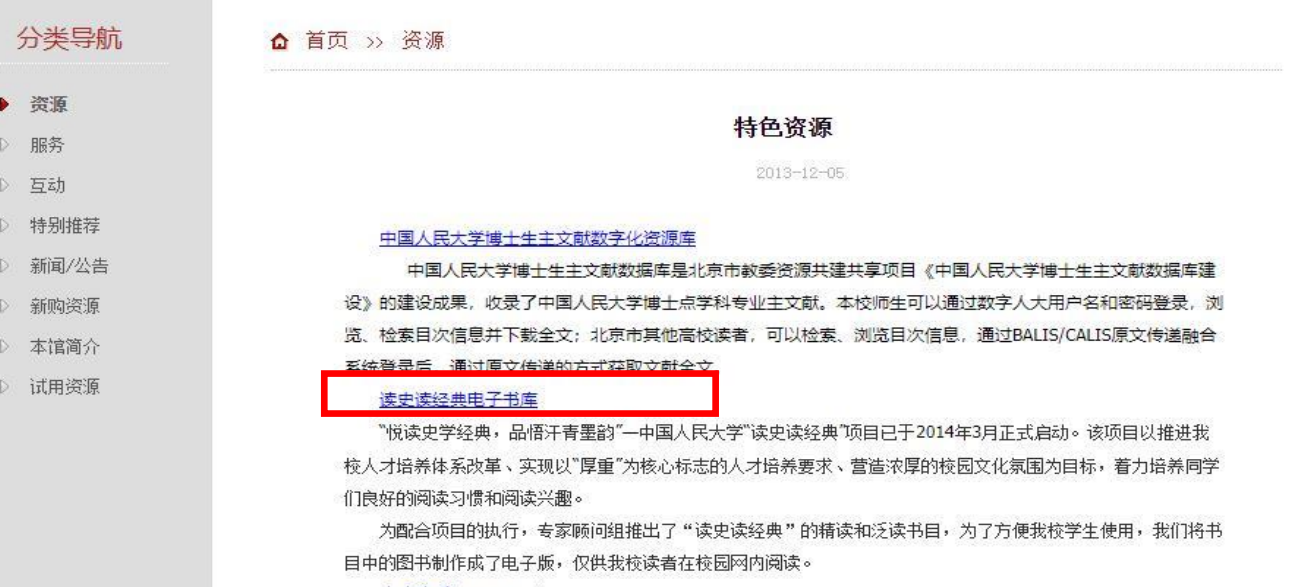

人大文库 (1950~今)

中国人民大学文库是国内高校建立最早和规模最大的文库,旨在彰前贤励后学,系统收藏、全面展示我校师生 及校友的学术成果,是中国人民大学学术发展史的重要体现,是本馆的重要特色馆藏之一,涵盖纸本资源和数字资 源两类载体的内容。其中"人大文库"特色数据库中数据总量近12万条,包含如下子库:

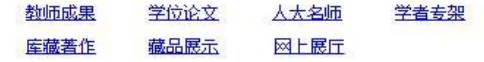
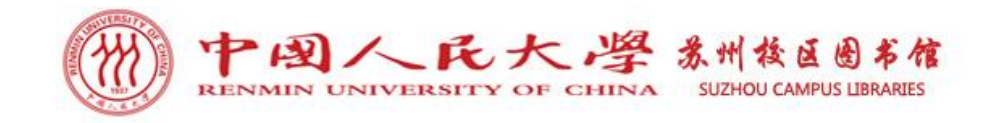

1 图书馆有哪些数字资源?

#### 中国人民大學 读史读经典

(M)

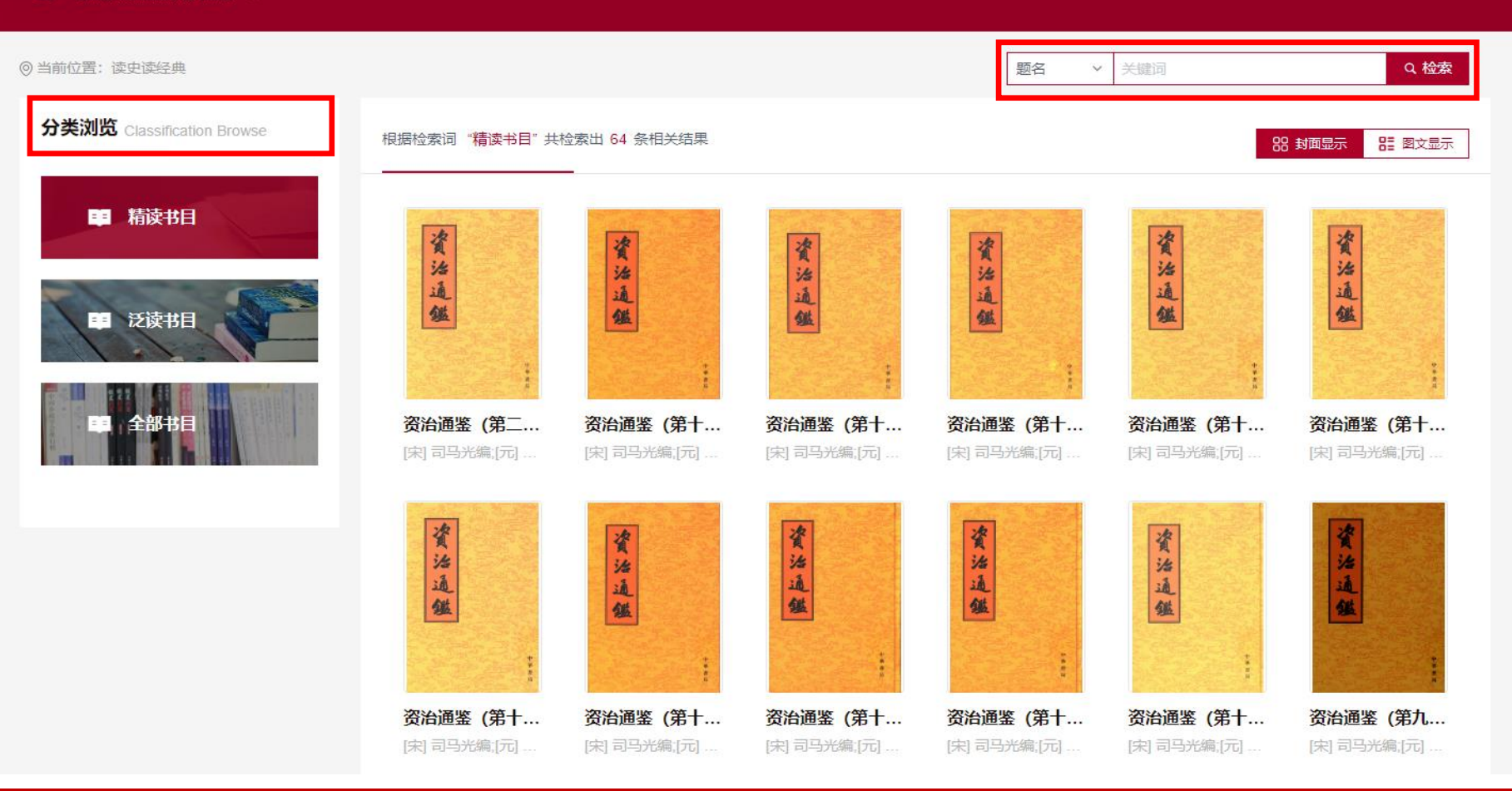

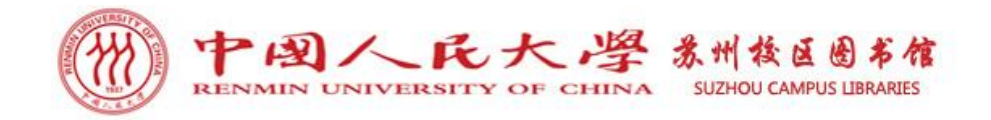

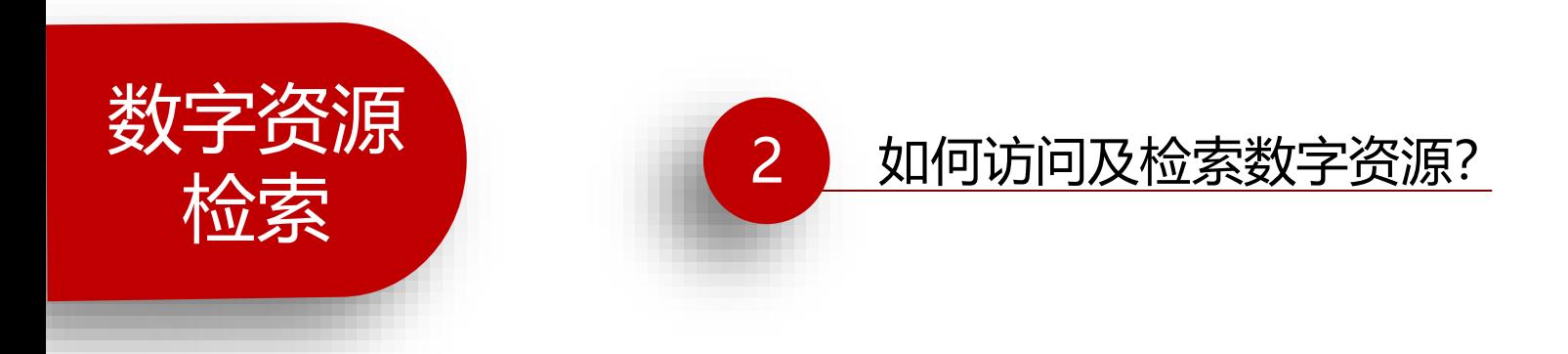

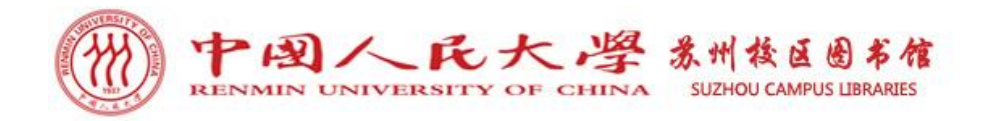

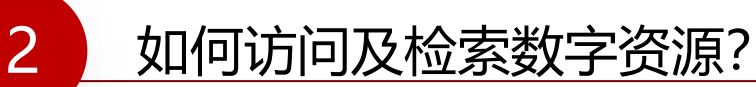

### ➢ **访问方式**

苏州校区师生通过电子资源统一访问系统访问人大图书馆的电子资源。

- ➢ 访问方式:电子资源统一访问系统
- ➢ 登录方式:

方式一:人大图书馆主页——数据库——登录电子资源统一访问系统;

方式二: 直接打开网址: http://www.libproxy.ruc.edu.cn。

❖ 特别提示:用户名为本人学号,密码同微人大密码。

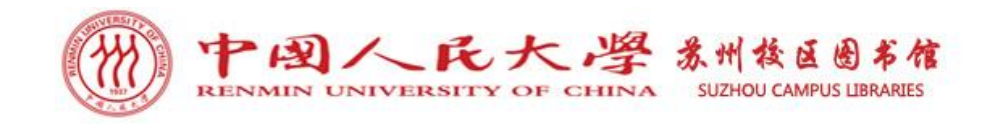

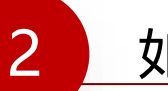

### 访问方式:人大图书馆主页**——**数据库**——**登录电子资源统一访问系统

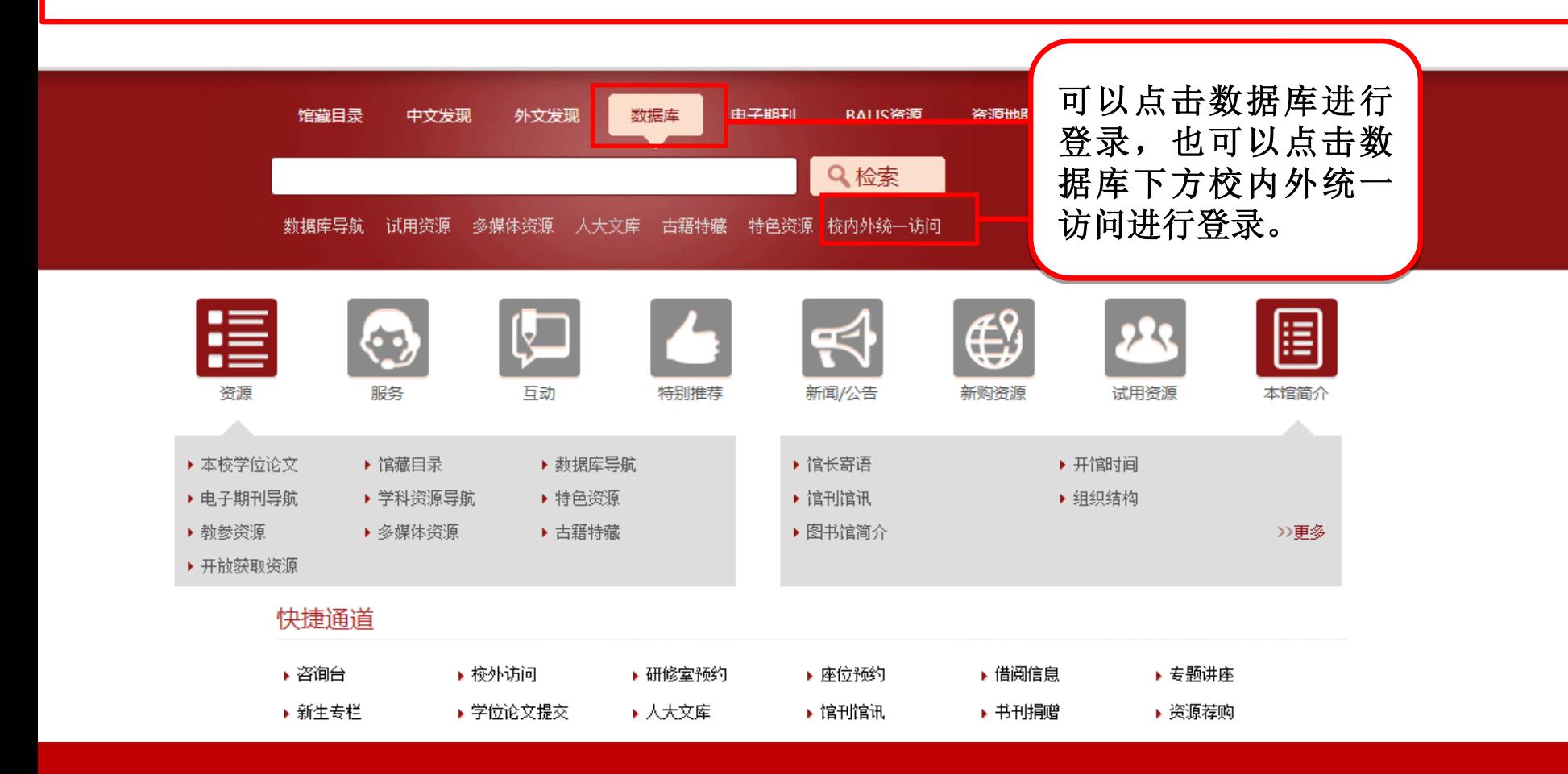

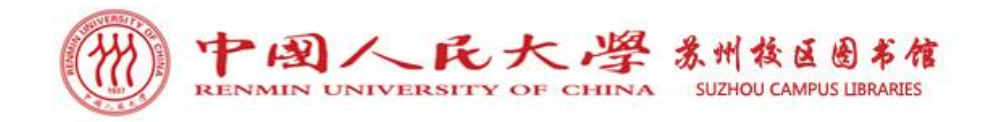

中国人民大学图书馆

电子资源平台

资源导航 中文发现 | 外文发现 | 标签导航 图书馆主页 常见问题 登录

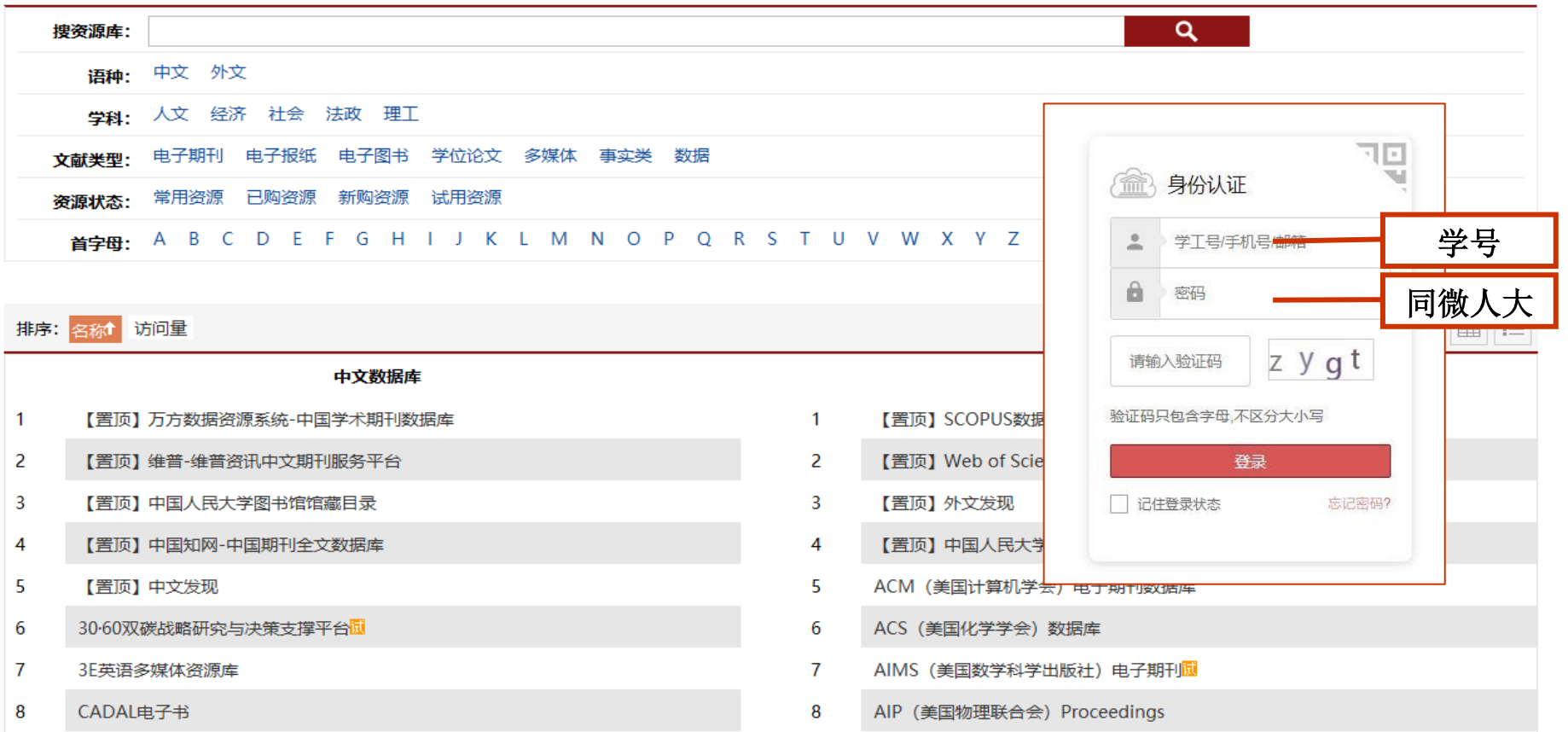

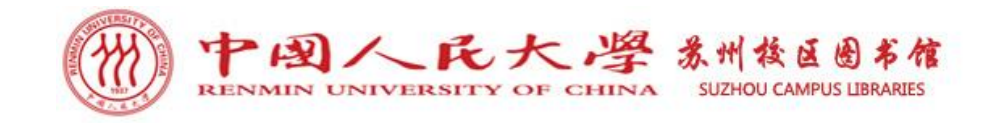

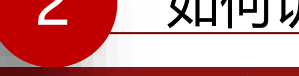

#### 中国人民大学图书馆

电子资源平台

资源导航 中文发现 | 外文发现 | 标签导航

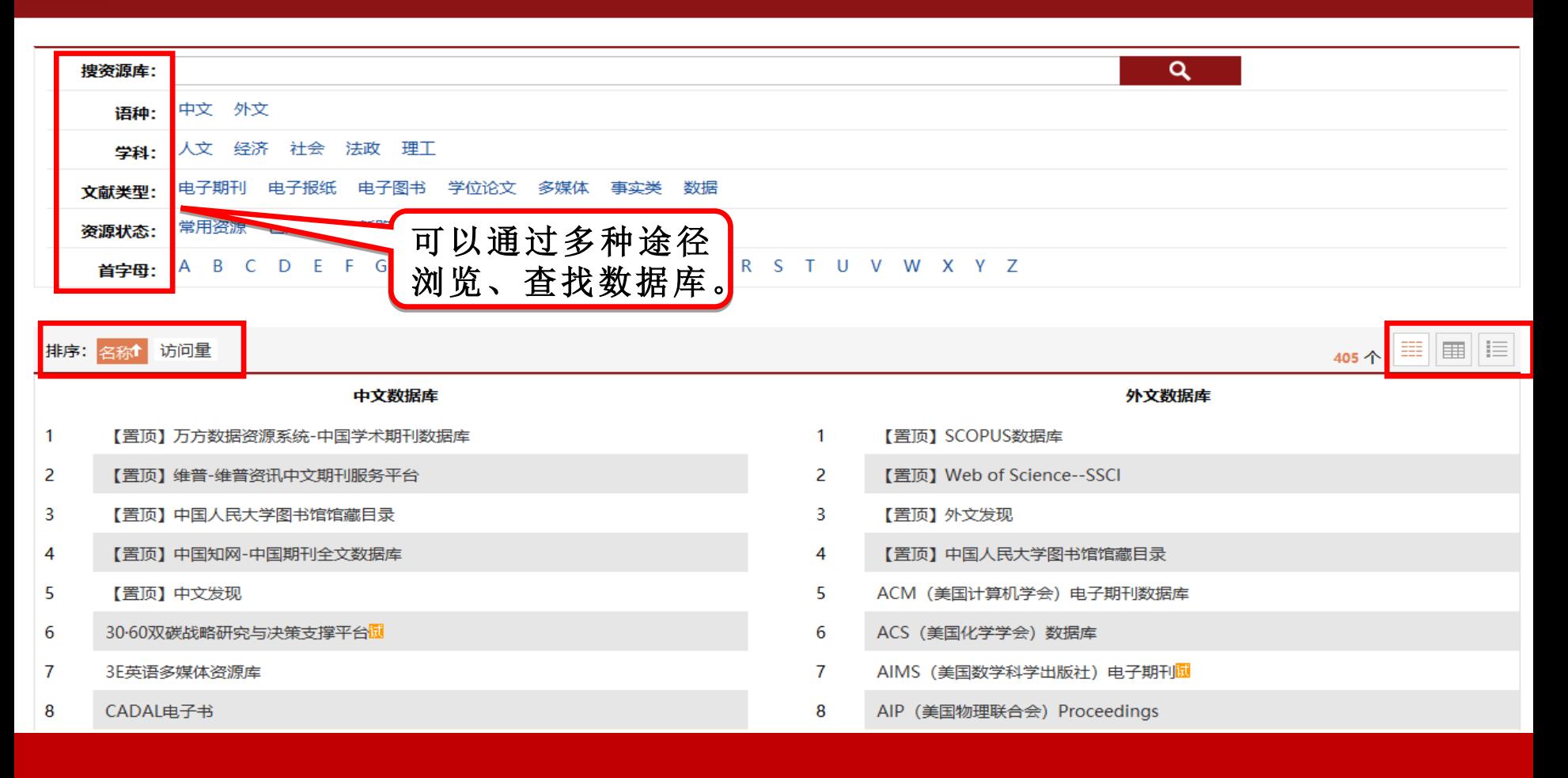

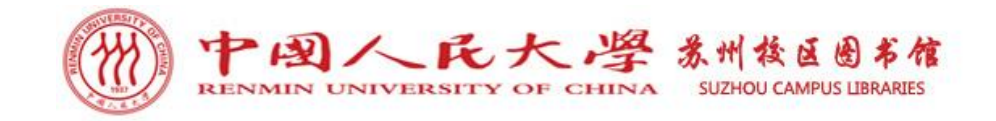

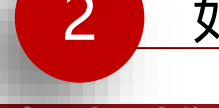

#### 中国人民大学图书馆 电子资源平台

#### | 中文发现 | 外文发现 | 标签导航 资源导航

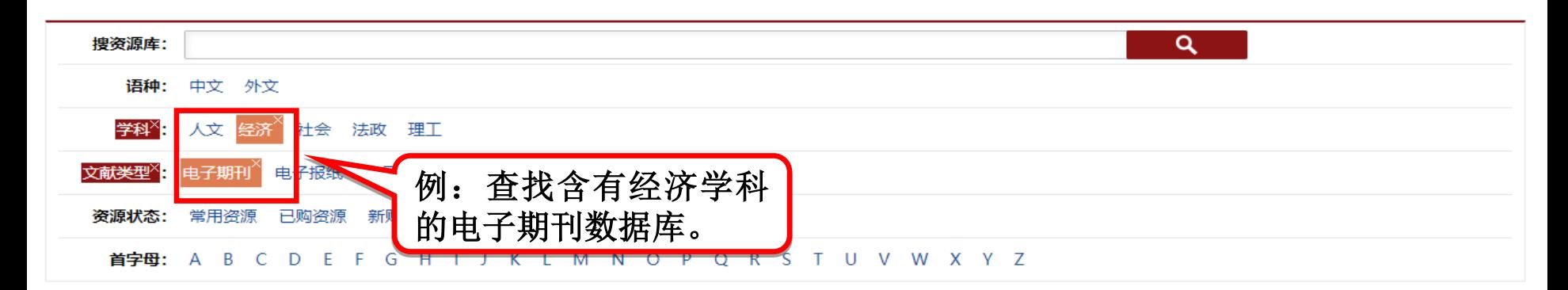

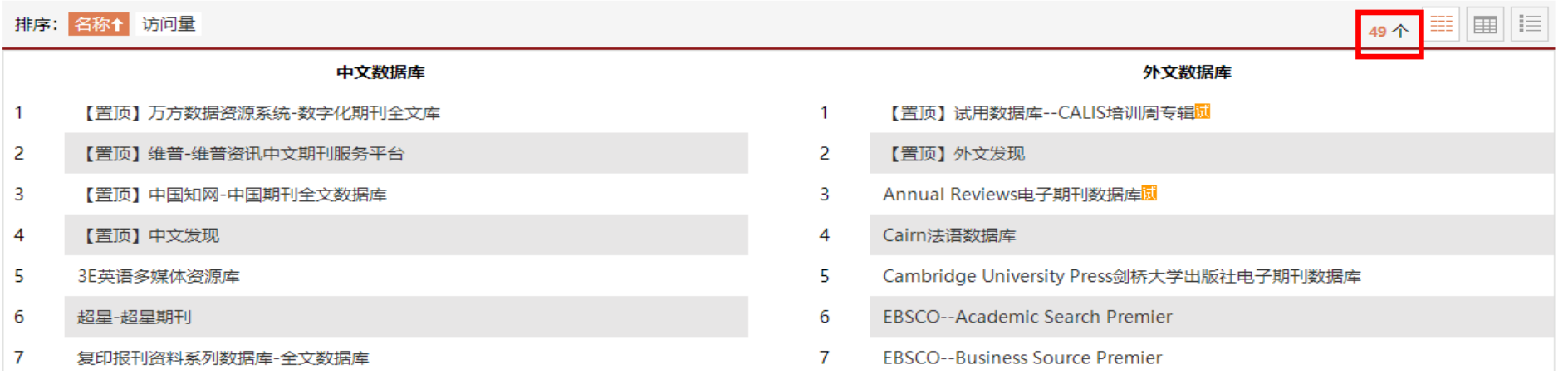

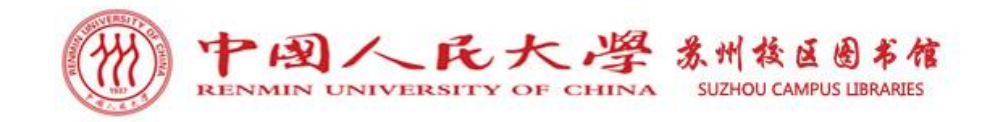

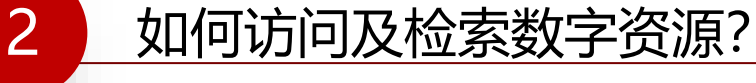

#### 电子资源平台

中国人民大学图书馆

外文发现 | 标签导航 资源导航 | 中文发现 |

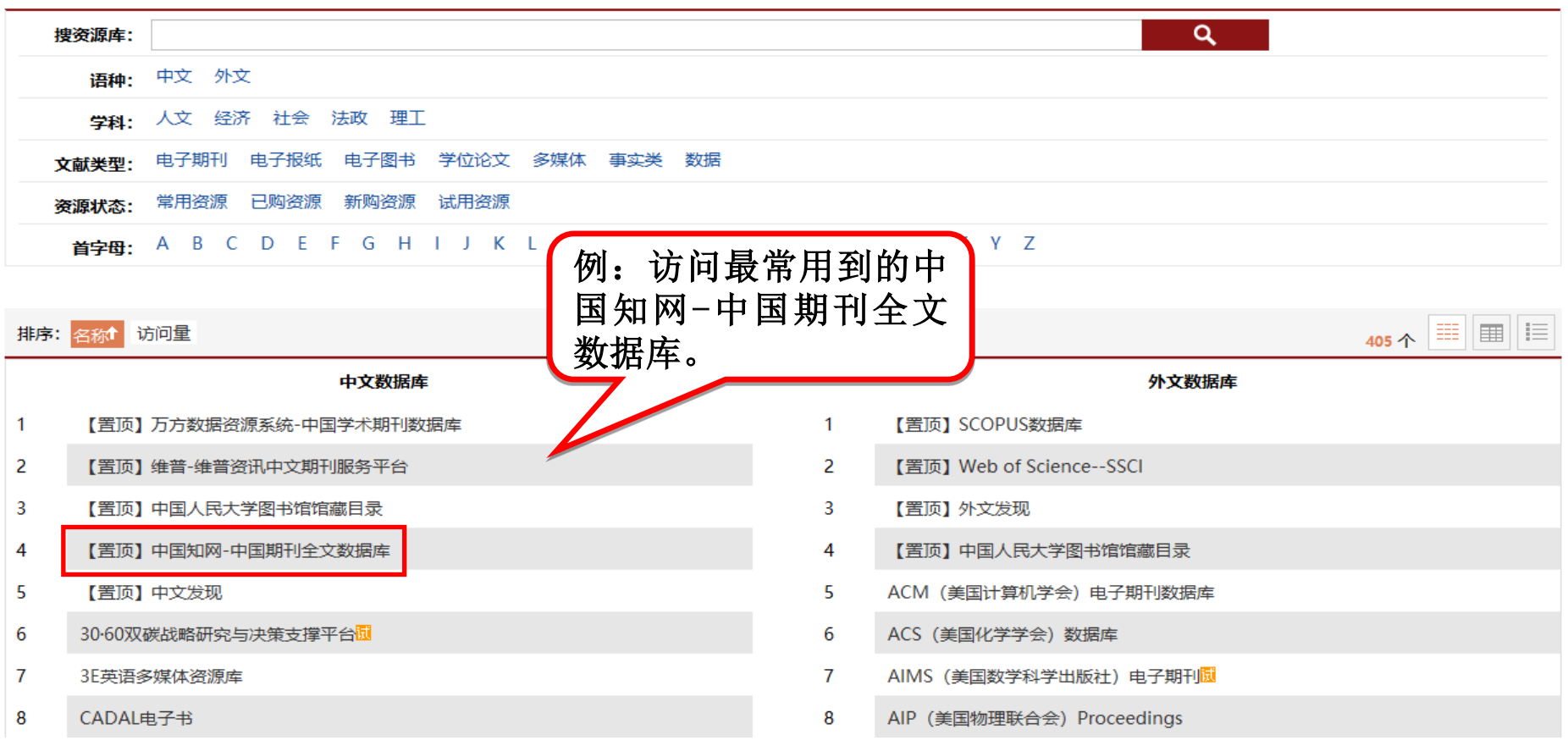

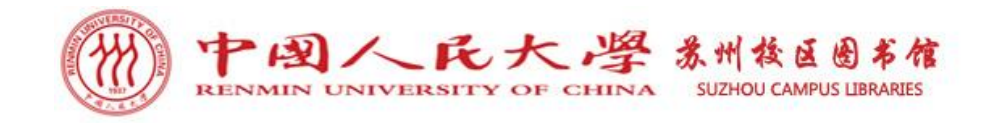

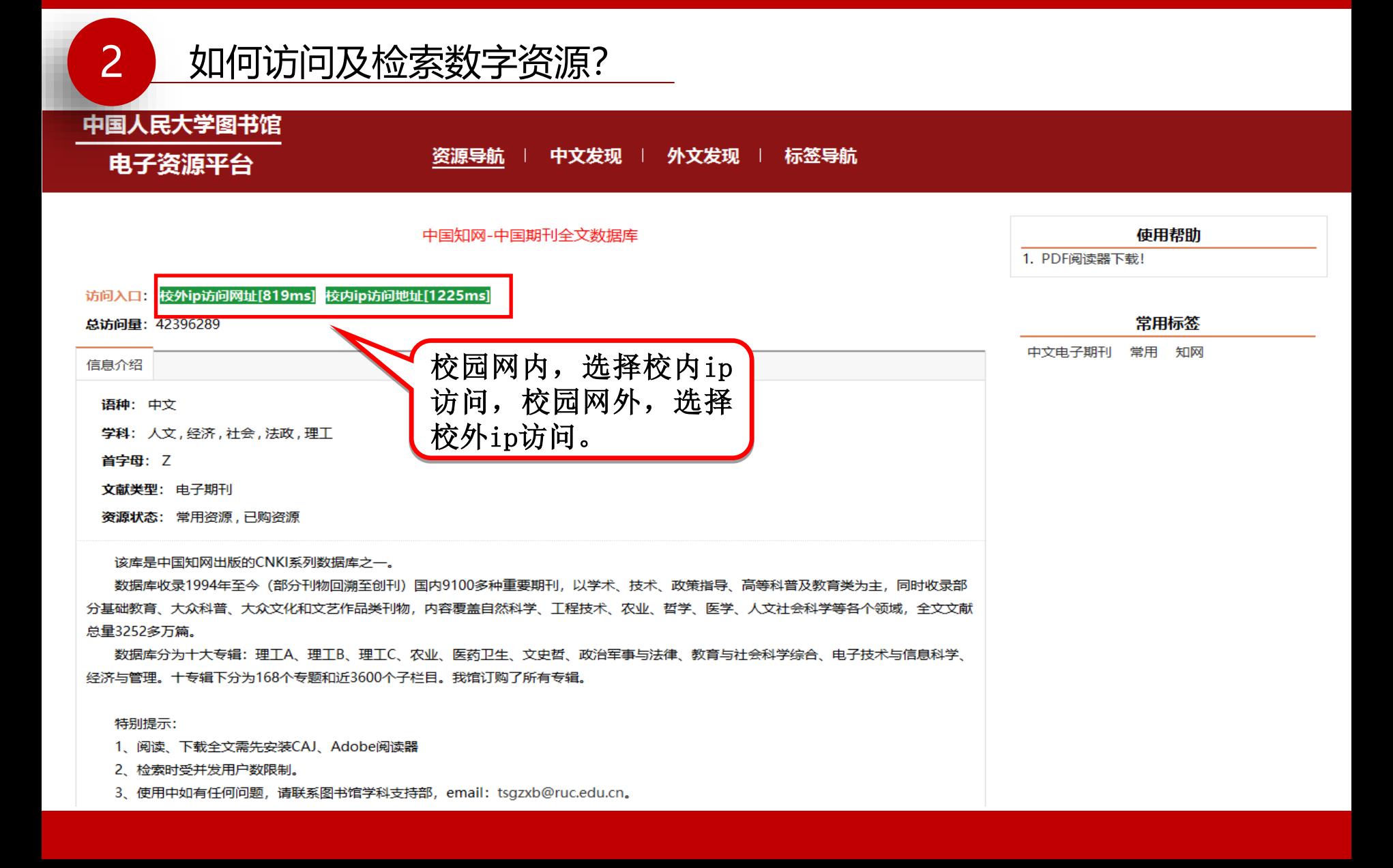

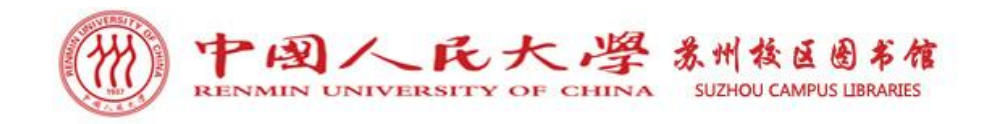

2 如何访问及检索数字资源? 网站地图 帮助中心 欢迎来自 中国人民大学 × 的您, 个人账户 登录 × CNKI首页 手机版 使用手册 会员 我的CNKI **ODKI\*@知知** 知识元检索 >  $Q$ 高级检索 主题 ▼ 中文文献、外文文献 引文检索 > 篇章信息 作者/机构 期刊信息 网络首发期刊/文献 学术期刊库 主题 作者 期刊名称 篇关摘 第一作者 **ISSN** 会计之友 实现中、外文期刊整合检索。其中,中文 封面专题 ی ک 改革 篇名 通讯作者 **CN** 种, 含北大核心期刊 1970余 种, 网络 后油学报 关键词 作者单位 栏目信息 种, 最早回溯至1915年, 共计 6100余 摘要 第一单位 文学术期刊包括来自 80 个国家及地区 9 小标题 期刊 7.5余万 种, 覆盖JCR期刊的 全文 20236 题 90%, 最早回溯至19世纪, 共计 1.2亿名 mini 参考文献 接全文。 基金 壤理化性质及细菌群落结构影响 公路 2023-07-05 13:19:54 中图分类号 2023-07-05 13:19:44 elanconiopsis endophytica次级代... 广东海洋大学学报 CNKI Scholar 外文期刊 **DOI** 情藏公路的危害分析及防治对策建... 公路 2023-07-05 13:18:29 期刊导航 更多>> ☆

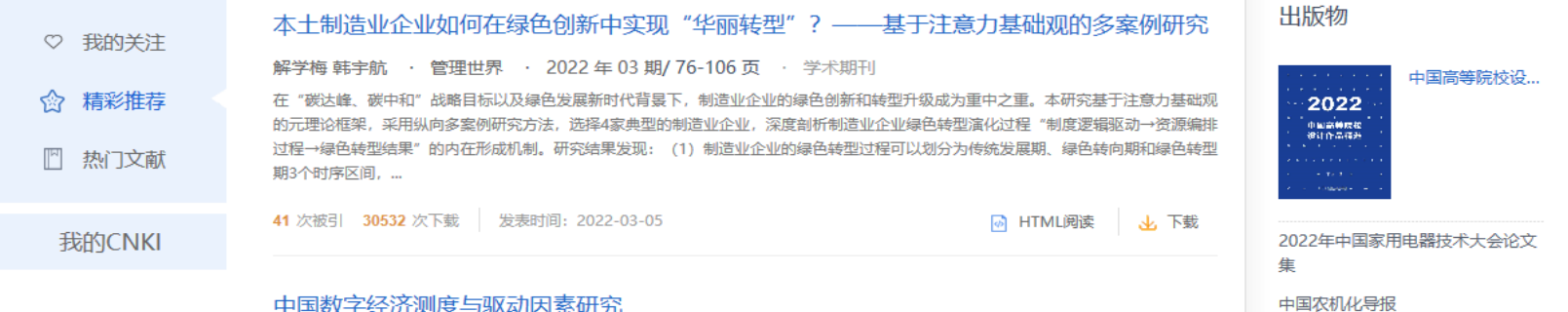

中国数字经济测度与驱动因素研究

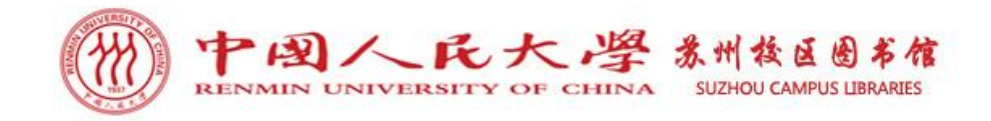

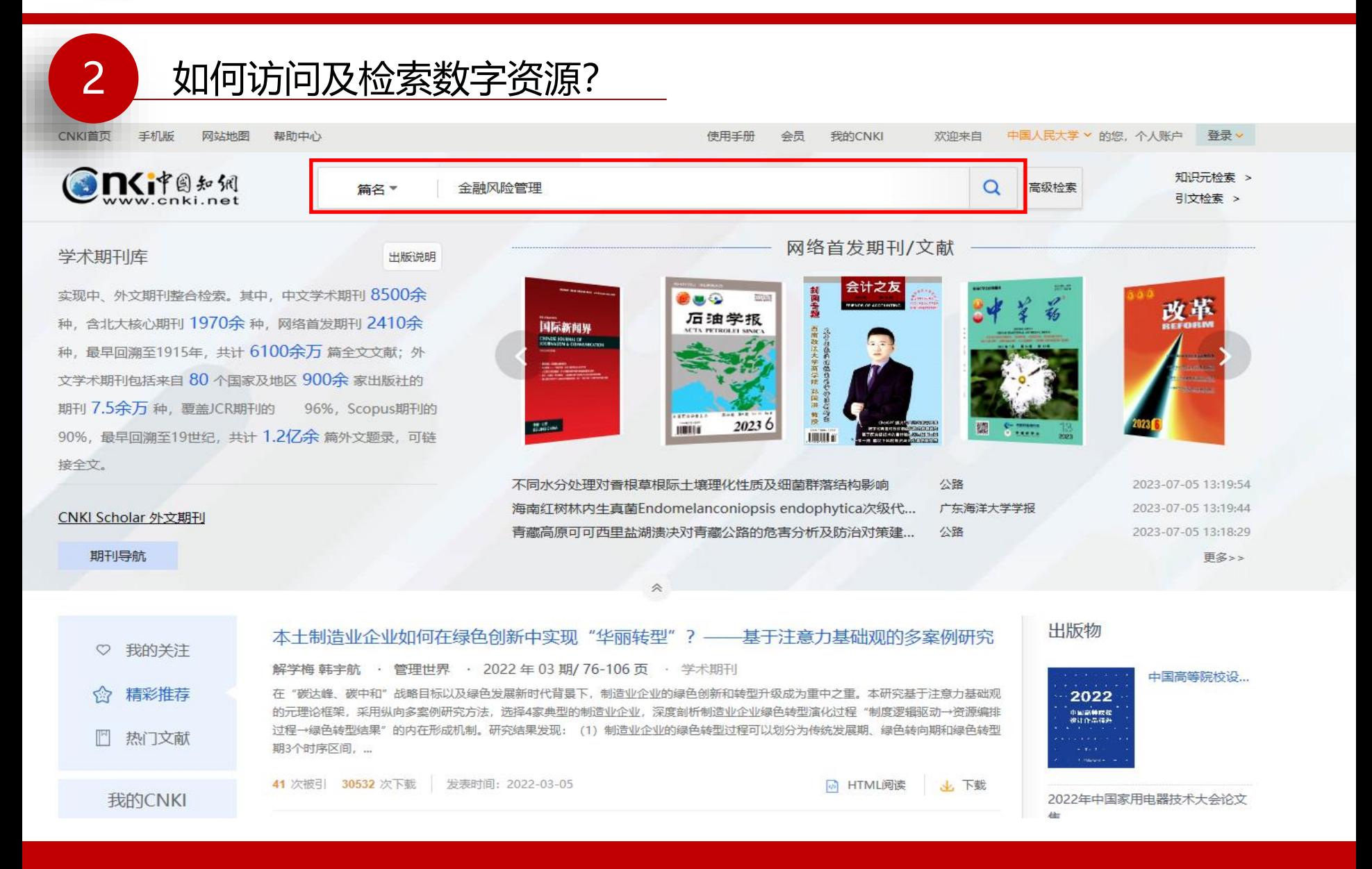

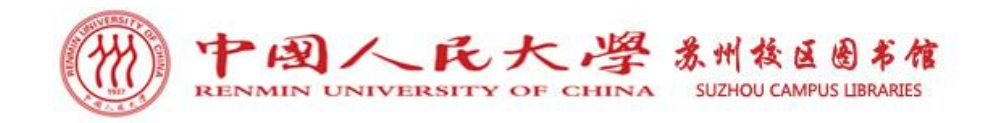

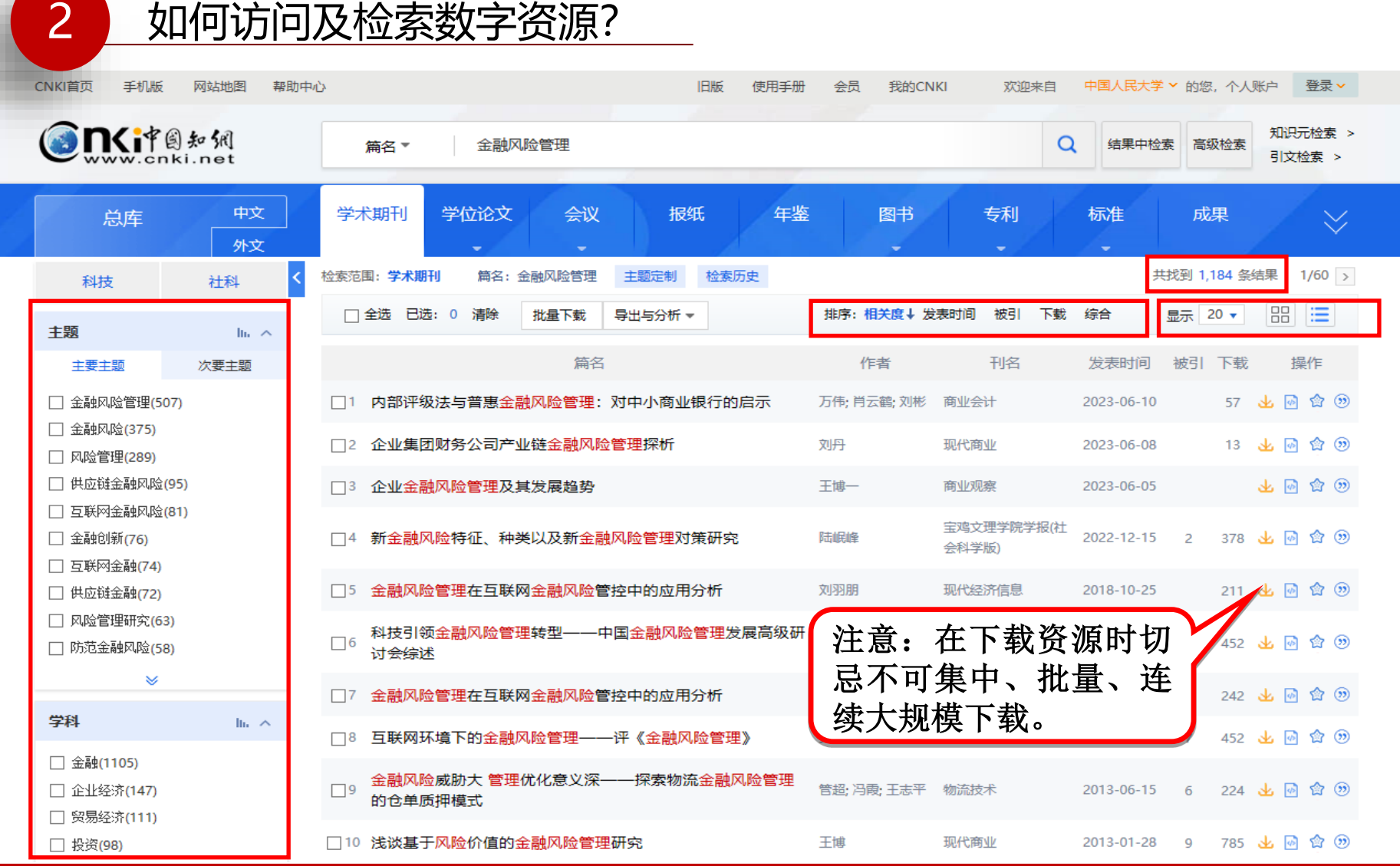

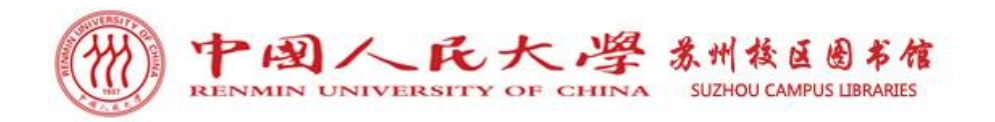

## 特别推荐: **Cairn**法语数据库

#### Cairn法语数据库简介:

Cairn法语数据库向用户提供广泛的在线法语出版物,其中包括: Cairn学术期 刊 、电子书、袖珍参考工具书、杂志。

#### Cairn法语数据库收录资源:

学术期刊:收录了400多种来自法国、比利时、瑞士和加拿大的高品质学术期刊, 文章超过20万篇。所有期刊均与纸本刊同步无滞后。学科范围涵盖:历史、信息、 语言文学、哲学、心理学、政治学、教育学、社会学、体育、艺术、经济管理、 法律、地理等。

电子书:目前共收录电子书5,000多种,共分为两个专集。

袖珍参考工具书:收录约1,200种袖珍参考工具书。

杂志:除专业学术期刊外, Cairn还提供8种人文科学领域的杂志, 非常适合学生尤 其是本科生使用,并同样适用于研究社会科学与人类学的教师与研究人员。

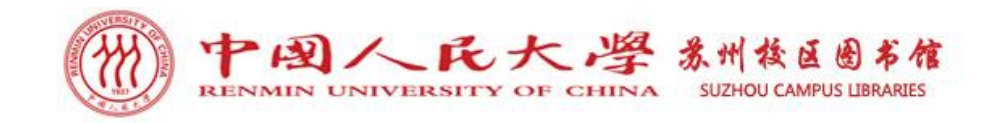

2 如何访问及检索数字资源?

#### 访问路径一:人大图书馆主页-电子资源统一访问系统-搜索Cairn数据库 访问路径二: https://www.cairn.info/(校园IP范围可以直接访问网址)

#### 中国人民大学图书馆

电子资源平台

标签导航 资源导航 中文发现 外文发现

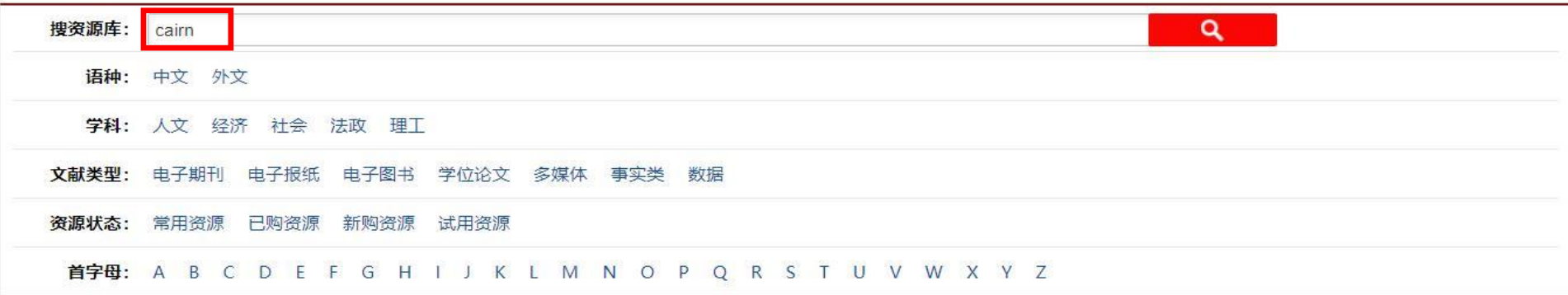

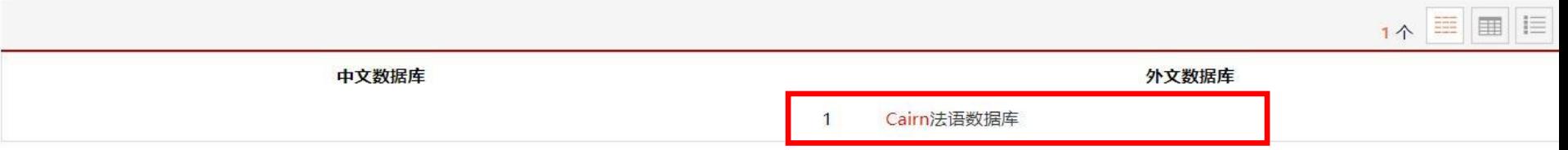

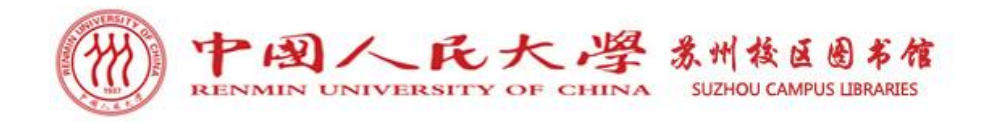

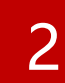

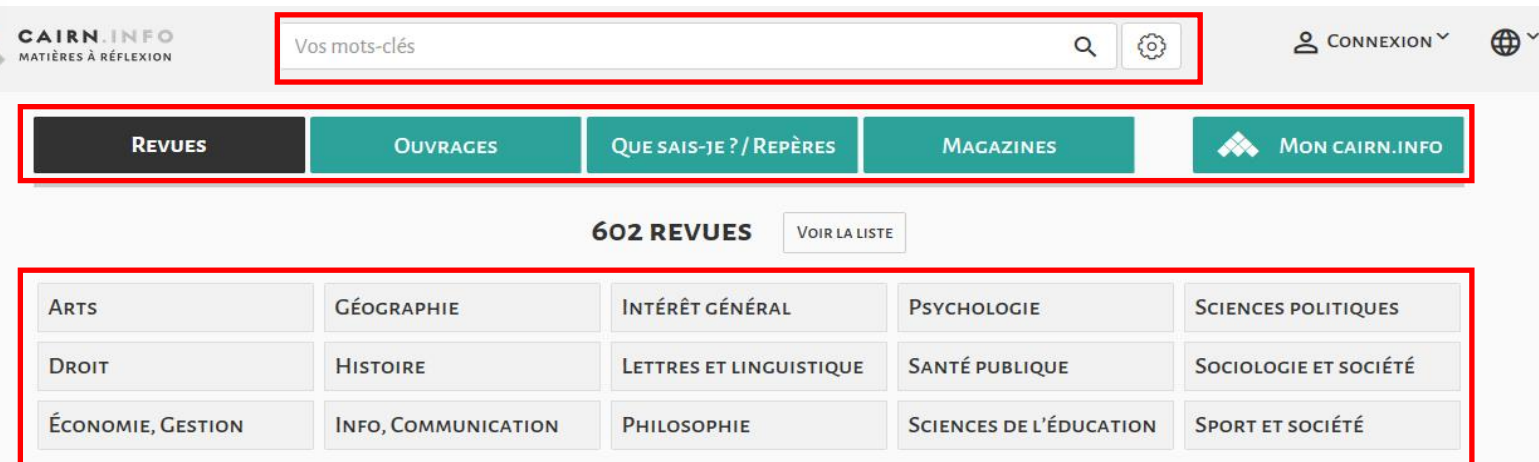

#### NUMÉROS RÉCEMMENT AJOUTÉS

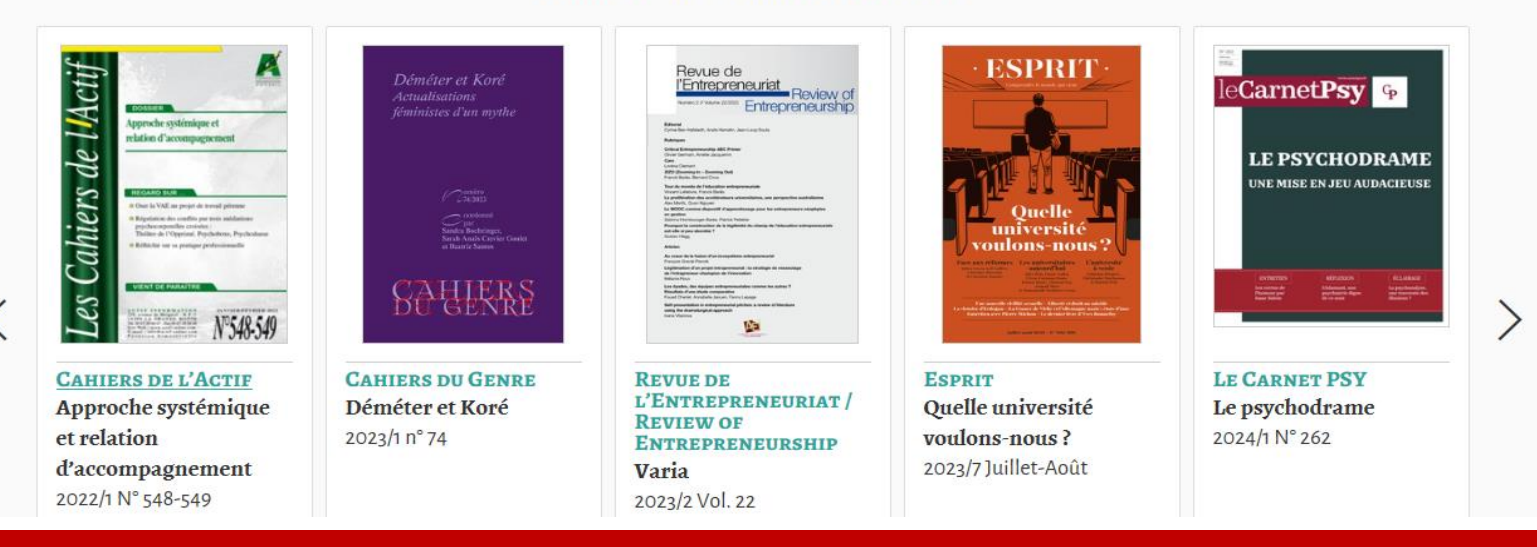

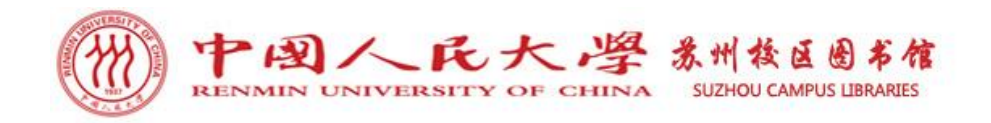

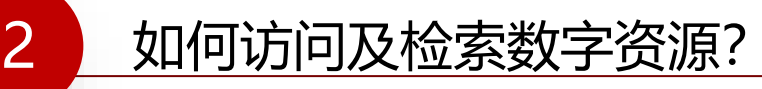

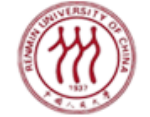

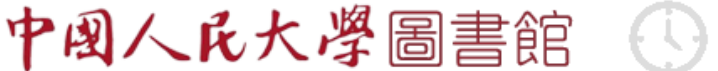

开馆时间: 周一至周日: 7:00-22:00

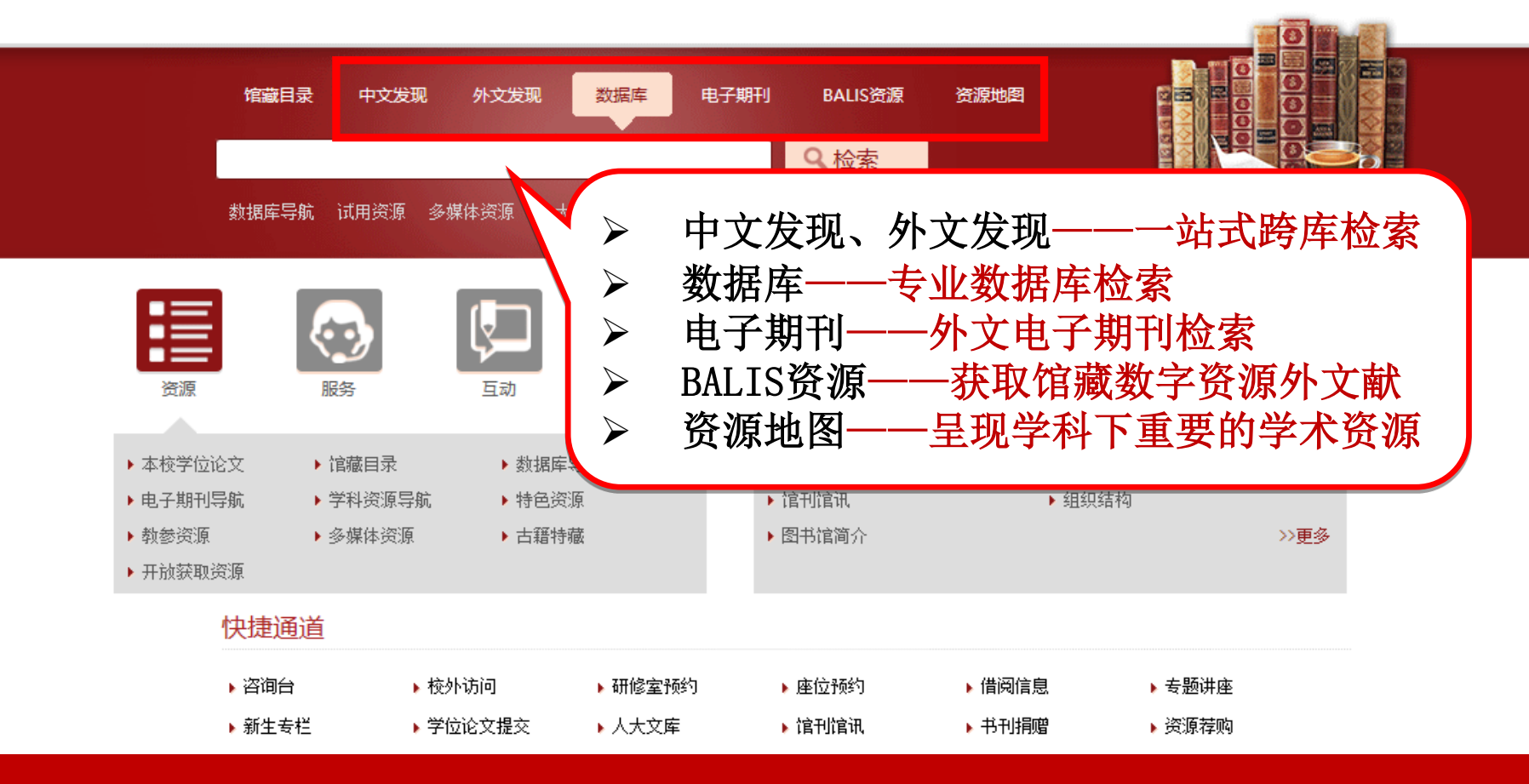

RENMIN UNIVERSITY OF CHINA LIBRARIES

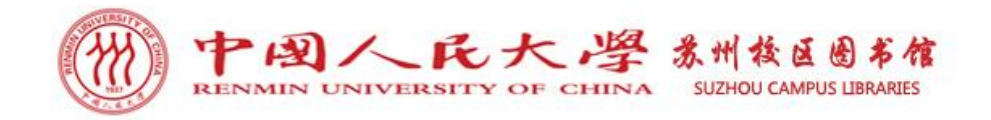

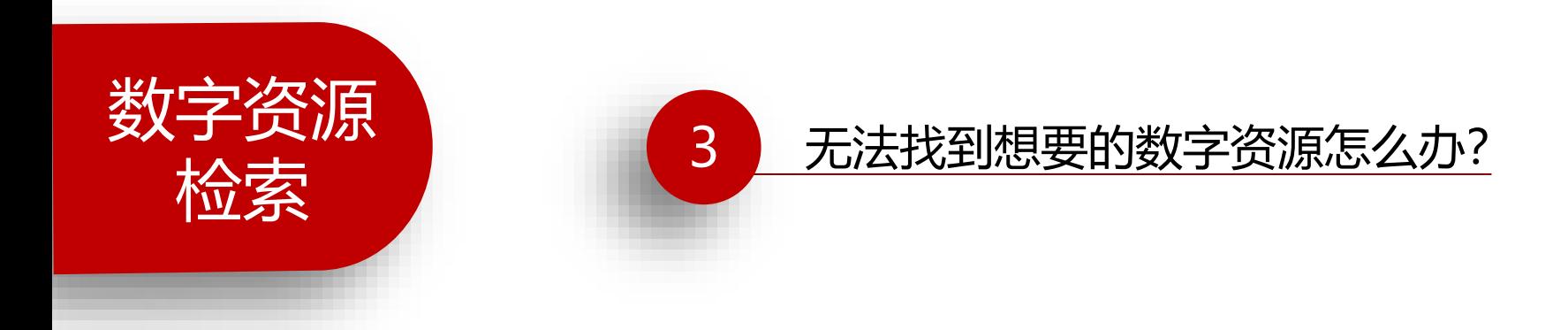

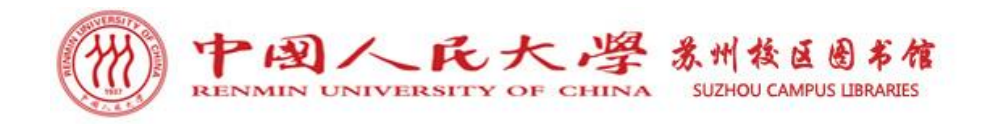

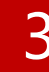

### 3 无法找到想要的数字资源怎么办?

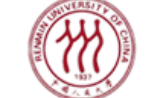

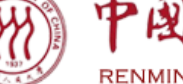

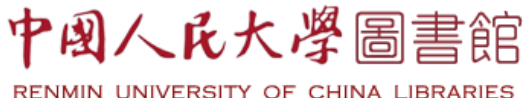

开馆时间: 周一至周日: 7:00-22:00

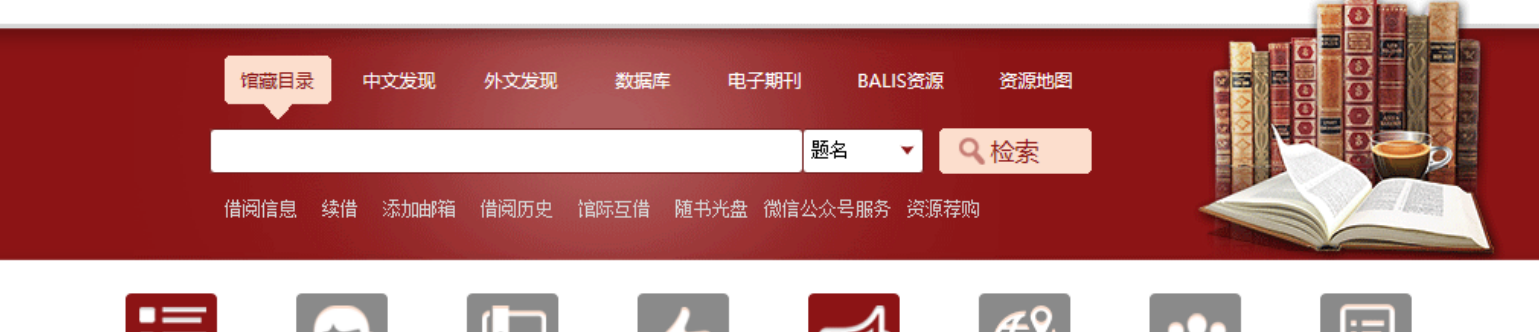

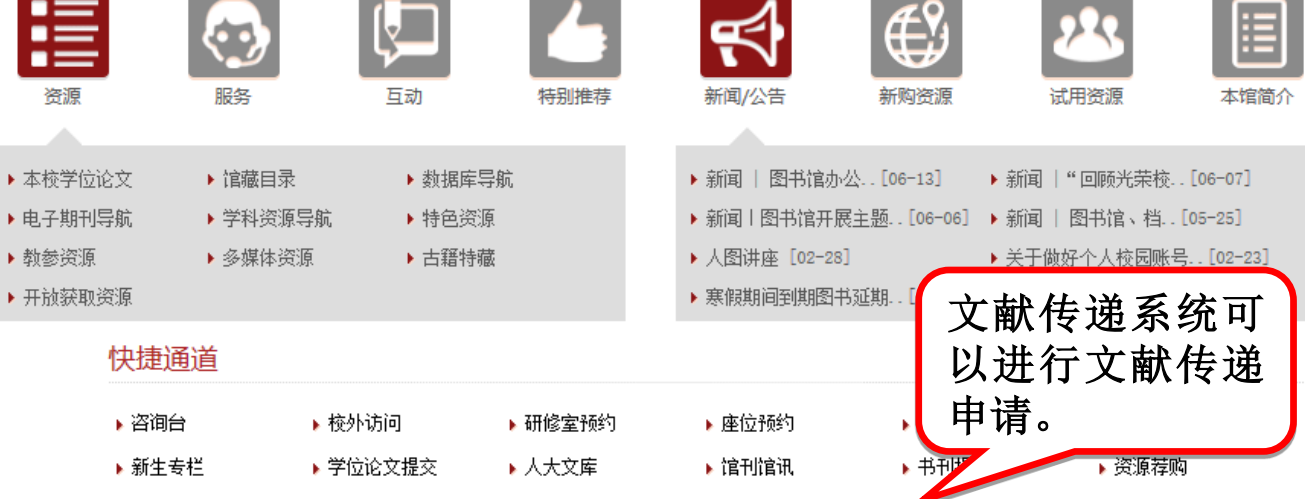

BALIS CALIS CASHL CALIS北京中心 ADAL 世行知识中心 相关链接 版权声明 馆长邮箱 馆员园地 分馆 中国人民大学 北京高校图工委 北京图研会

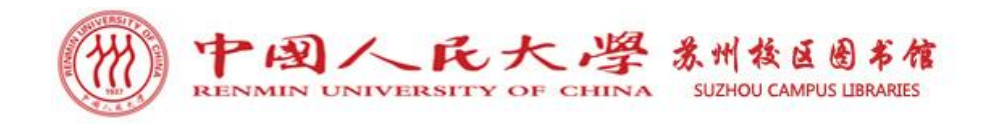

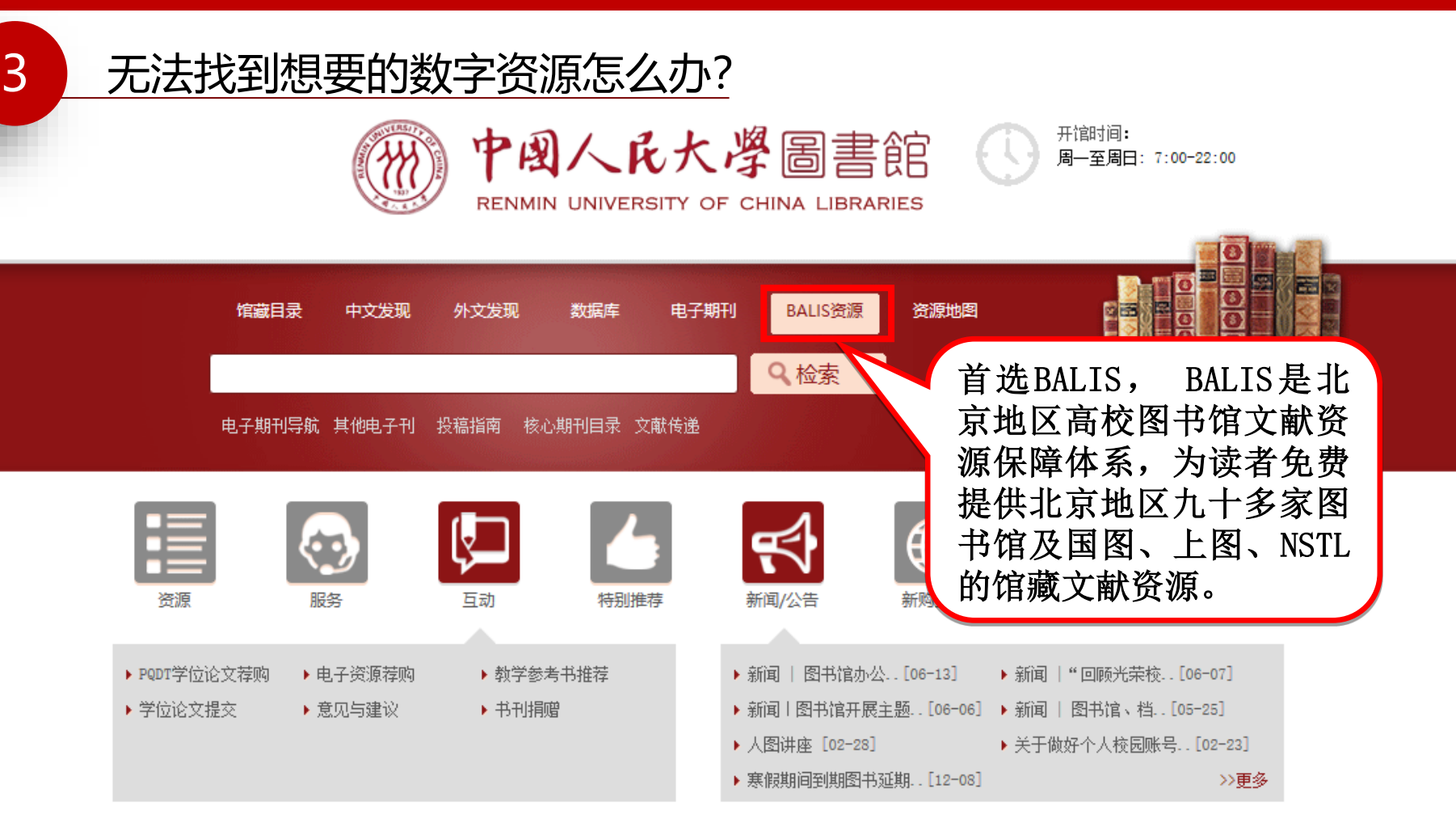

快捷通道

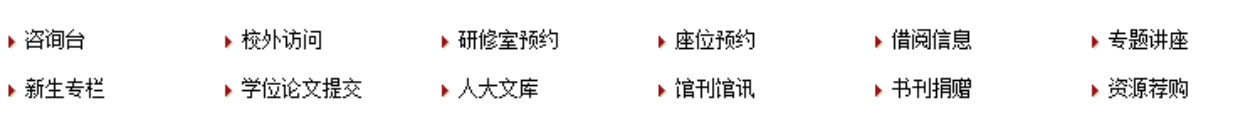

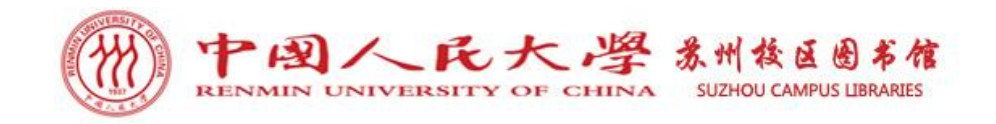

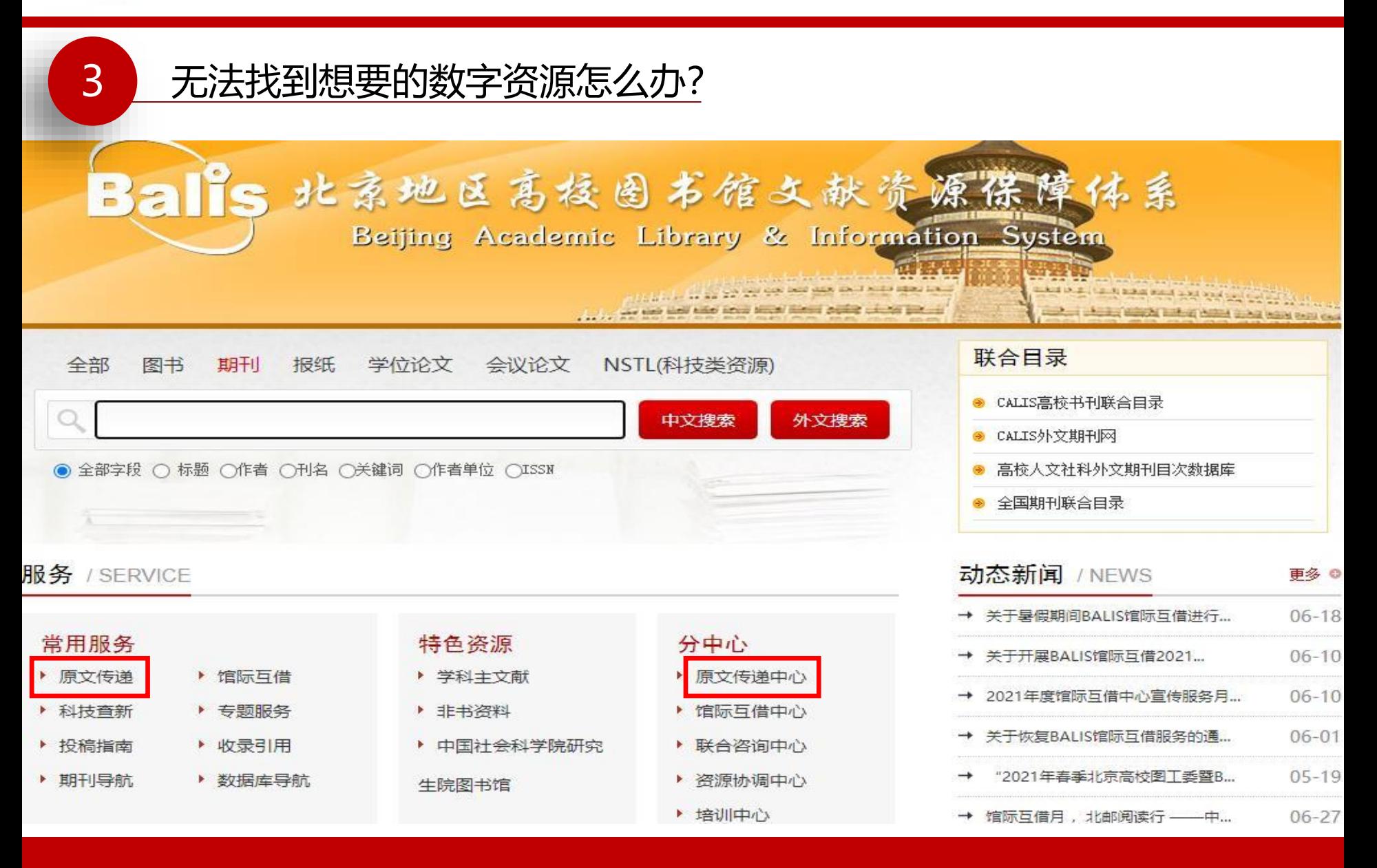

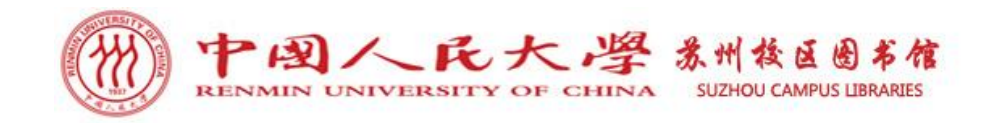

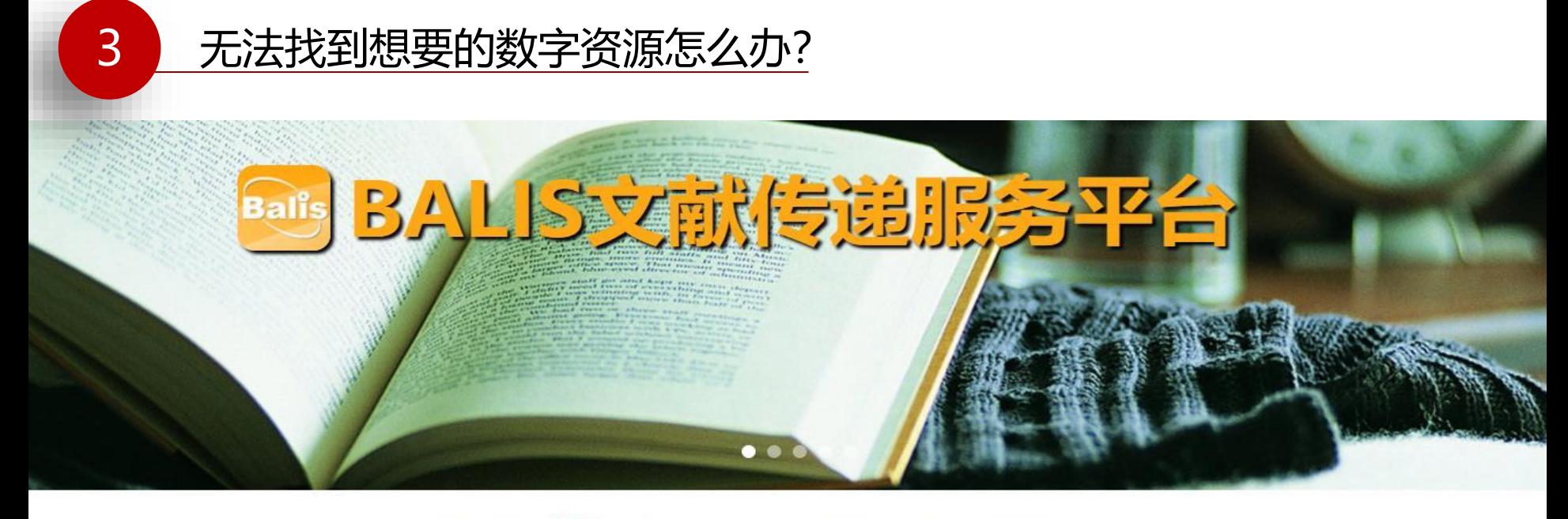

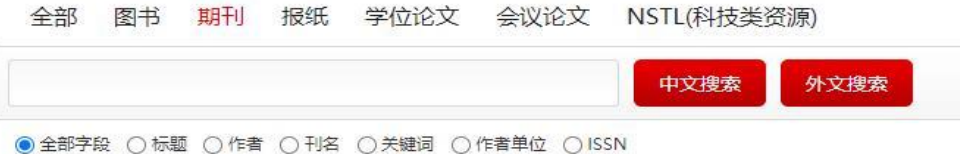

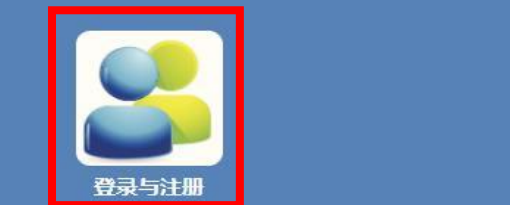

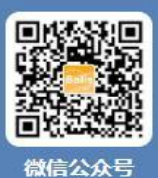

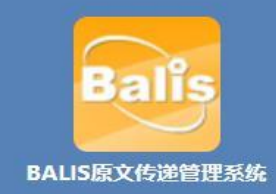

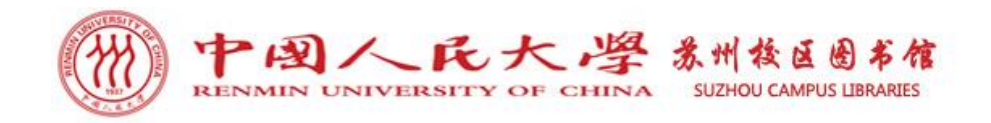

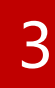

#### 3 无法找到想要的数字资源怎么办?

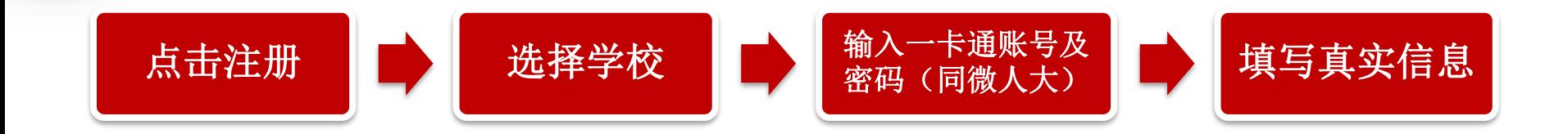

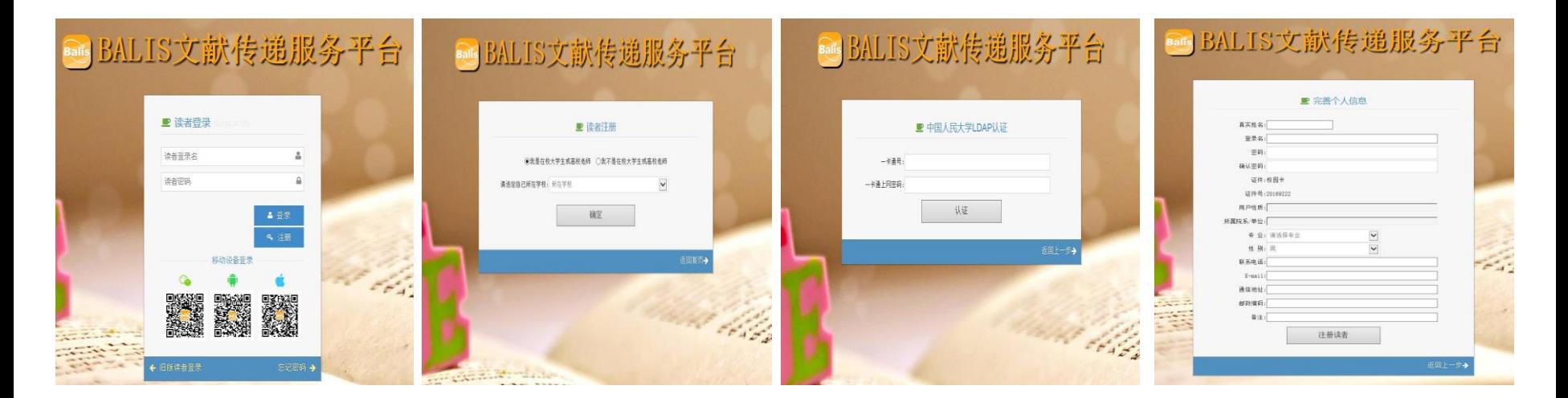

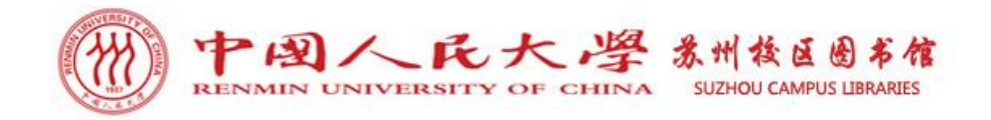

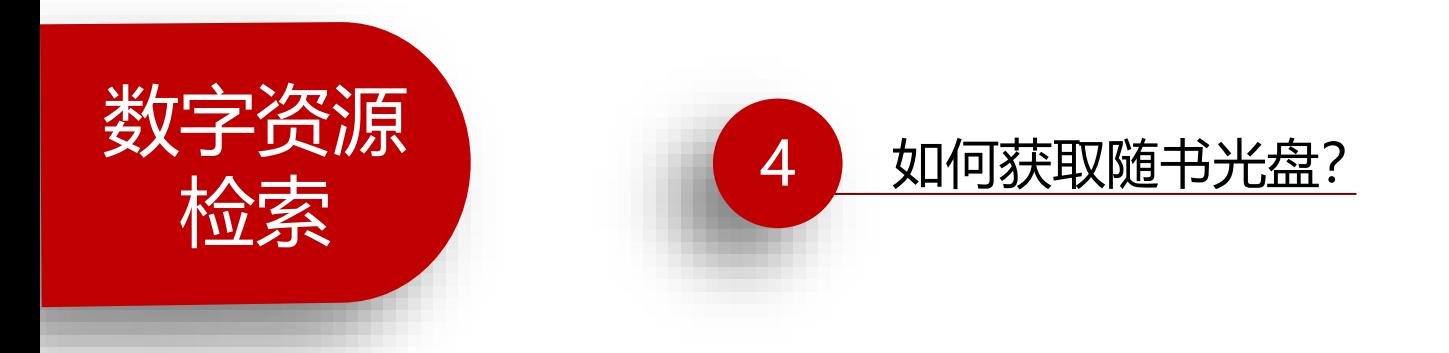

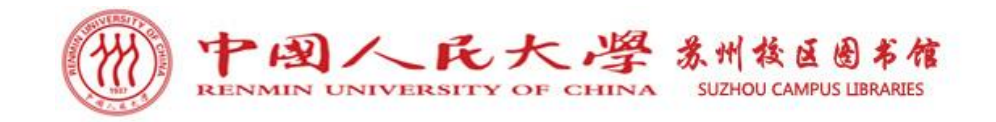

#### 方法一:登录人大图书馆主页——点击馆藏目录——查询图书——图书详细信息页找到 随书光盘标识——随书光盘下载。

**CARL AND MANY** 

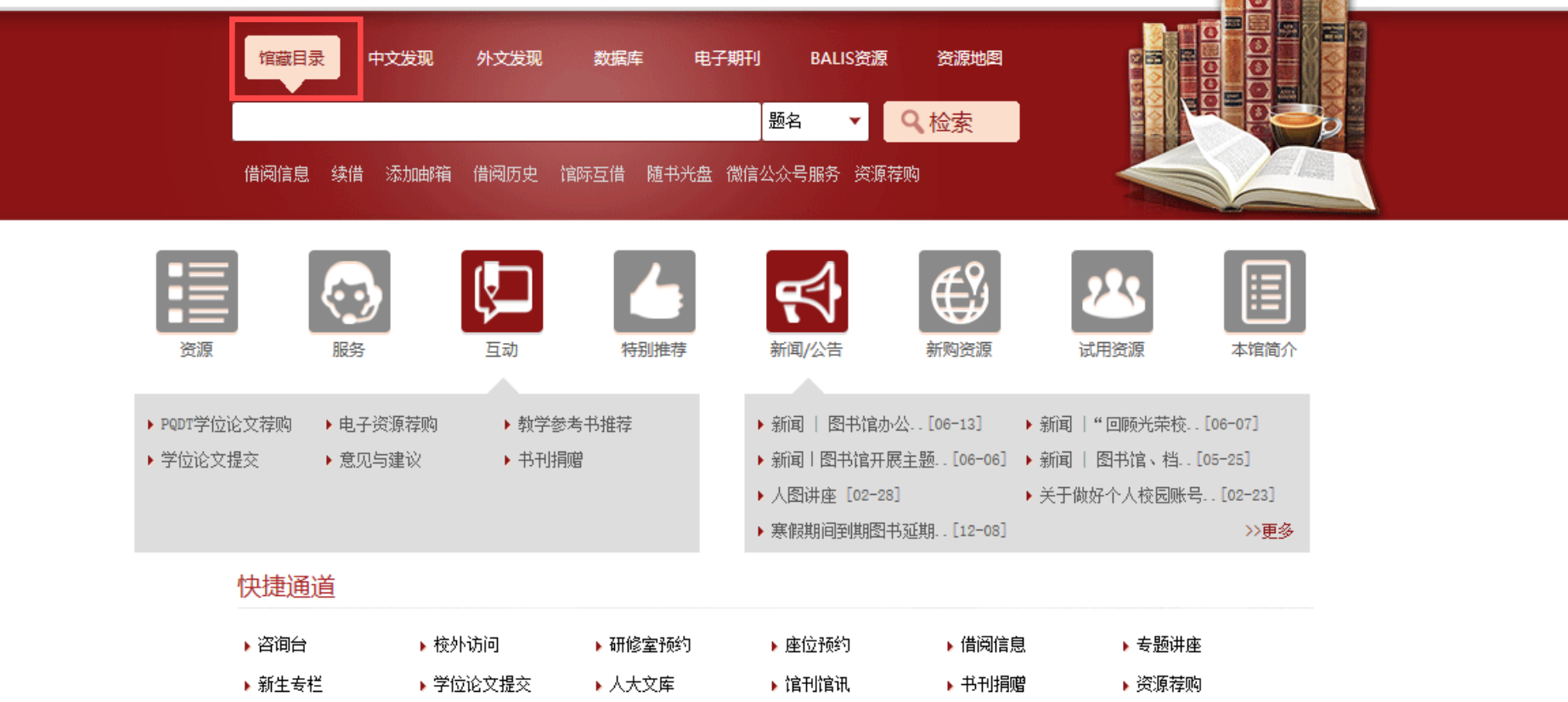

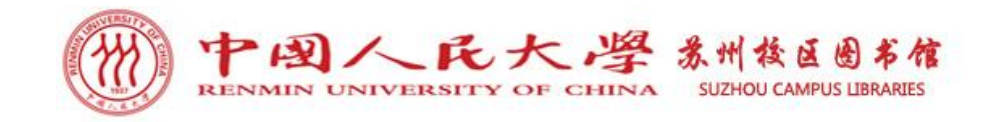

# SirsiDynix e-Library"

#### 中国人民大学图书馆馆藏查询系统

检索/主页 院系资料查询 经济学分馆 苏研院分馆 法学图书馆 新书推荐 教参借阅台 我的账号 与我们联系

说明 退出登录 反向

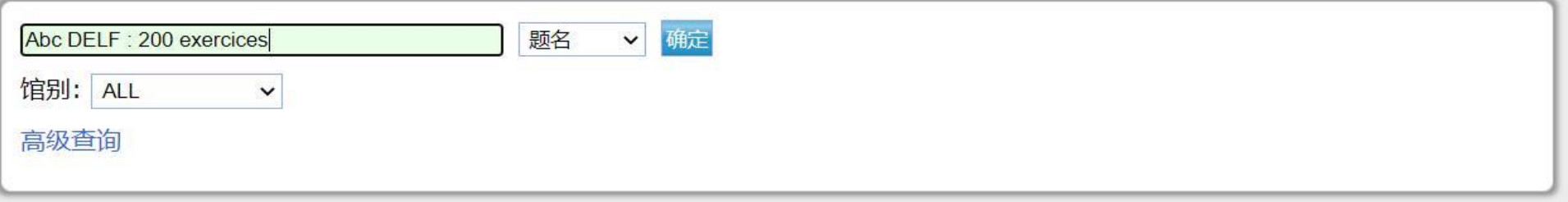

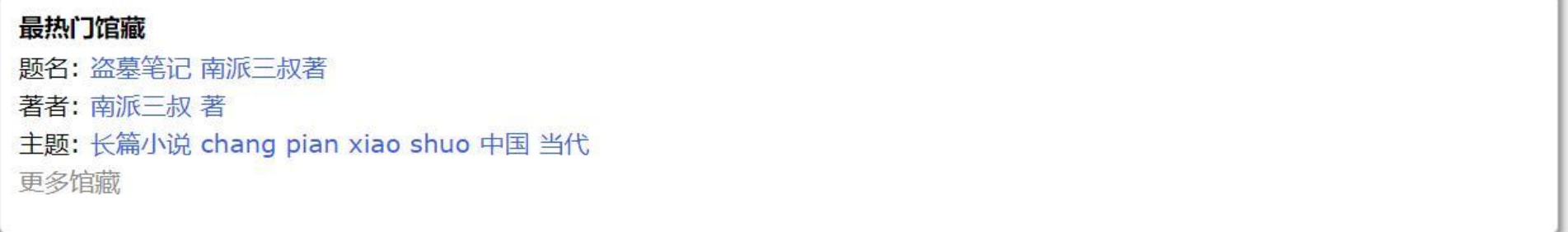

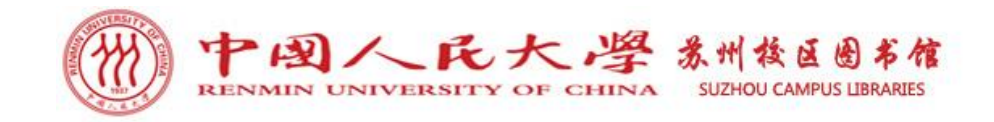

# SirsiDynix e-Library<sup>\*\*</sup>

#### 中国人民大学图书馆馆藏查询系统

检索/主页 院系资料查询 经济学分馆 苏研院分馆 法学图书馆 新书推荐 教参借阅台 我的账号 与我们联系

说明 限制查询 新的检索 打印或者以电子邮件邮寄保存的记录 退出登录 反回

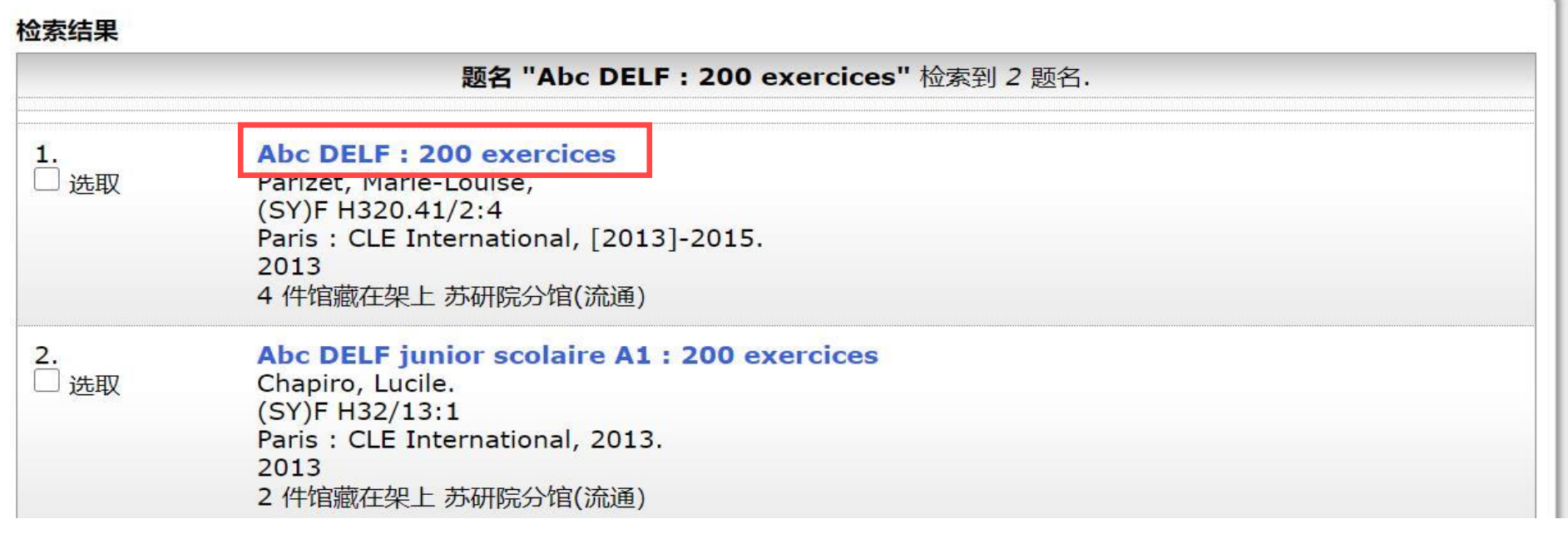

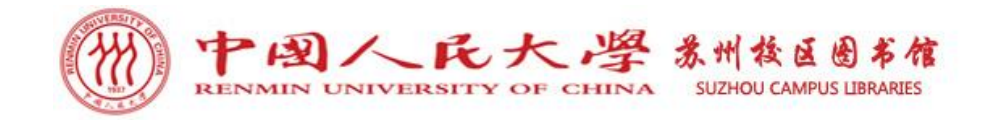

说明 新的检索 向前 打印或者以电子邮件邮寄保存的记录 退出登录

记录 1 of 2 检索词 题名 "Abc DELF: 200 exercices"

#### **Item Details**

 $\Box$ 

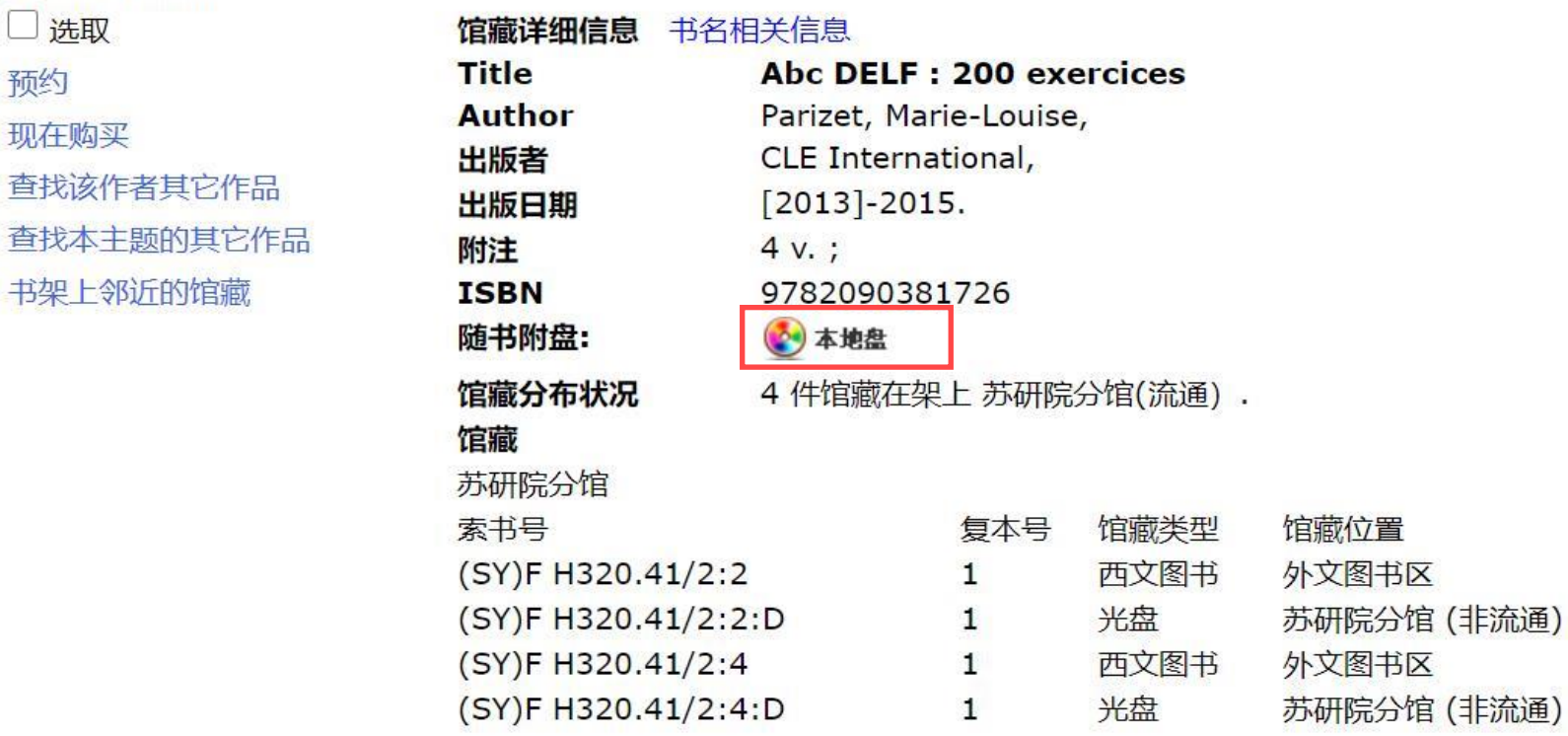

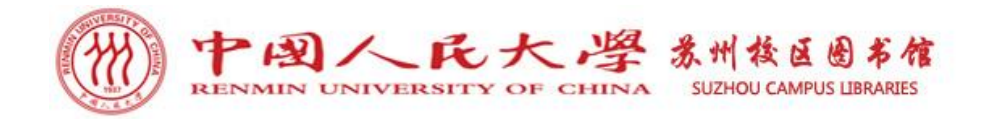

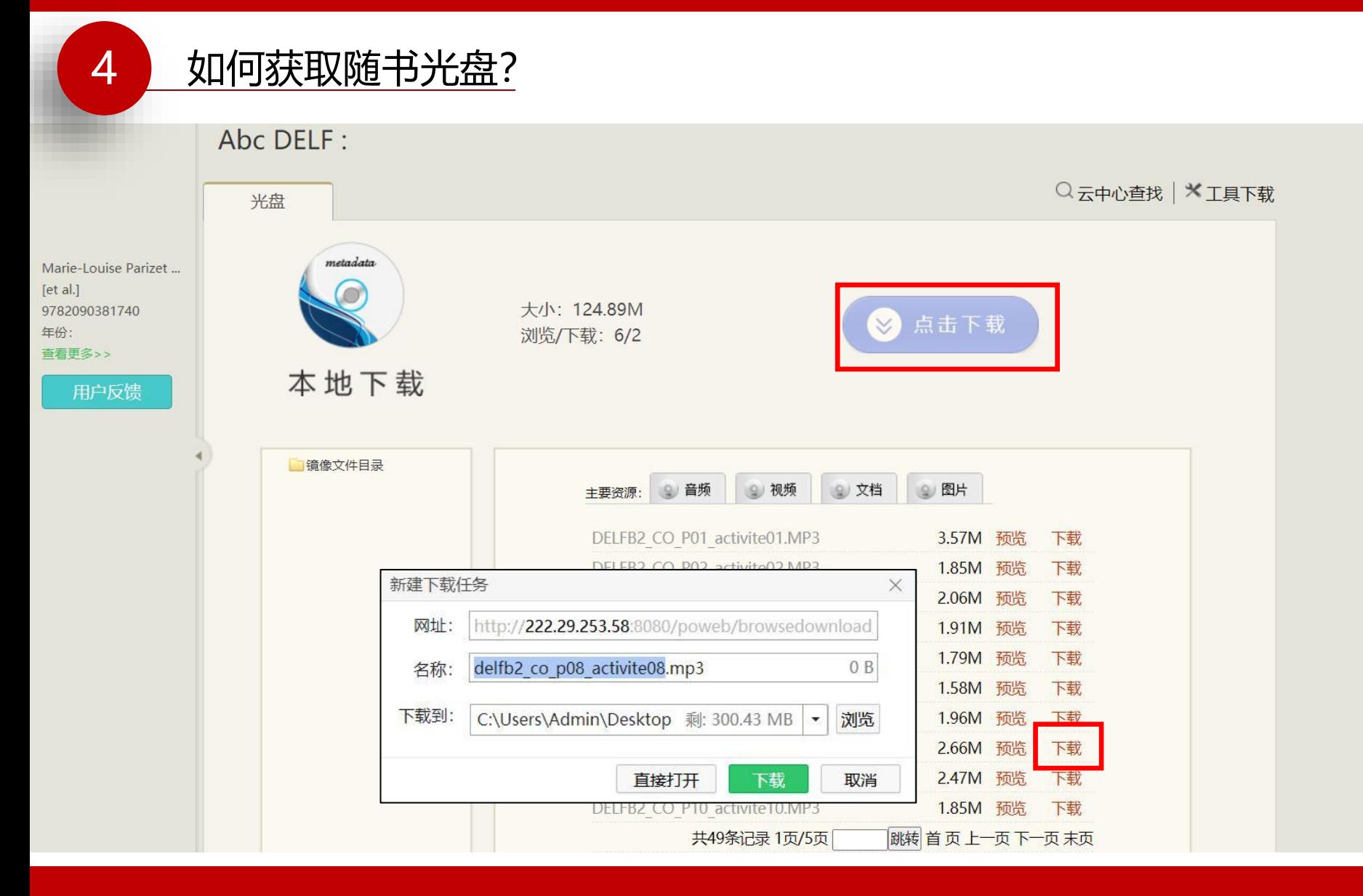

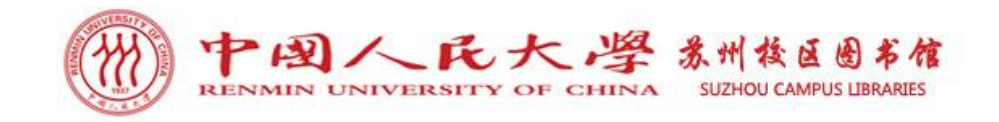

方法二:登录人大图书馆主页——点击数据库——点击右上角登录按钮,登录图书馆电 子资源统一访问系统,搜索"随书光盘"——登录随书光盘库查询图书,下载光盘内容。

中文发现

外文发现

资源导航

标签导航

#### 中国人民大学图书馆 电 子 资 源 平 台

搜资源库: 随书光盘 Q 语种: 中文 外文 学科: 人文 经济 社会 法政 理工 电子图书 学位论文 多媒体 事实类 数据 文献类型: 电子期刊 电子报纸 常用资源 已购资源 新购资源 试用资源 资源状态: 首字母:  $\overline{A}$ B  $\mathsf{C}$ E G  $H$ K L M N O P Q R S T U V W X Y Z D  $\mathbf{J}$ 

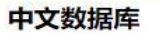

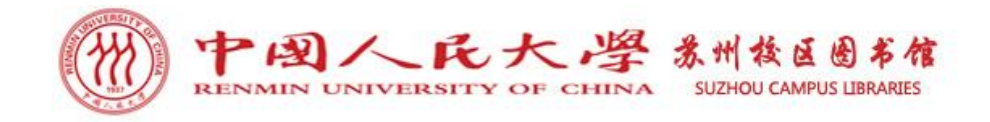

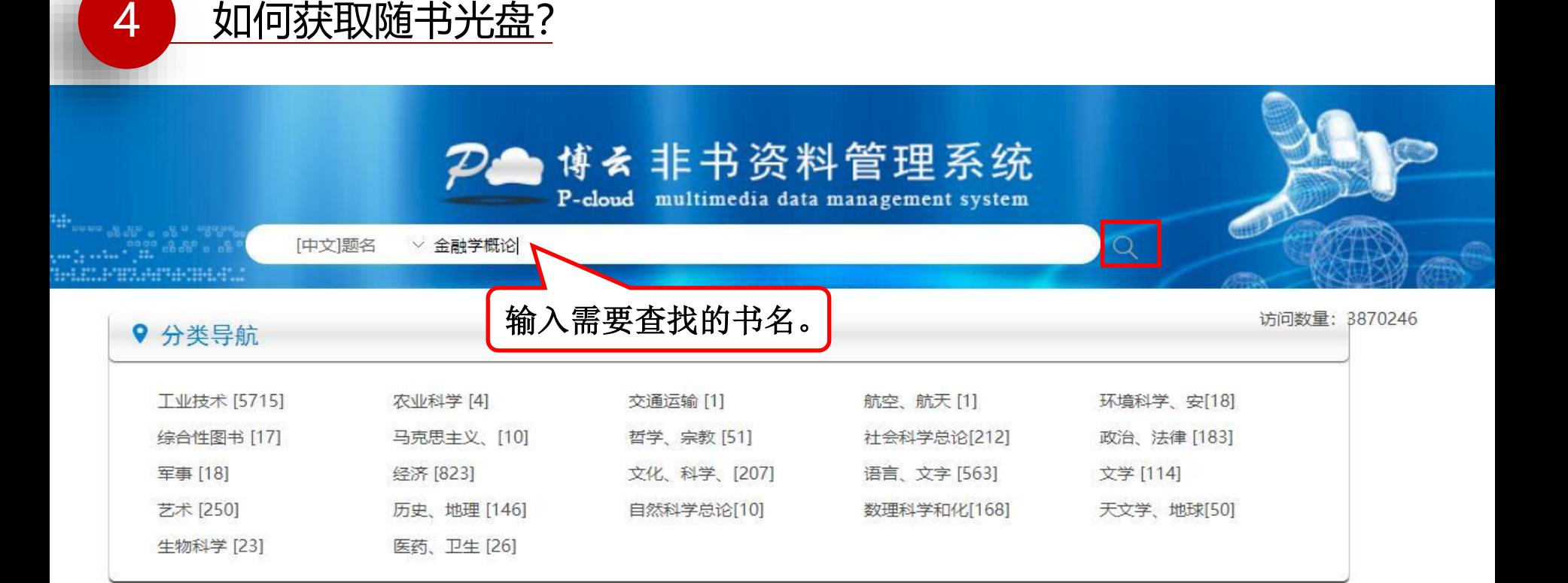

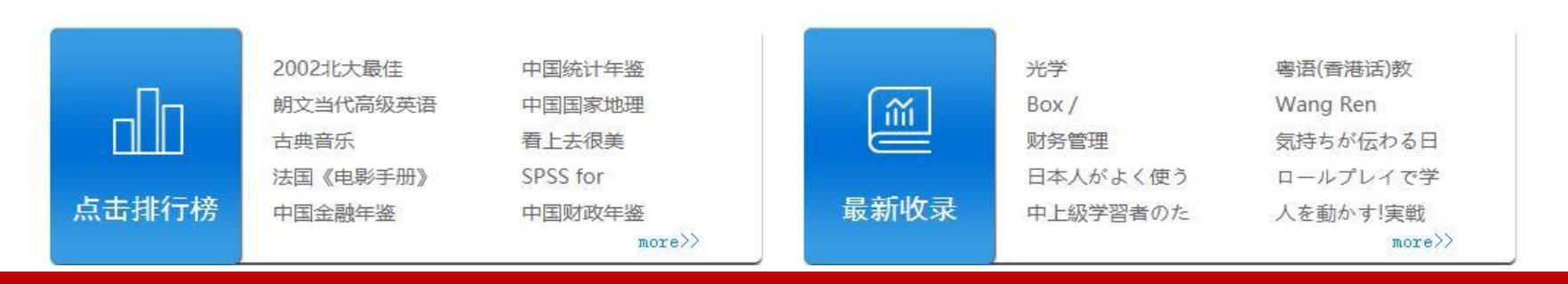

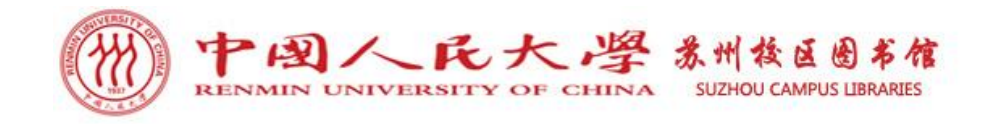

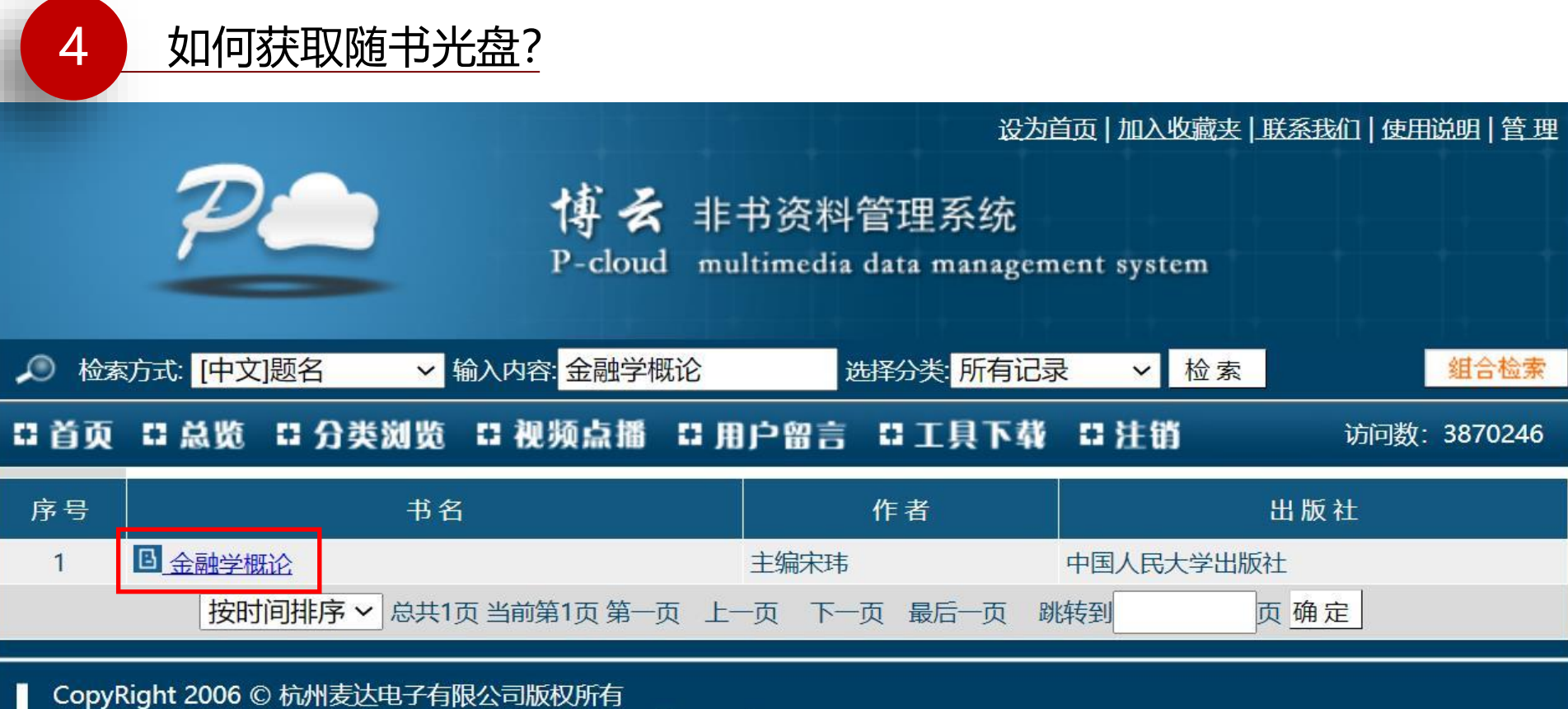

联系电话: (0571)85024157 85124083 E-mail: sales@metadata.com.cn 浙IPC证号65656565

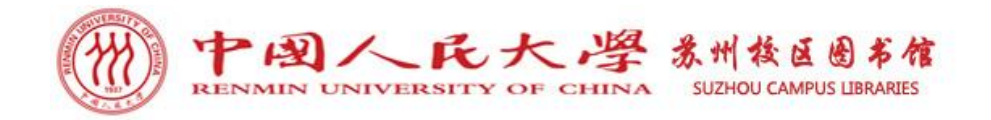

#### 金融学概论

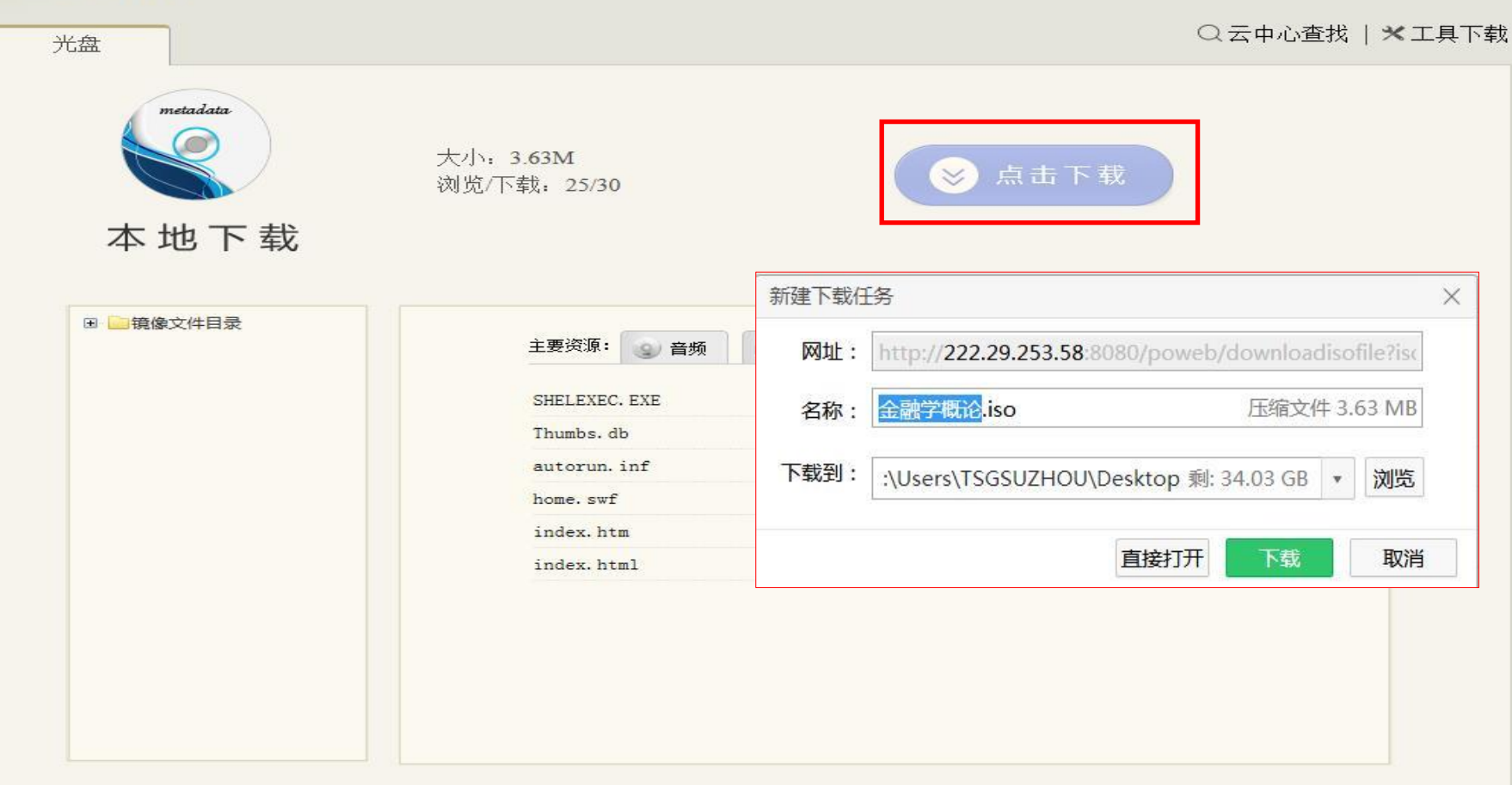

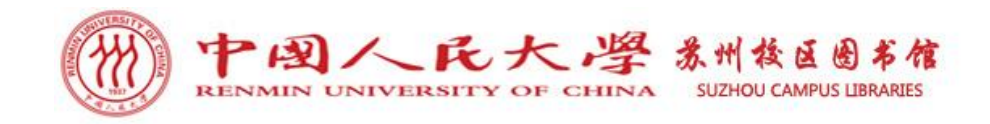

此电脑 > DVD 驱动器 (F:) 我的光盘 > fram

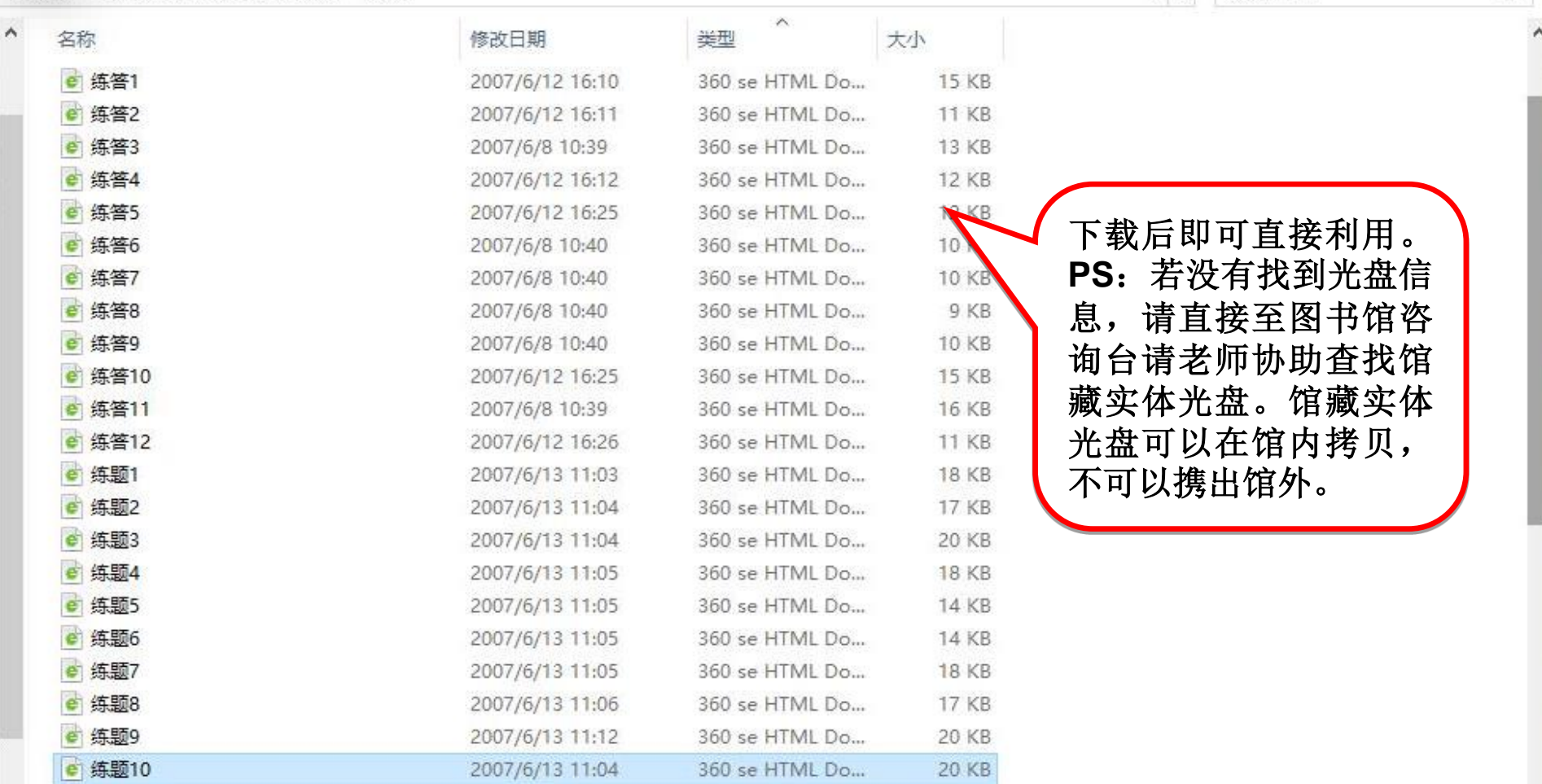

v ひ 搜索"fram"

 $\varphi$ 

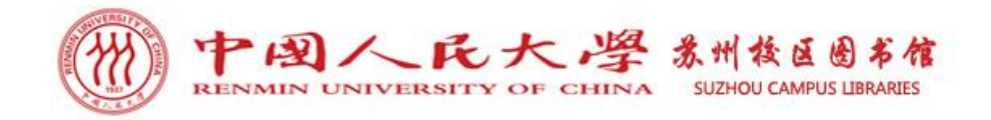

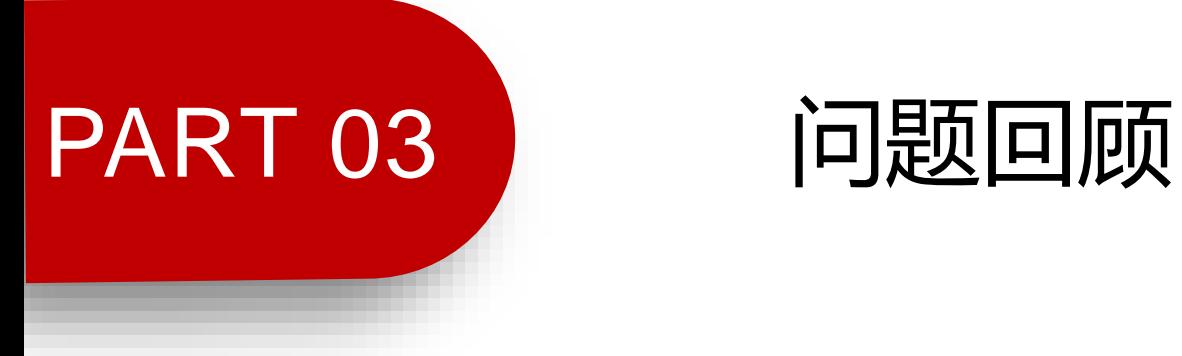

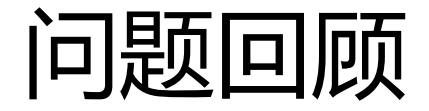

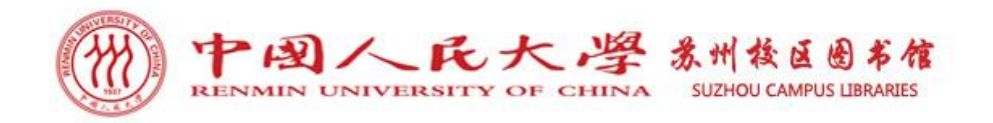

### ➢ 问题1:图书馆藏有哪些数字资源? →400余个数据库、人大自建的特色资源库。

➢ 问题2:访问图书馆数字资源的路径是? →图书馆主页-数据库-电子资源统一访问系统。

#### ➢ 问题3:访问数字资源的账户及密码是?

→ 访问数字资源的账户为学号, 密码同微人大密码。

➢ 问题4:无法找到想要的数字资源怎么获取? →图书馆主页下方注册BALIS、CALIS、CASHL文献传递系统,申请文献传递。

### > 问题5: 随书光盘有哪些获取途径?

→馆藏目录、随书光盘数据库、图书馆咨询台。

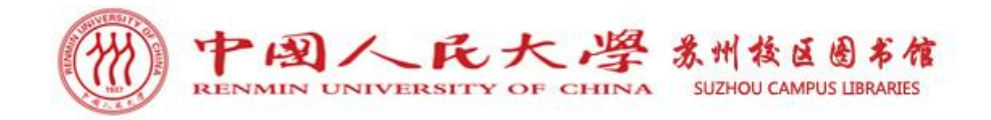

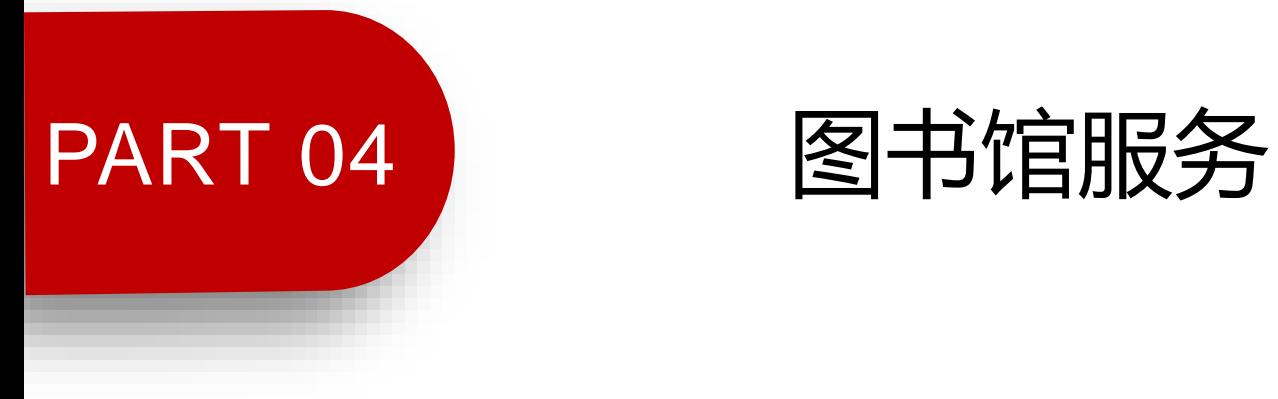
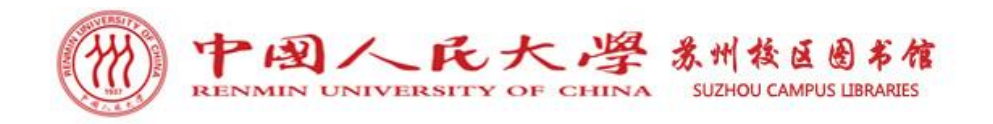

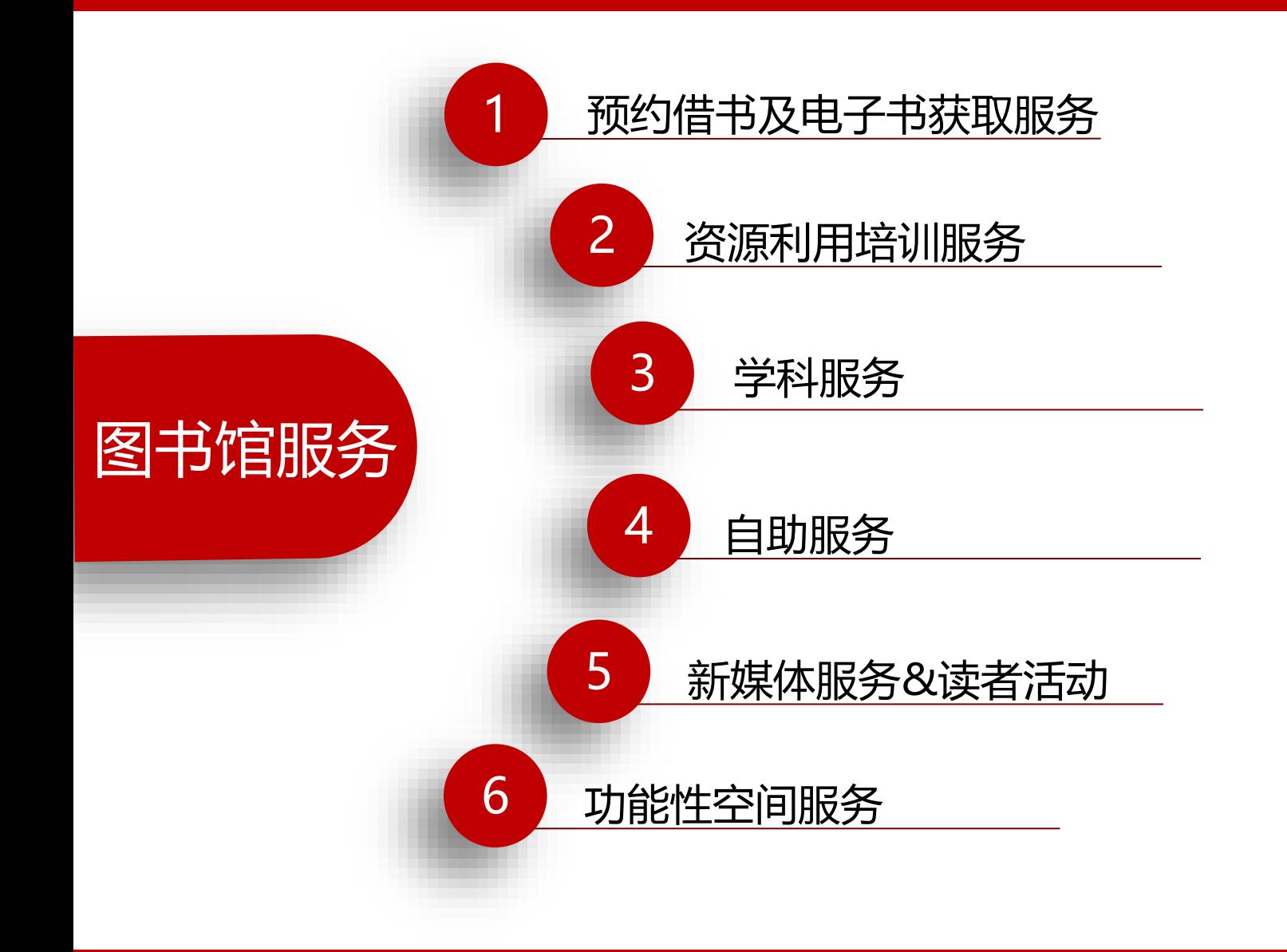

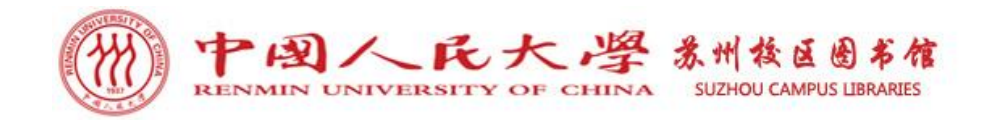

1 预约借书服务

读者发送借书申请,由图书馆员帮助读者找书,并且借阅至读者账户 中,读者在指定时间来馆取书即可,全程不需要读者进行馆内找书及借阅 操作。

(1) 申请方式: 读者发送预约借书申请至图书馆公共邮箱: tsgsuzhou@ruc.edu.cn (2)申请要求:读者所预约的图书需为可流通状态。发送预约借书申请需要包含如 下内容:

①个人信息:姓名、学号、联系电话、邮箱。

②图书信息:图书题名、索书号、语种。

(3)取书时间:预约借书申请提交后第二天可取,读者需在预约后的三天内到馆取 书(节假日顺延)。逾期未取书,预约失效。

(4) 取书地点: 图书馆一楼咨询台。

(5)注意事项:请携带本人校园卡或学生证取书。

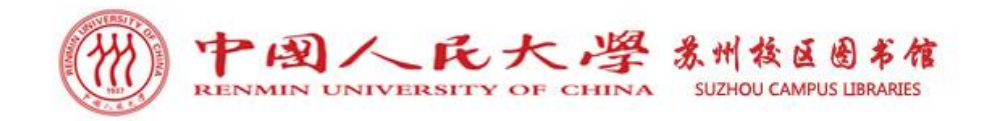

1 电子书获取服务

为节省读者查找电子图书的时间,由图书馆员利用人大图书馆海量电 子书数据库及相关文献传递系统,帮助读者查找并传递想要获取的电子书 资源。

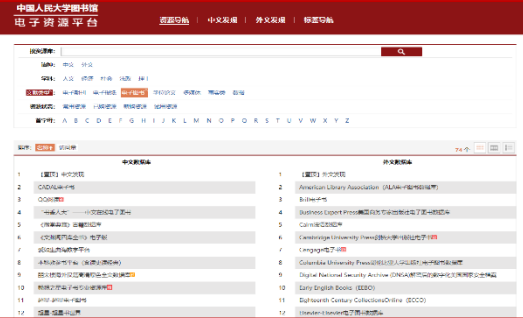

(1)申请方式:发送申请电子图书信息(题名、著者、出版者、出版年、ISBN) 至图书馆公邮:tsgsuzhou@ruc.edu.cn 。 邮件主题请以"电子书获取+姓名+学号/职工号+联系电话+邮箱"命名。 (2)传递方式:图书馆将于收到邮件3日内通过公邮反馈查询信息至读者发件邮箱。

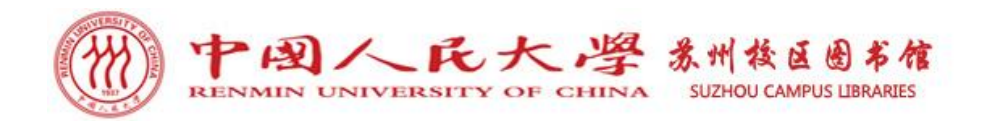

# 2 资源利用培训服务

▷ 新生研讨培训: 面向中法学院、国际学院、丝路学院新生介绍图书馆概况、纸 本图书的查询获取、电子资源的检索利用、读者服务等内容,帮助新生读者全面 了解图书馆资源与服务。面向中法学院各新生研讨课小班,开展资源获取及服务 利用相关培训,帮助不同专业新生读者深入了解本专业资源类型、馆藏情况、资 源检索及获取方法。

> 信息素养教育培训: 为了使读者更好地了解、利用图书馆, 提升信息素养, 克服现场培训时间及空间的限制,图书馆推出系列专题培训微课及各类信息检索 微视频。

#### 培训微课观看路径:

- (1)中法学院网站——图书资源——读者服务——教学培训服务;
- (2)人大苏州校区图书馆微信公众号,信息素养培训栏目推送培训课件。

▷ 定制培训: 图书馆为最大限度满足读者需求, 接收定制培训申请, 根据读者个 性化需求安排相关培训,培训主题、时间、地点可由读者选定。

联系人: 郭老师; 联系邮箱: cathyguo127@163.com或tsgsuzhou@ruc.edu.cn。

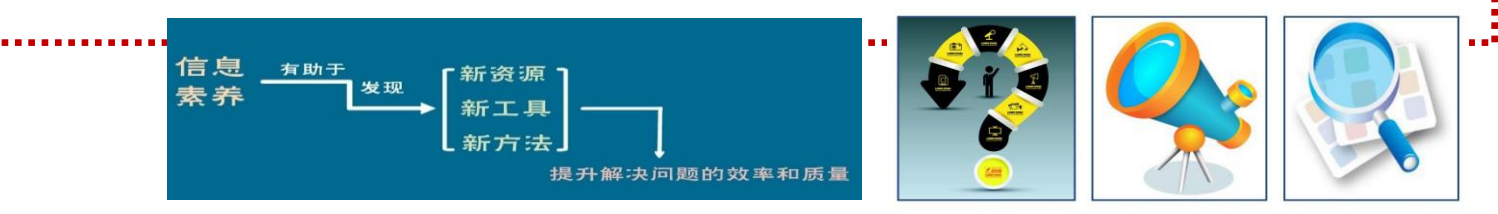

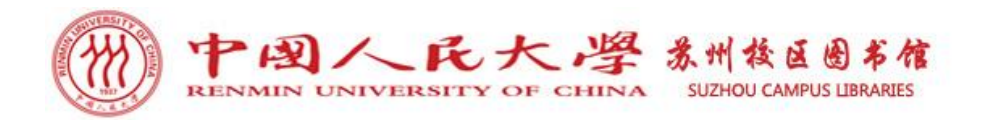

2 资源利用培训服务

- 图书馆数字资源及服务导览
- 常用信息检索技术介绍
- 知网、万方、维普期刊库检索与利用
- **Cairn**法语数据库使用培训
- **EBSCO**、**Elsevier**、**JSTOR**检索与利用
- 中外文知识发现平台及读秀知识库介绍 • 文献管理软件**Note Express**应用入门 • 文献管理软件**End Note**应用入门 • **Word** 文档排版与实用技巧
- **PPT**制作与实用技巧

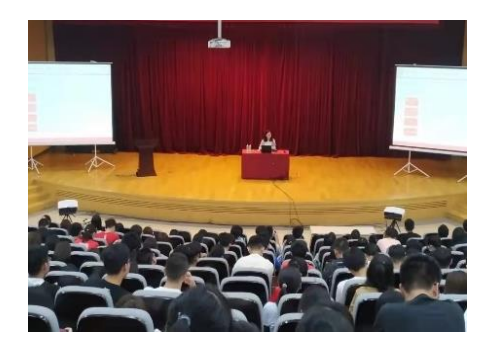

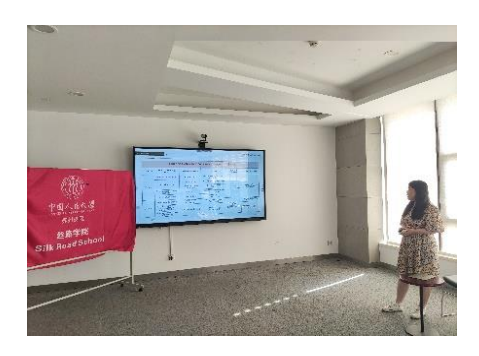

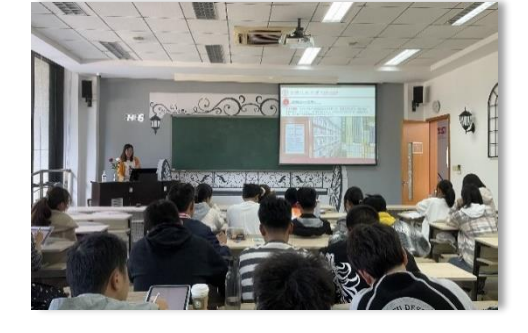

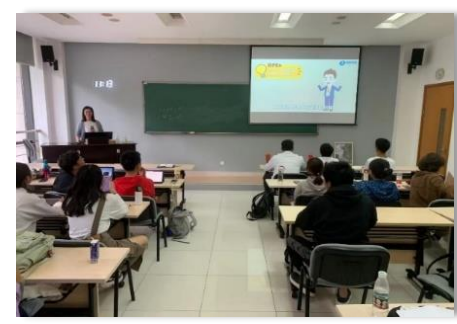

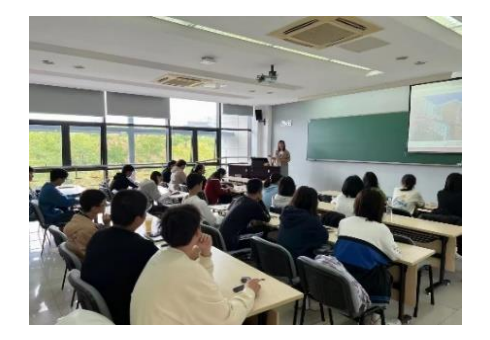

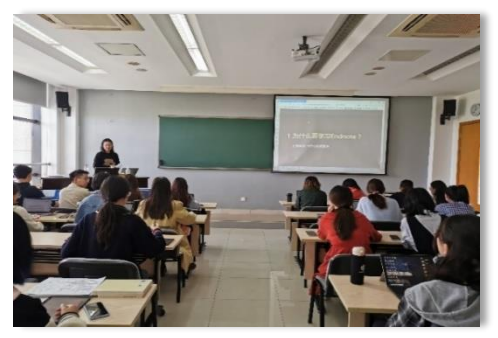

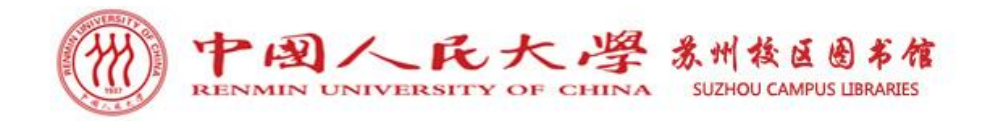

3 学科服务

#### ➢ 学科服务内容

(1)沟通联络:主动与重点用户建立联系,了解 对口院系文献资源需求并努力满足。

(2)用户培训:面向院系师生提供针对性的信息 素养培训服务,包含嵌入课程的信息素养教学培训。 (3)科研服务:关注对口院系师生的科研发展动 态,调研师生科研需求,为科研过程当中的文献搜 集等提供支撑服务。

(4)学科资源建设:征集与反馈学科资源需求, 整理与揭示对口学科馆藏资源及网络资源。

(5)宣传推广:向对口院系师生宣传学科资源及 服务,及时将最新的资源与服务信息推送给需要的 师生。

(6) 解答名询: 解答对口院系师生的各类咨询。

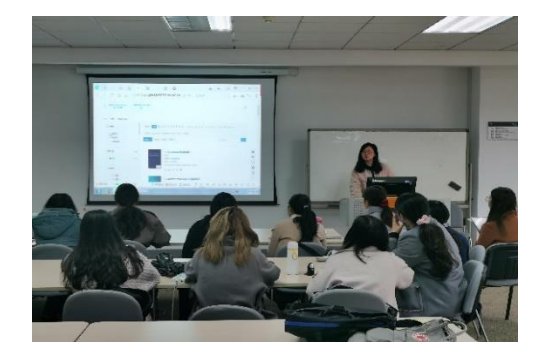

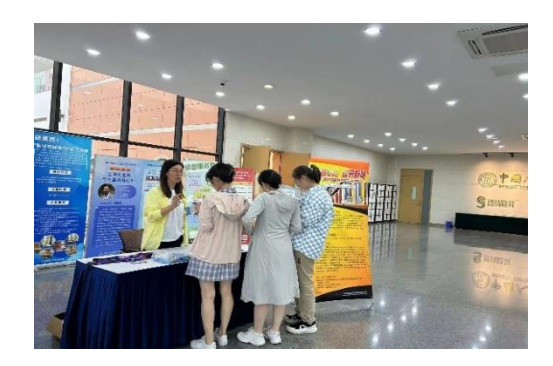

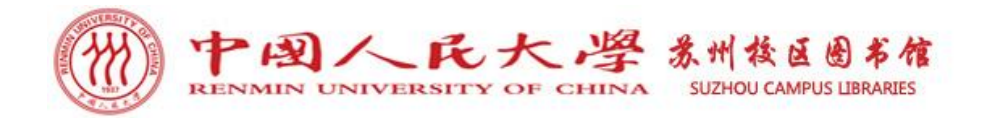

3 学科服务

# ➢ 学科馆员联系方式

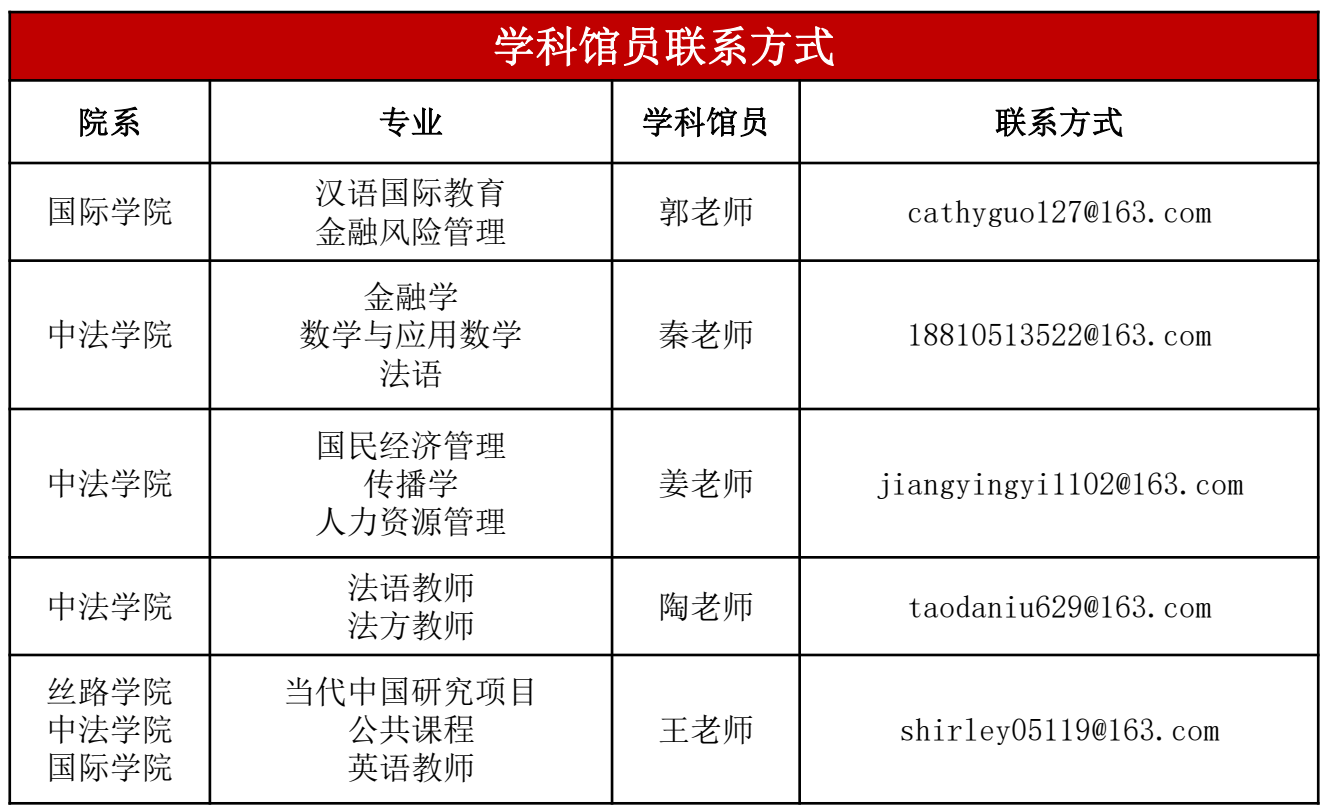

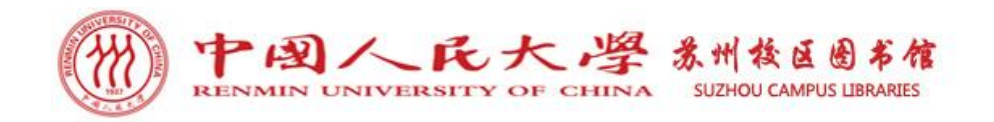

### ➢ 自助图书借还服务

图书馆提供自助图书借还服务,支持刷校园卡和扫电子校园码借书。借书权限在 新生入学后由图书馆统一开通。二楼自助借还书机还有续借及账户查询功能。

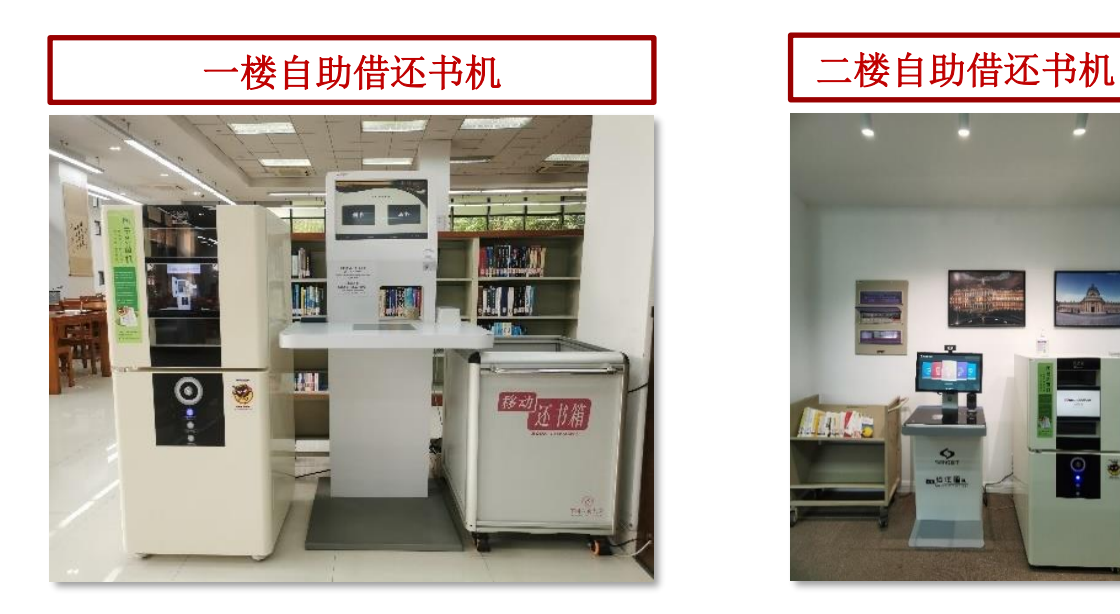

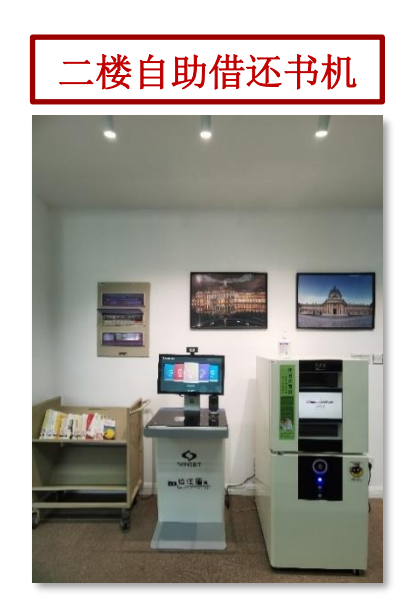

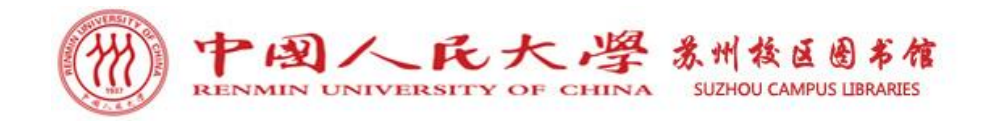

## ➢ 自助文印服务

 图书馆一楼大厅设有自助打印区,提供打印、复印、扫描服务。支持使用电 子校园码支付。使用自助文印服务的账号及密码均为本人学号/职工号。

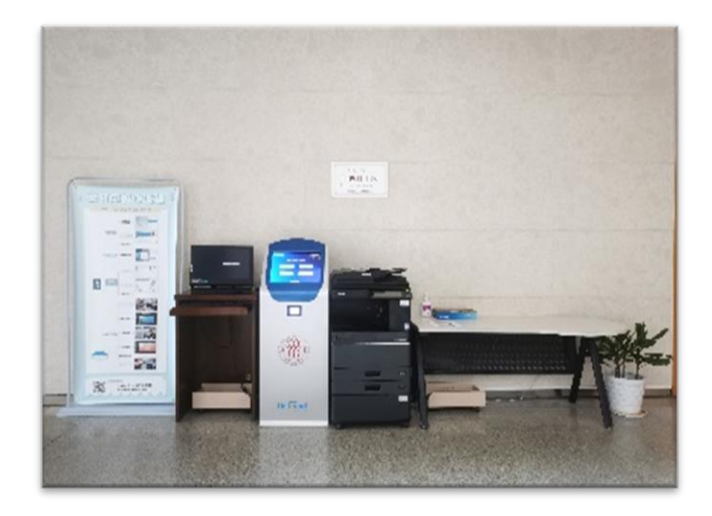

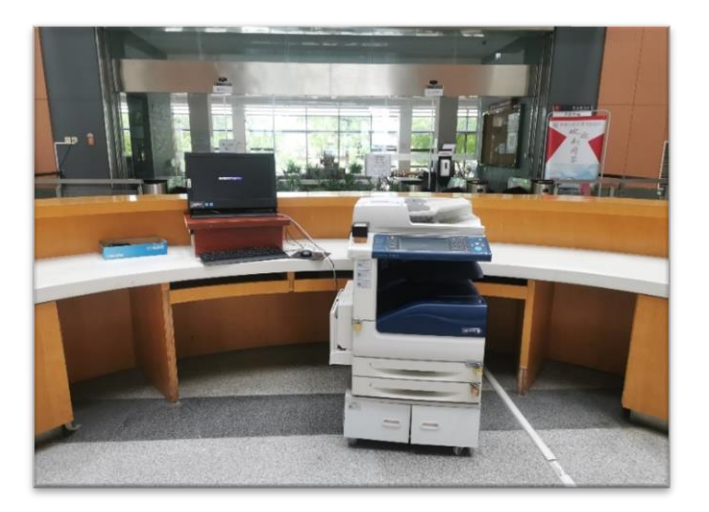

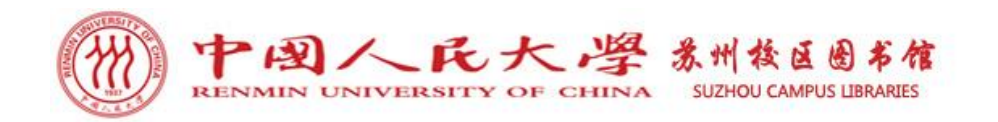

(1) 自助打印: 读者使用打印机打印时, 先在电脑端/手机端提交打印任务, 然后 于大厅打印机扫码处扫电子校园码进行打印。打印任务完成后,取走打印文档,系 统自动删除已完成的打印任务,未打印的任务三天后系统自动删除。 打印方式:

 ① 打印区打印。在图书馆一楼大厅或馆内电脑上提交打印文件,至大厅打印机进 行打印操作。

② 云打印。在连接校区WiFi的个人电脑或手机上提交打印文件。

电脑/手机地址栏输入172.16.1.9:9130 ,讲入联创打印管理系统,选择云打印—— 输入账号密码(都为学号)——选择文件——确定打印。

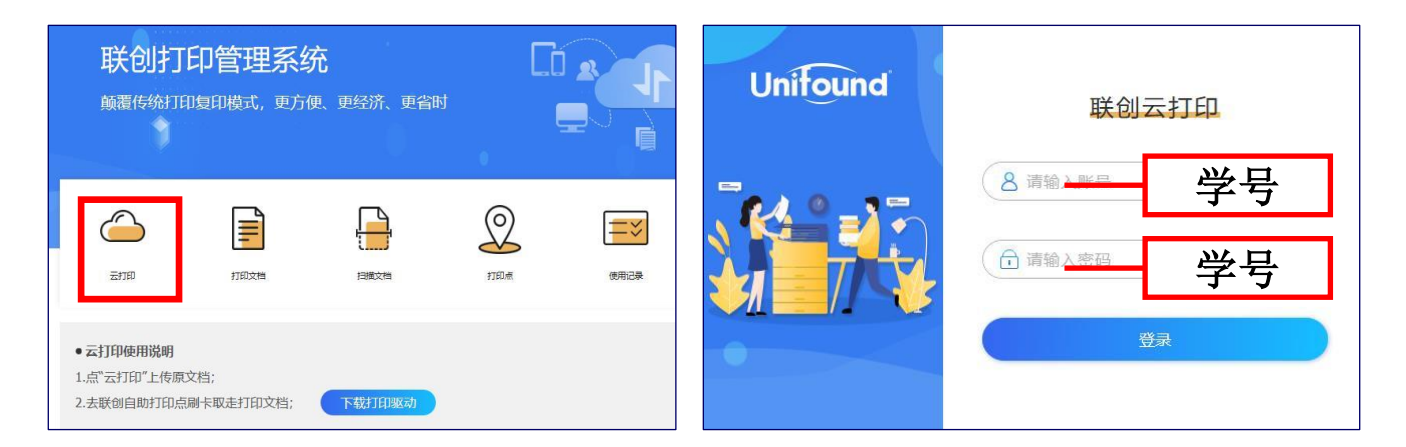

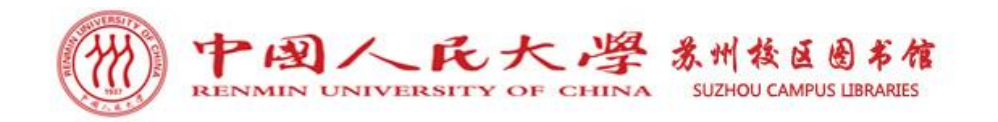

(2) 自助复印: 读者使用打印机复印时, 先将复印文件放置于大厅打印机复印处, 然后于打印机扫码处扫电子校园码进行复印,复印完成后需要再次扫码进行复印 结算。

(3) 自助扫描: 读者使用打印机扫描时, 先将扫描文件放置于大厅打印机扫描处, 然后于打印机扫码处扫电子校园码进行扫描。扫描文档可以凭用户名和密码登录 对应的联创打印管理系统下载。

(4) 文印收费:

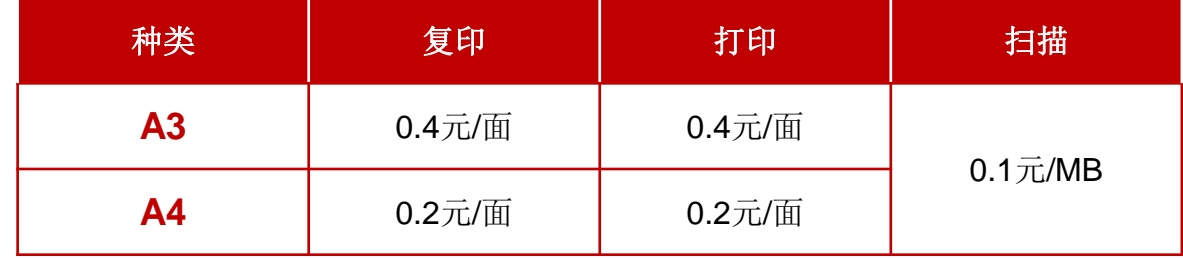

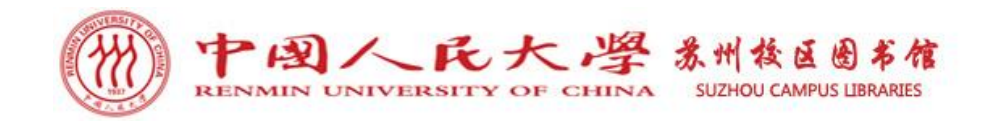

### ➢ 自助超期缴费

(1)缴费地点:图书馆一楼阅览室内自助缴费机。

(2)缴费方式: 使用电子校园码在阅览室自助缴费机扫码缴费。初次扫码后界面将 罗列逾期的图书及逾期金额,确认信息无误后再次使用电子校园码在扫码区进行扫 码(电子校园码中要有足够金额)。本次扫码后,电子校园码中被扣除逾期金额, 当前逾期罚款清缴完成。

(3)特别提醒: 为避免过期图书继续产生欠款, 请在缴纳罚款前, 将逾期图书先做 归还。

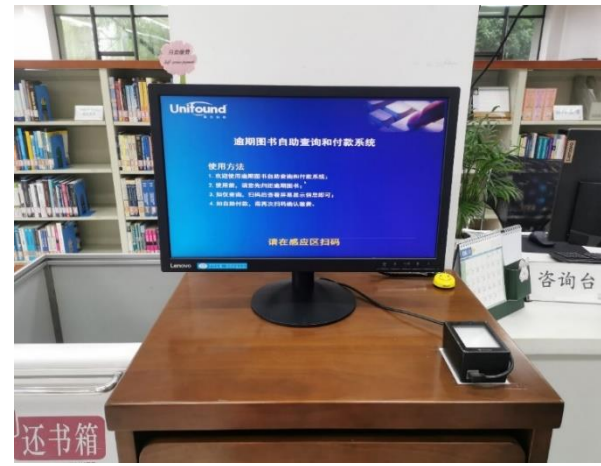

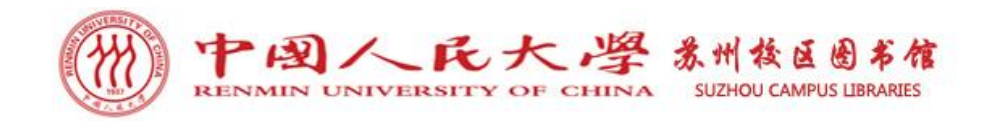

5 新媒体服务&读者活动

#### ➢ 新媒体服务

苏州校区图书馆自2017年开通人大苏州校区图书馆微信公众号。读者可以通过微 信公众号获取校区图书馆最新通知、到馆新书信息、馆藏书目推荐、电子资源使用介 绍、信息检索知识、培训课程、读者活动等信息。也可以通过微信公众号申请馆际互 借、提交书刊荐购信息等。

 读者还可以关注中国人民大学图书馆微信公众号,由个人操作绑定微人大账号, 登录个人借阅账号,可查看个人借阅信息、操作续借。在资源/发现栏目,还可以阅 读海量电子图书。

人大苏州校区图书馆微信公众号 中国人民大学图书馆微信公众号

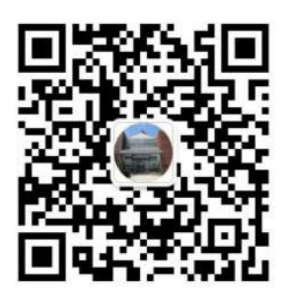

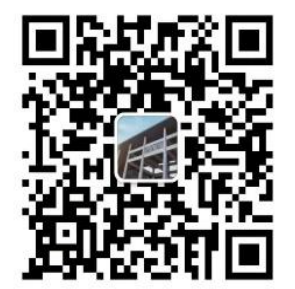

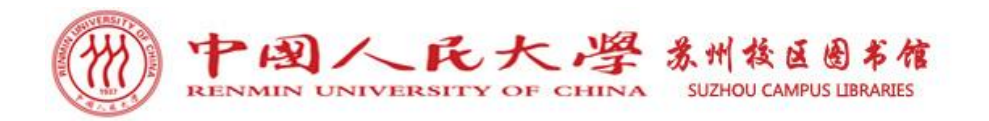

5 新媒体服务&读者活动

### 各类信息检索知识 各类线上书展 电子书阅读

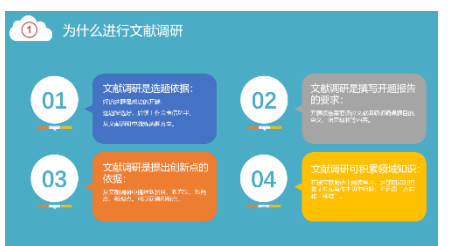

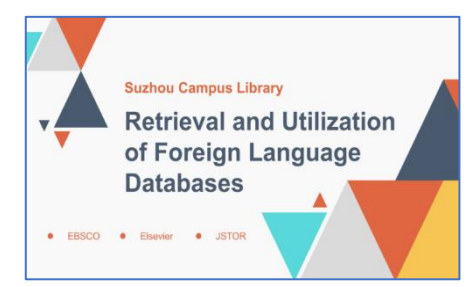

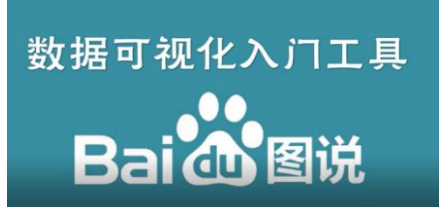

#### 各类线上书展

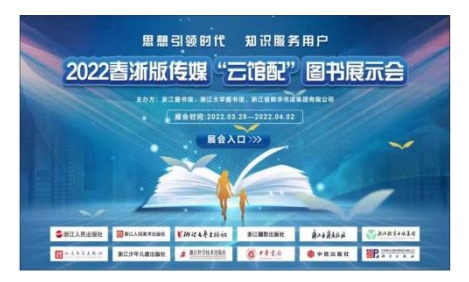

#### 活动招募&报道

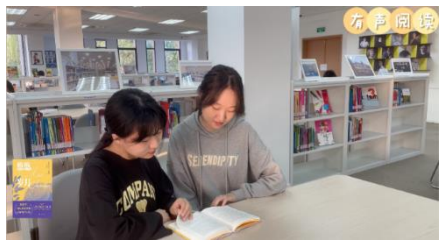

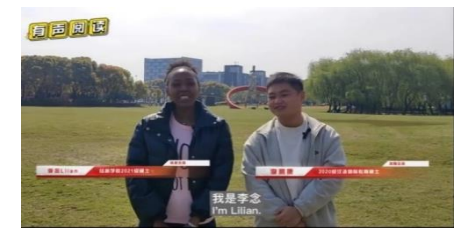

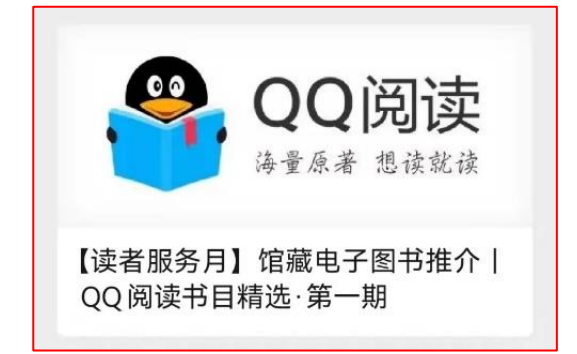

#### 你荐书我买单

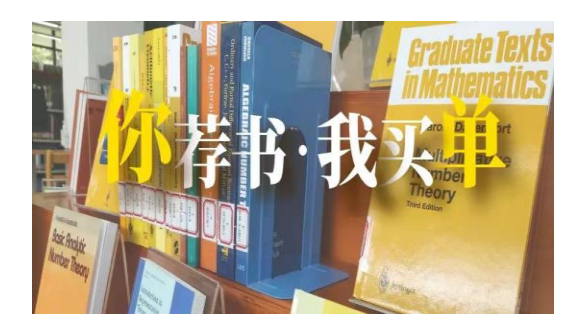

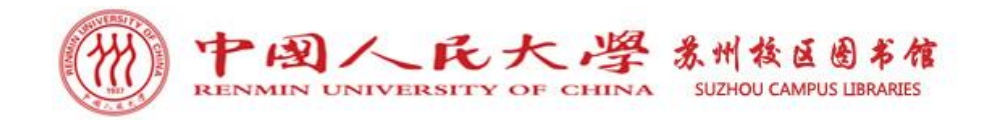

5 新媒体服务&读者活动

#### ➢ 读者活动

苏州校区图书馆会定期举办各类读者活动,包括秋季学期资源宣传月系列活动、 春季学期读者服务月系列活动。其中,阅读马拉松、图书馆里的圆桌派、有声阅读、 影像阅读等活动已成为极具图书馆特色、注重深阅读及文化元素的品牌活动,既贴 近读者需求,又丰富了校园文化生活。

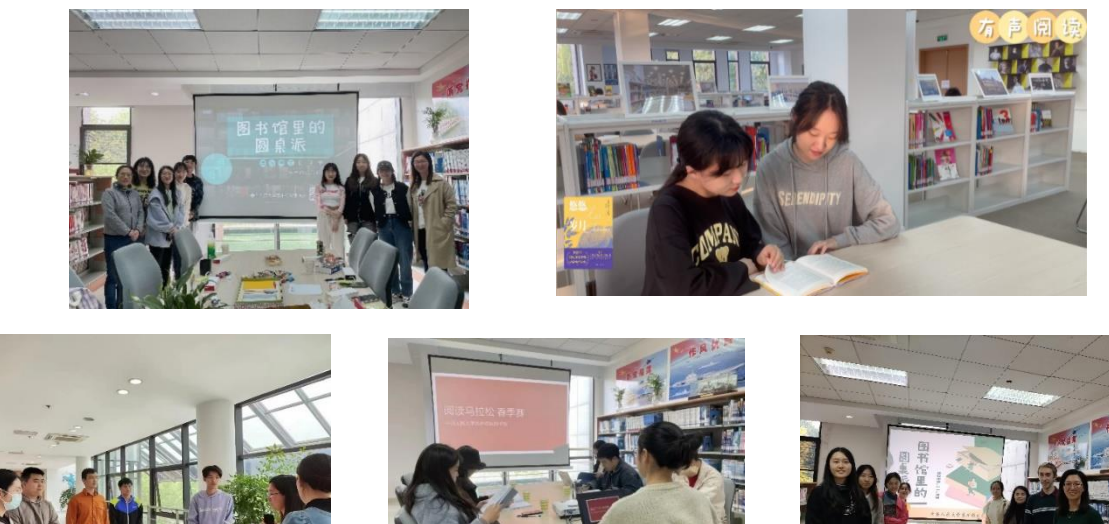

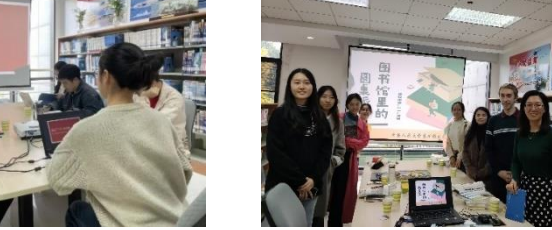

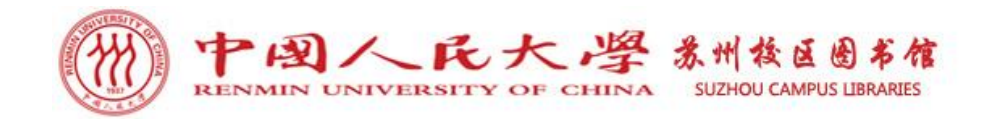

6 功能性空间服务

#### ➢ 电子查询检索区

为方便读者利用电子资源,图书馆一楼阅览室、二楼法文阅览室都设有电子查 询检索区,共提供检索机十余台,均已安装各类插件及阅读器,直接登录人大图书 馆主页, 点击数据库, 登录电子资源统一访问系统, 便可以访问及利用图书馆电子 资源。为了更好地服务金融专业同学,检索区电脑均已安装金融大数据实验室客户 端HeidiSQL,并且带有Wind标签的电脑装有Wind金融终端,读者点击桌面HeidiSQL 或Wind终端图标,便可以直接访问使用。

提醒: 图书馆安装的HeidiSQL客户端仅限于数据库访问, 没有编辑数据库的权限, 不能新建、删除、修改数据。

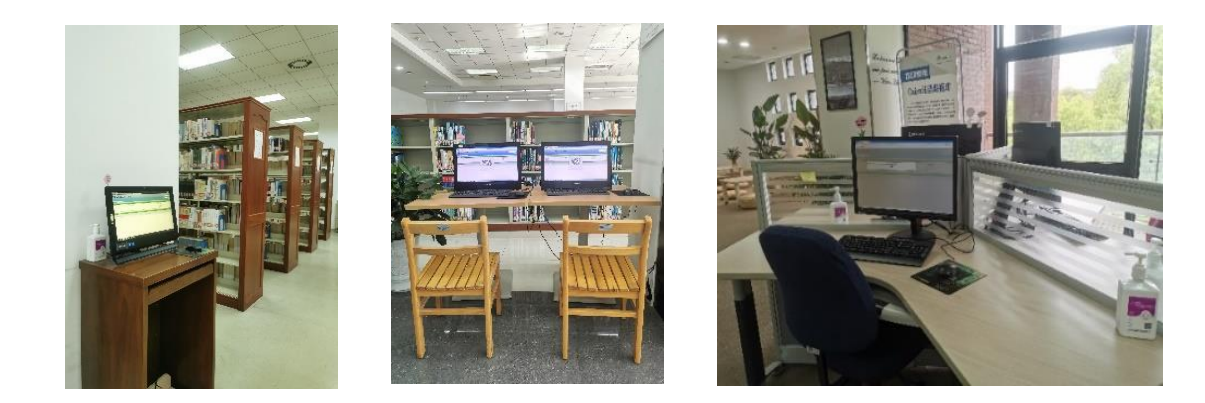

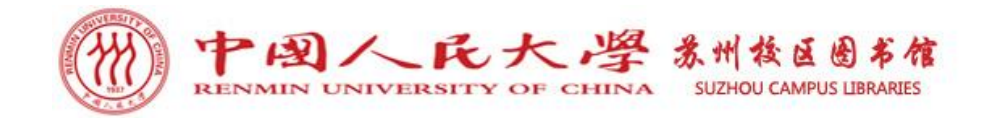

6 功能性空间服务

#### ➢ 图书展台

 图书馆一楼阅览室设有图书展台,展示馆藏各类专题图书及最新到馆上架的中、 英、法文图书,如金融类书展、法文原版书展、数学类书展、人力资源类书展、汉 教类书展、名师著作展等,方便读者直观获取馆藏图书信息。展台旁配有休闲阅览 专座,读者可以在馆轻松阅览,也可以办理借阅。

图书馆二楼法文阅览室设有经典书系墙,会定期展出馆藏法文经典书系,如七 星文库展、法国诺贝尔文学奖获奖作品展等,旁边也配有休闲阅览区,提供惬意的 阅览环境。

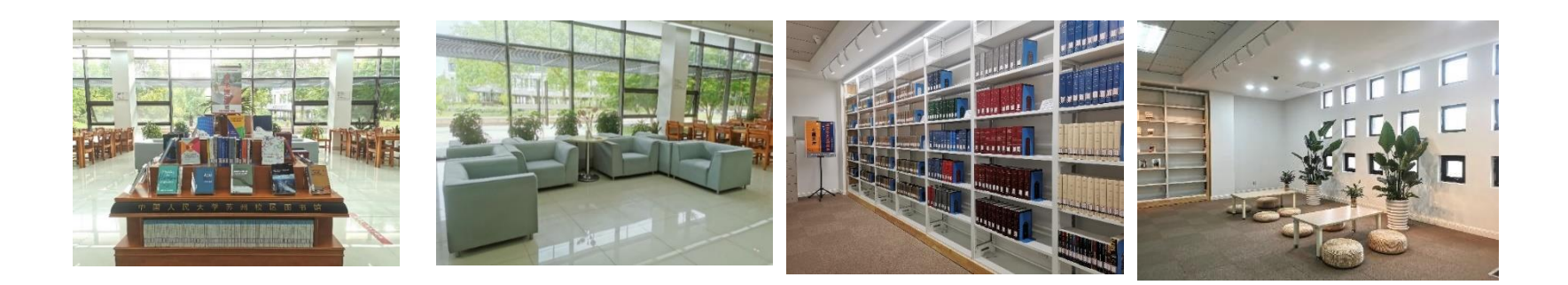

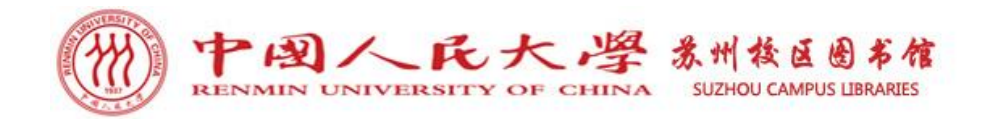

6 功能性空间服务

#### ➢ 阅览座席区

(1)电源:图书馆一楼阅览室阅览桌 角贴有提示标的下方、二楼阅览室阅 览桌下方都安装有多功能插座, 尽可 能满足读者的使用需求。

提醒: 为了用电安全, 线路已经固定, 请勿移动阅览桌。

(2)无线网络:图书馆覆盖苏州校区 无线局域网。WiFi名称: ruc.sc 账户: 学号; 初始密码: Ruc123456 提醒:首次登录时需按提示设置个人 密码。每次登录使用时长为4小时, 重 新登录后可再次使用。

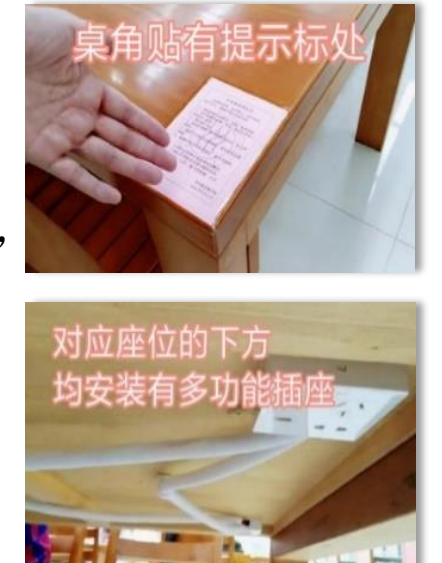

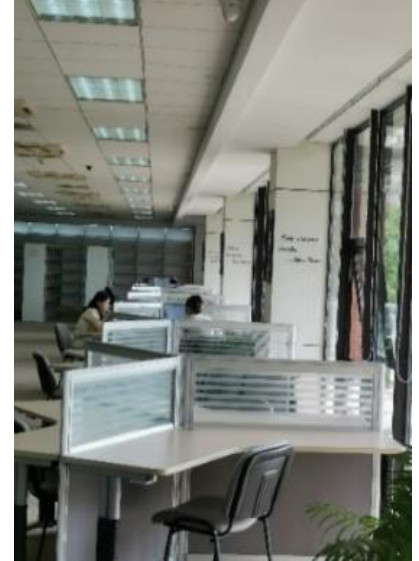

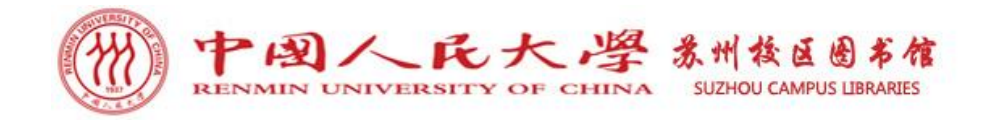

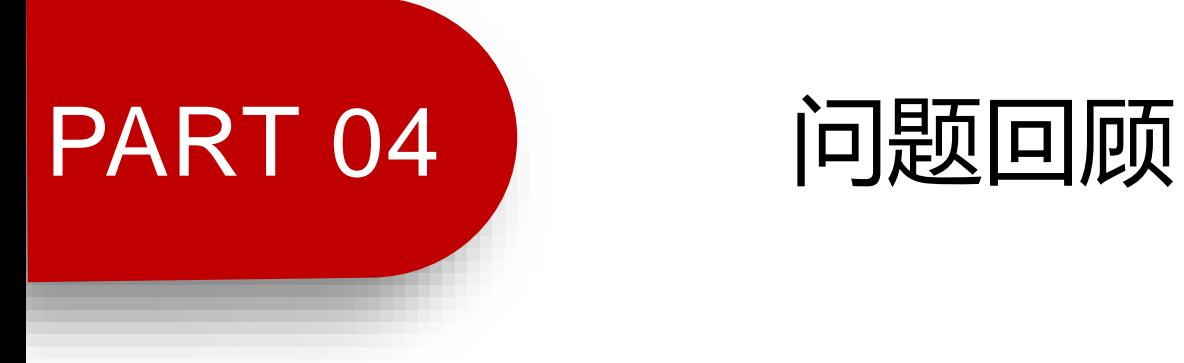

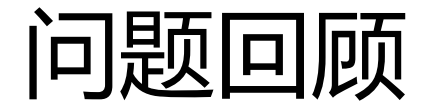

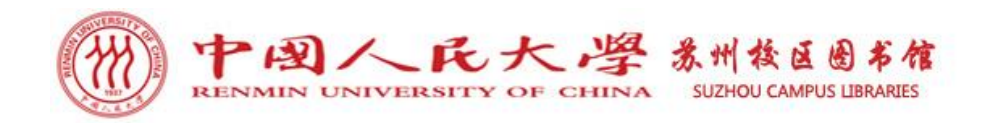

# ➢ 问题1:在图书馆可以利用哪些服务?

→预约借书、电子书获取、参加或定制培训、荐购或查找学科资源、各类自 助服务、公众号资源及信息获取、参加读者活动,功能性空间使用。

# ➢ 问题2:资源检索及获取存在困惑时,如何定制图书馆相关 信息检索培训?

→发邮件至cathyguo127@163.com或tsgsuzhou@ruc.edu.cn。

# ➢ 问题3:如何参加图书馆读者活动?

→关注人大苏州校区图书馆微信公众号,获得最新活动信息。

#### ➢ 问题4:使用图书馆各类自助服务时出现故障如何处理? →请至图书馆咨询台寻求老师的帮助。

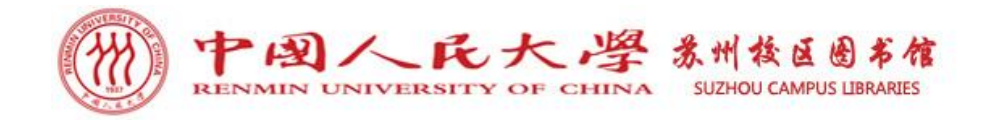

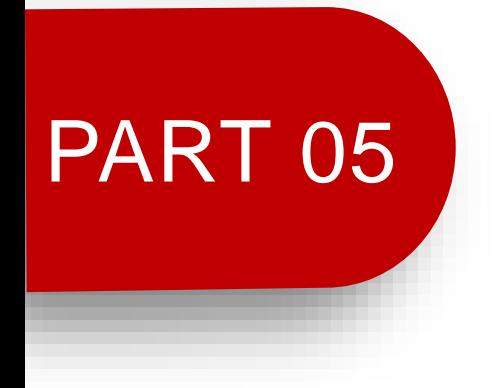

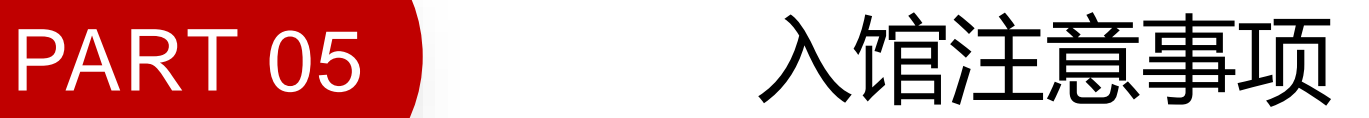

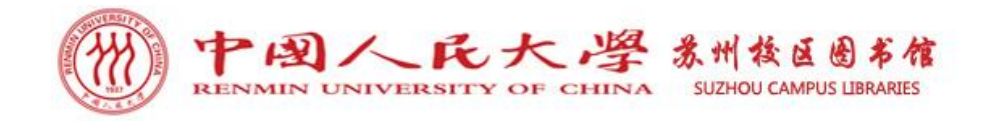

● 入馆注意事项

# 请自觉纠正以下错误行为:

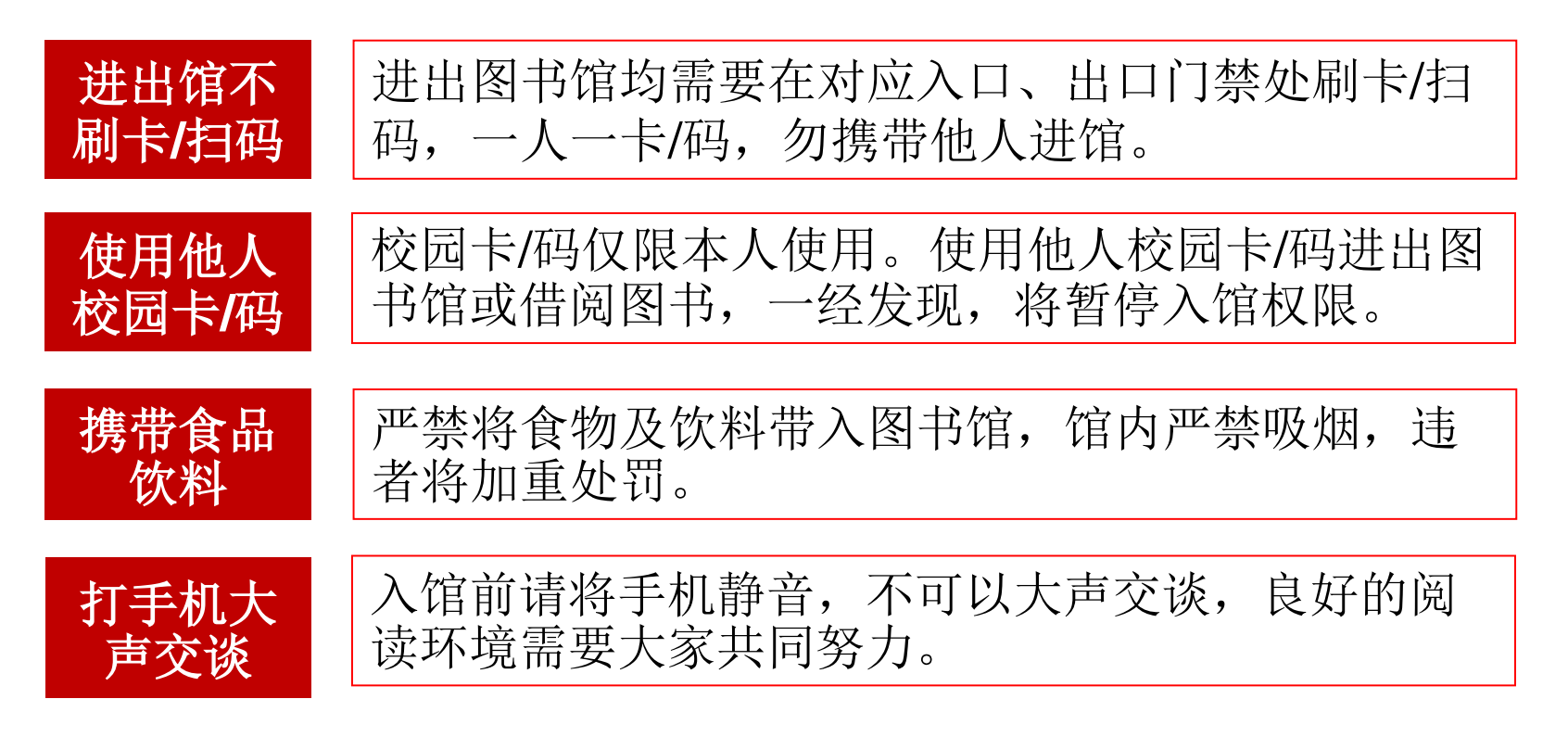

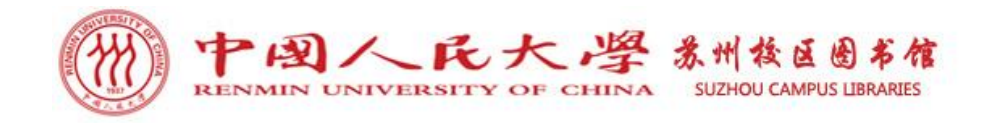

入馆注意事项

# 请自觉避免以下行为:

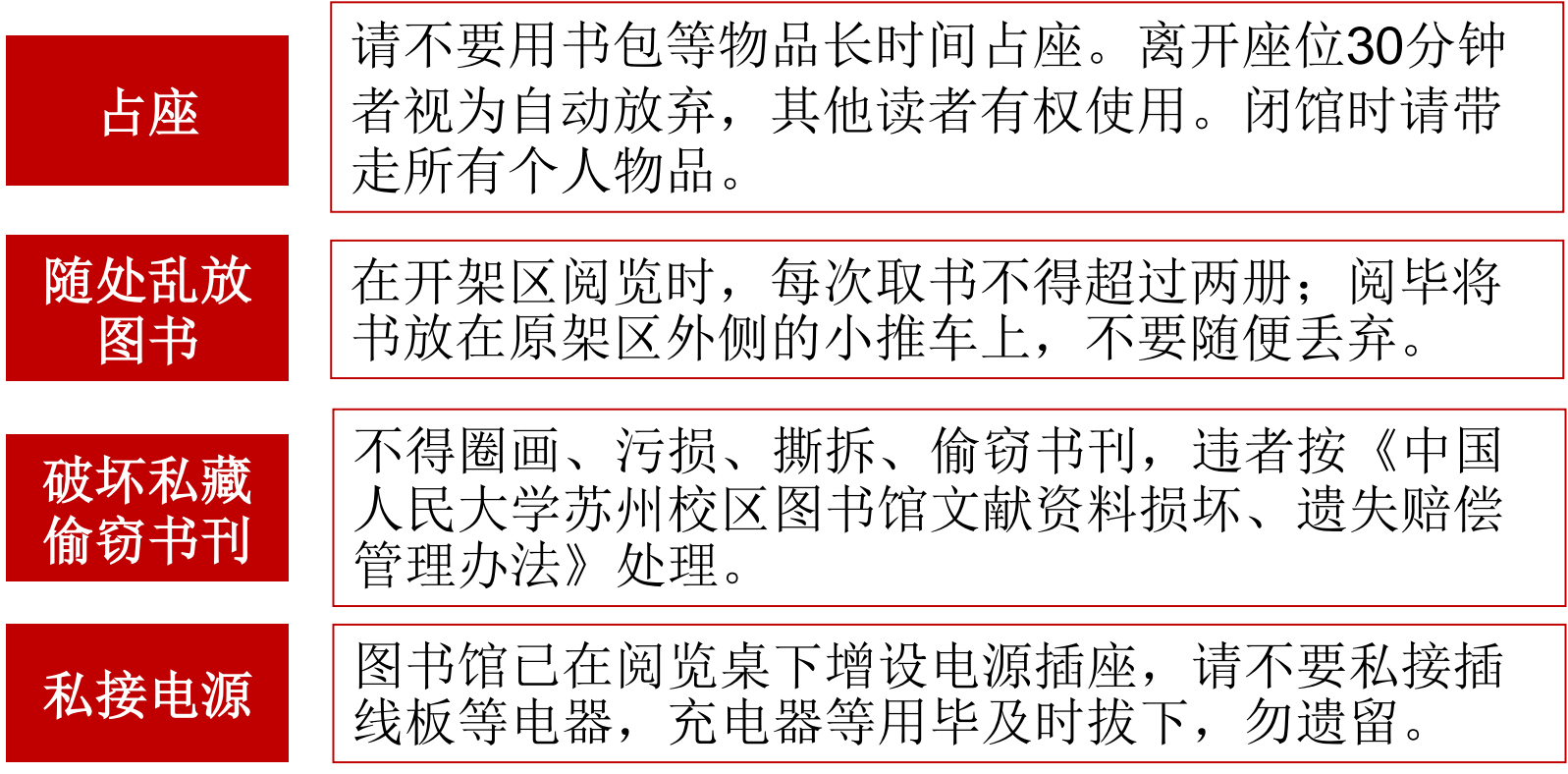

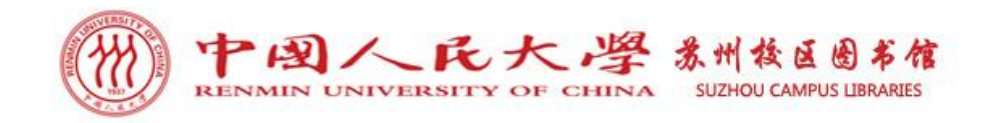

入馆注意事项

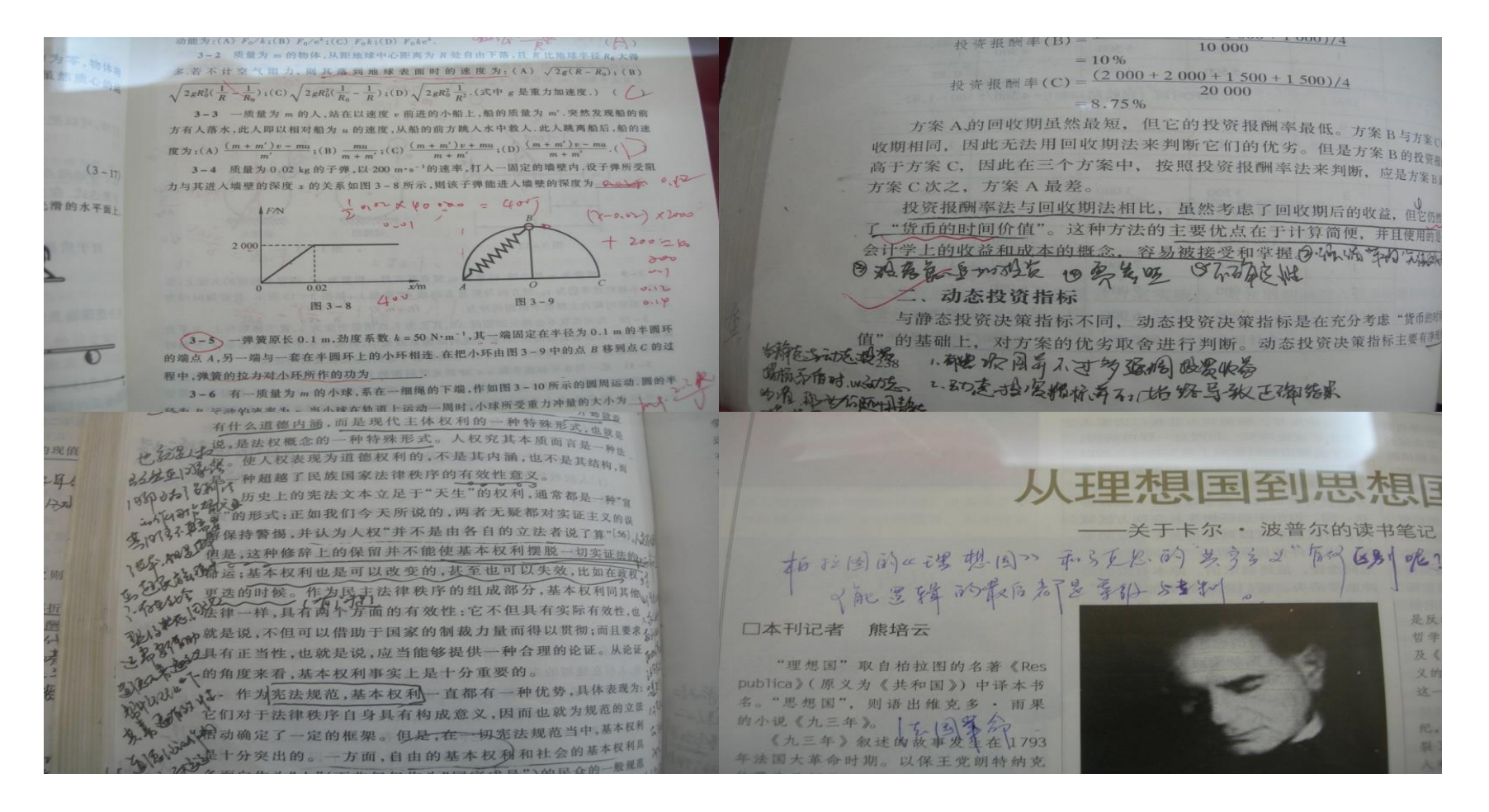

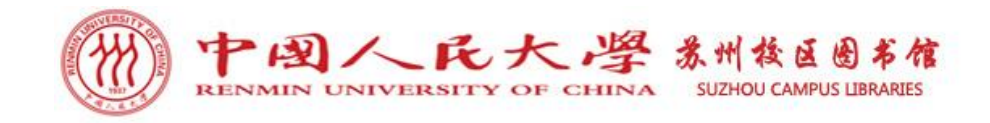

入馆注意事项

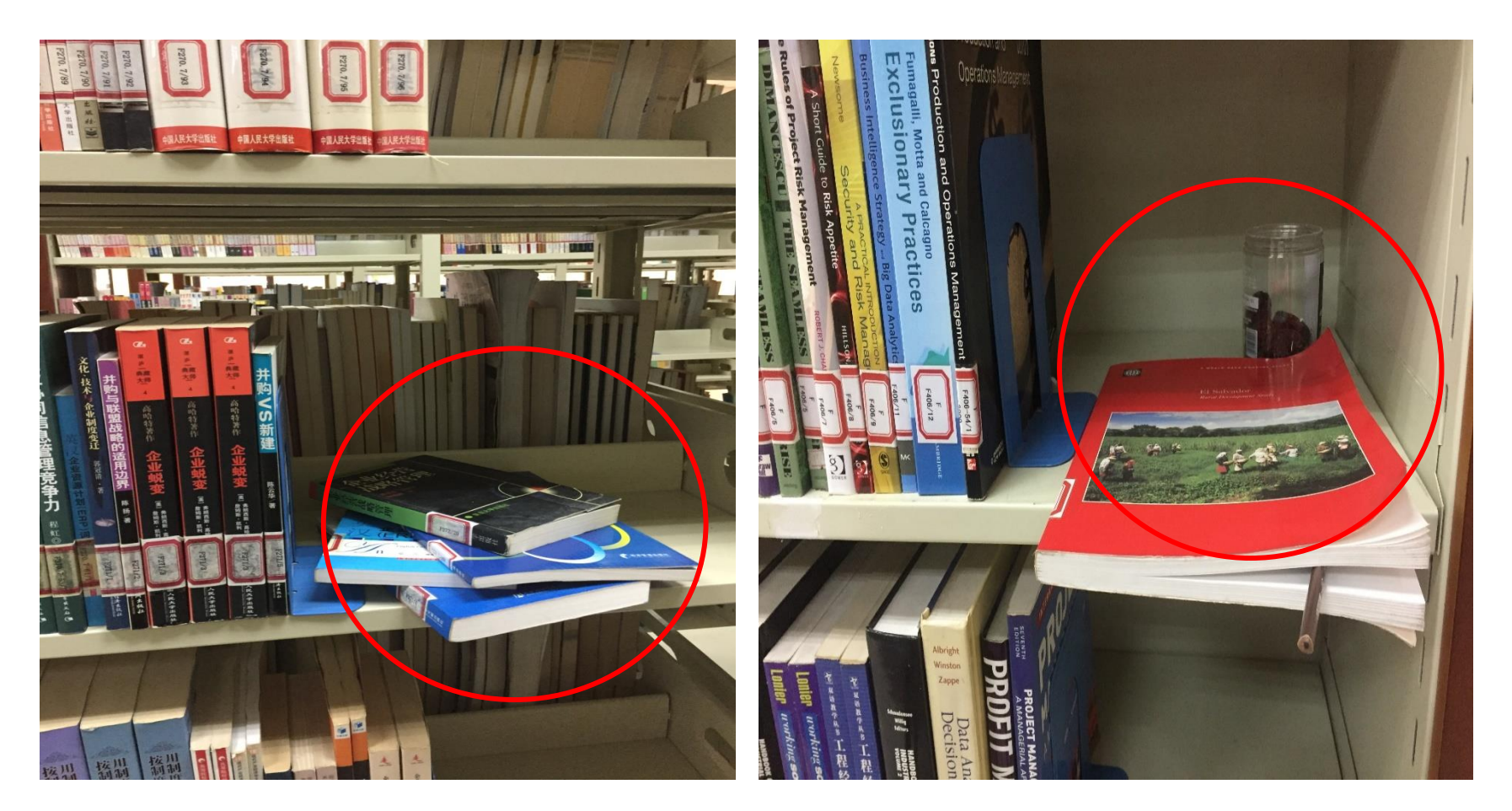

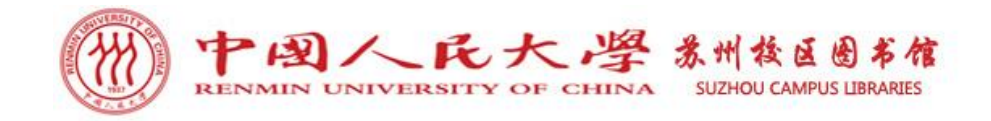

入馆注意事项

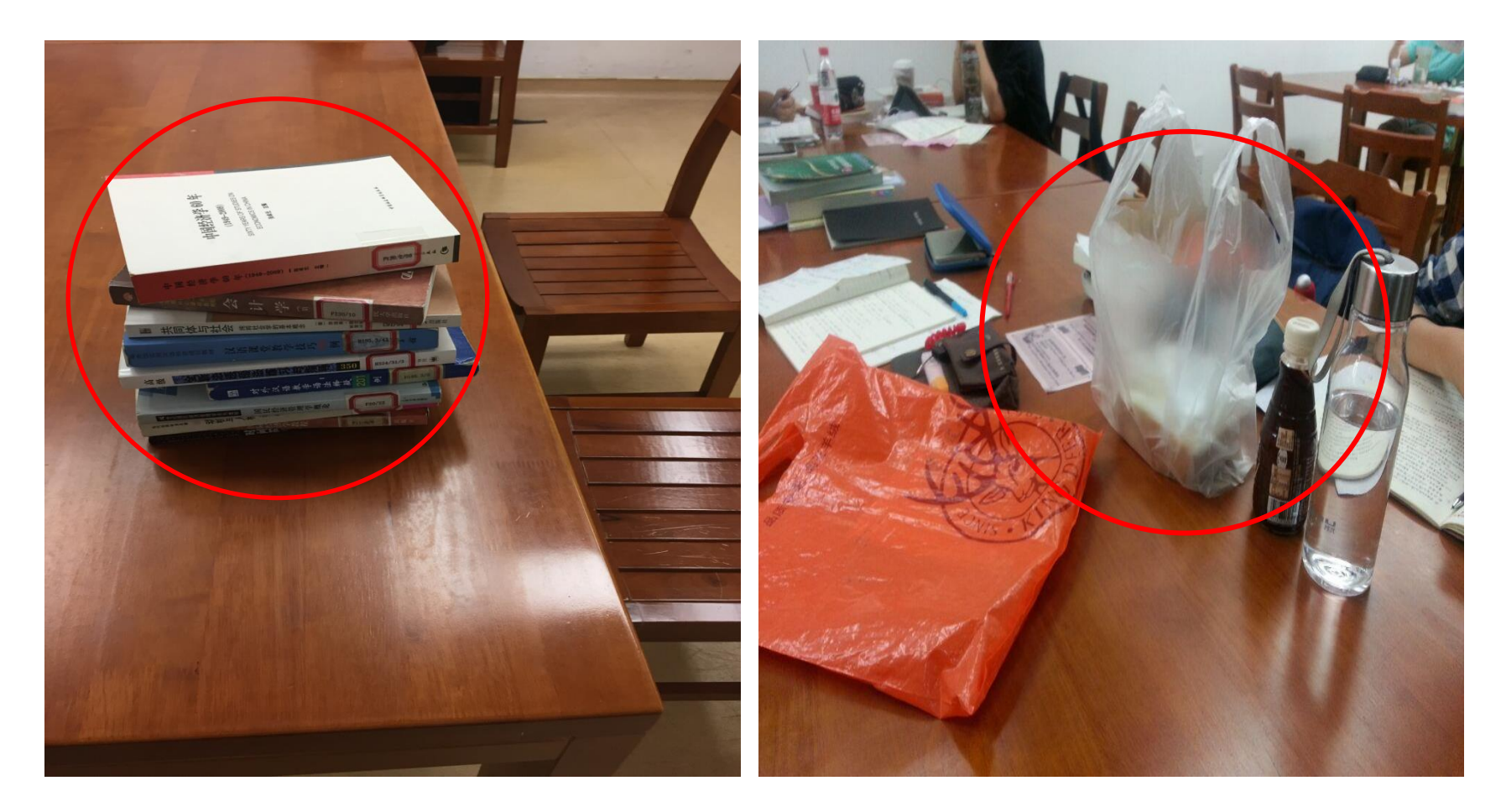

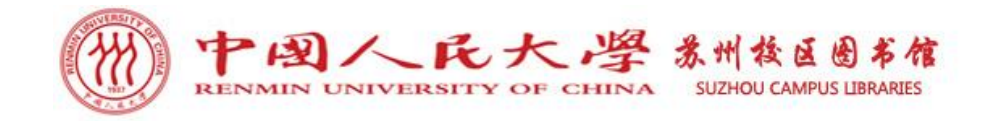

入馆注意事项

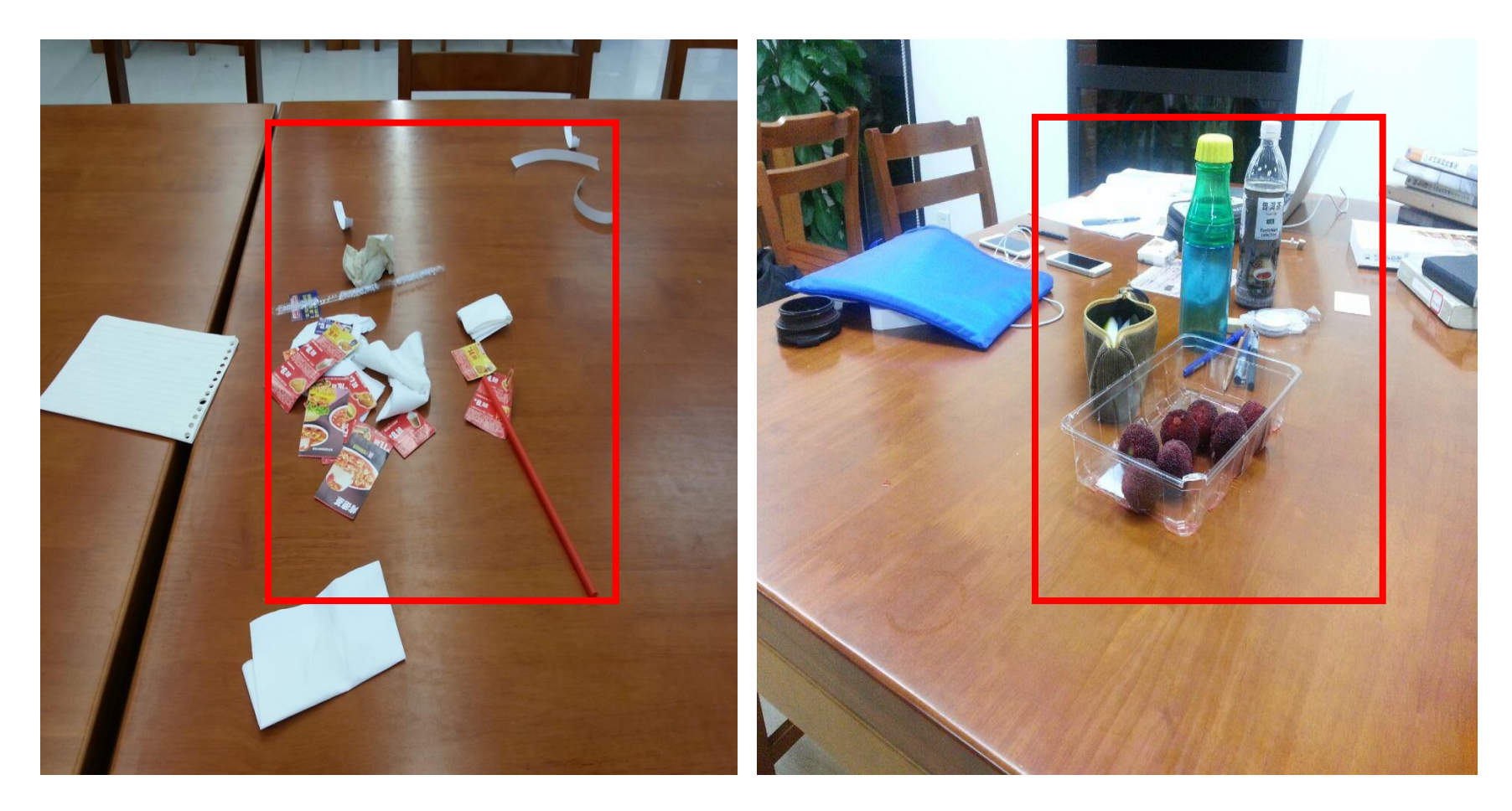

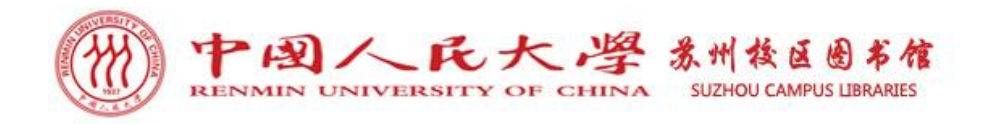

# 图书馆的美好环境需要"我们"共同守护!

真诚欢迎同学们在大学期间多用图书馆,图书馆定 会竭尽全力营造静谧舒适的阅读环境,做好文献资源保 障服务。如果在使用本馆过程中有各种意见、建议,欢 迎致电或发邮件给我们:

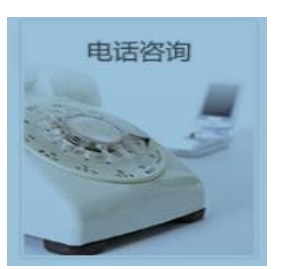

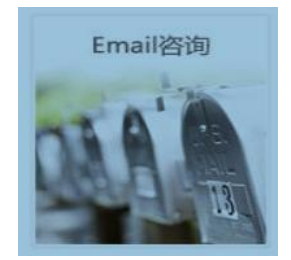

**(0512)62605226 tsgsuzhou@ruc.edu.cn**

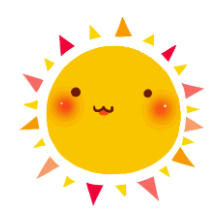

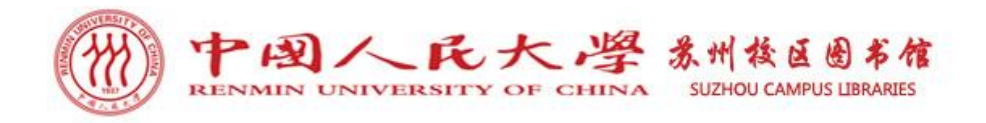

# 图书馆读者服务工作联系方式

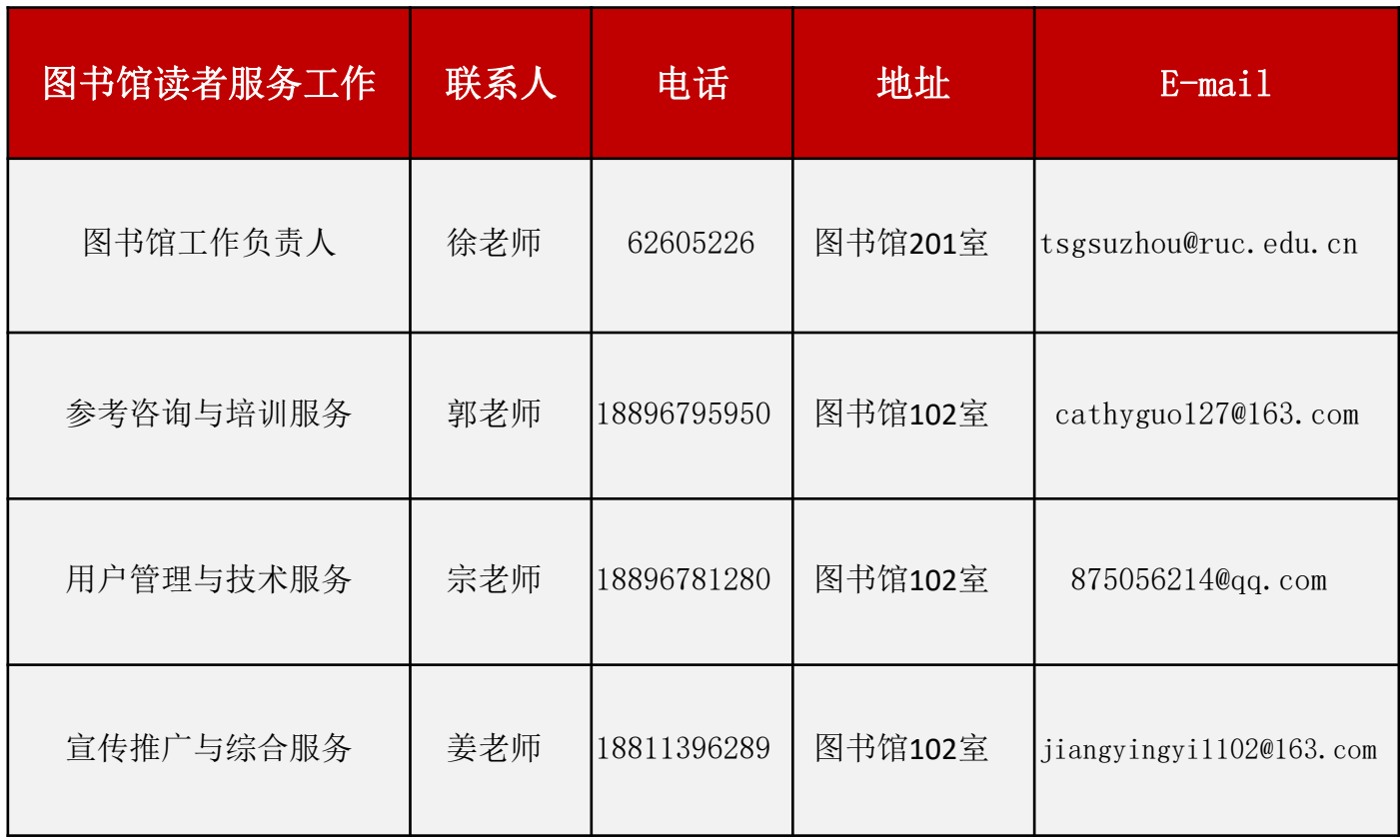

本次培训PPT将会上载于: 中法学院网站-图书资源-特别推荐-新生专栏 二、人大苏州校区图书馆微信公众号

#### http://ifc.ruc.edu.cn/tszy/hd/xszl/index.htm

( tt) Pettin SHANNIN KEDGE

图书馆简介 图书馆概况 图书馆简介 图书馆概况 · 开馆时间 • 入馆须知 读者活动等多要型、多层次的服务。 • 图书排架及分类法说明 新闻公告 馆藏资源 - 馆藏查询 图书目录 · 期刊密源 电子资源 新购资源 · Cairn注语数据库 色馆藏资源。 读者服务

English French

当前的位置: 首页 图书资源 图书馆简介 图书馆概况

#### 图书馆概况

苏州校区图书馆于2009年9月正式投入使用,现有使用面积1500平方米,藏书总量15万余册,共 享人大图书馆的500余个数据库,现有馆员8人,可提供图书借阅、参考咨询、信息检索、打印复印、

图书馆一楼阅览室内设有咨询台、新书展示台、法语角、中文图书区、外文图书区、过刊密排 库、学位论文室:另设有电子检索区,提供检索查询机位6台、电子阅报器1台;自助打印区,提供自 助打印复印机2台、查询机3台;自助服务区,提供自助借还书机1台、查询机1台、图书杀菌机1台; 内共有坐庸236个。图书馆二楼设有堂建与国情阅览室,海洋与军事阅览室。

苏州校区图书馆藏书涵盖了哲学、公共管理、社会学、法律、经济学、金融学、国民经济管理、 新闻学、法国语言文学、汉语言文学、数学等学科。现有各类图书资料近15万册(其中, 中文图书 103181册、英文图书9138册、法文图书8983册、学位论文10000余册、中文过刊12251册、外文过刊 2830册:另有中文期刊108种,外文期刊15种,随书光盘4152张。)

苏州校区读者共享人大图书馆电子资源。人大图书馆收藏有较丰富的电子资源,包括500多种国 内外数据库, 涵盖了人文、经济、社会、法政、理工5个学部的学科门类, 有电子期刊、电子图书、 电子报纸、参考工具、学位论文、数据、多媒体资源等多种类型。人大图书馆经过多年建设,形成了 一批自建特色数据库。如中国人民大学博士生主文献教学化资源库、机构知识库、学位论文数据库。 本科教学参考书全文库、人士文库、音乐转色新揭库等。该些自建新摄库深度揭示和展现了人图的特

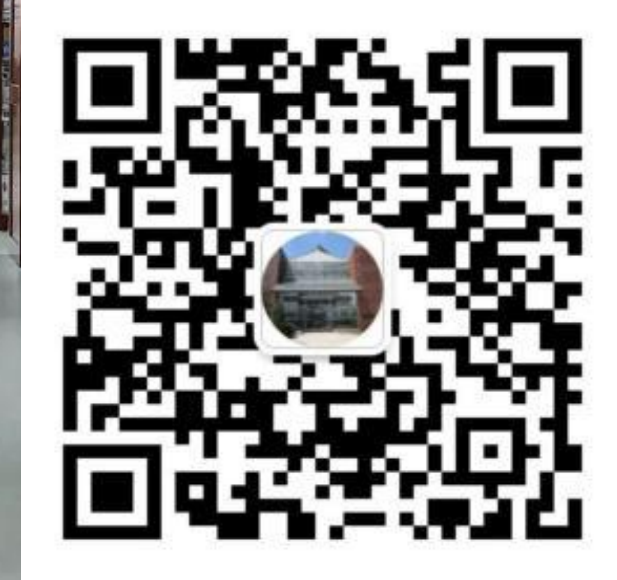

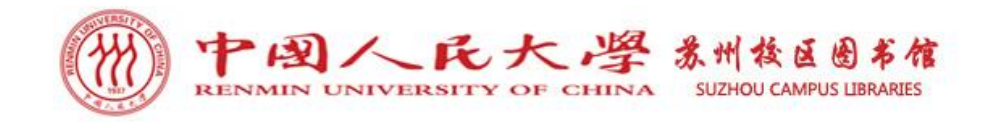

# 欢迎利用图书馆资源与服务。 FFFFFF 谢谢! 巴巴巴巴巴巴 甲甲甲甲甲 PPPPP 日日日日日日